# **Streamsoft**

# **Streamsoft**

MODUŁOWY SYSTEM ERP

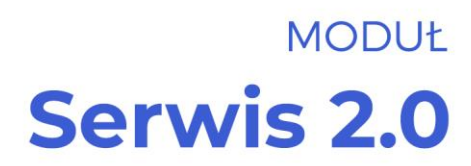

Wersja 17.0.372

www.streamsoft.pl

# Spis treści

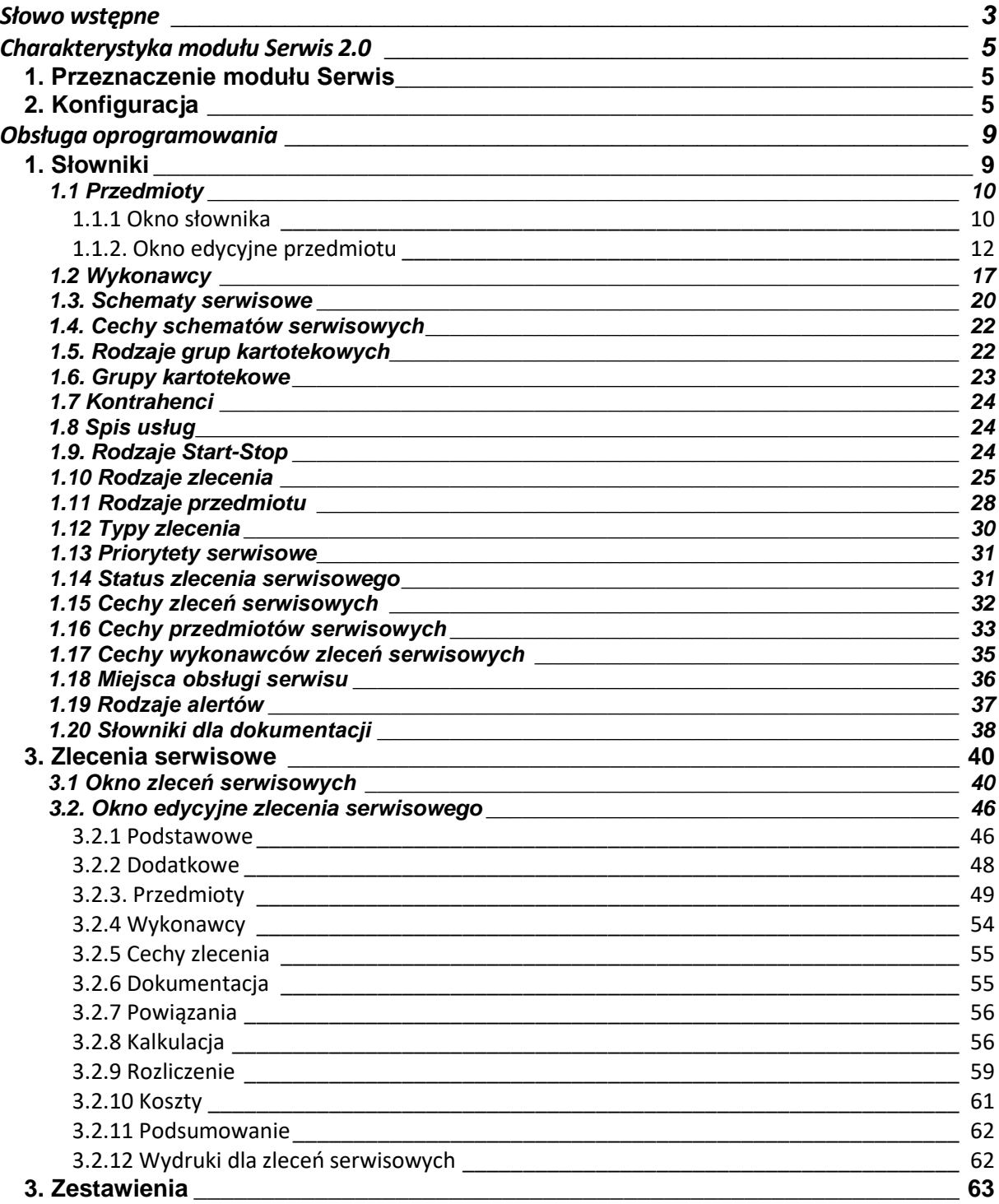

# **Słowo wstępne**

<span id="page-2-0"></span>Przedsiębiorstwa i organizacje XXI wieku, starając się dostosować do zmiennego otoczenia rynkowego, poszukują nieustannie odpowiednich narzędzi, które pomogłyby im zwiększać elastyczność, doświadczenie i profesjonalizm działania. Równocześnie oczekują, że będą one spełniały ich konkretne wymagania i podkreślały zarazem specyfikę funkcjonowania - wyróżniającą spośród wielu uczestników rynku. Tymi narzędziami są systemy ERP, czyli zintegrowane zbiory modułów (aplikacji) służące do planowania zasobów przedsiębiorstwa.

Odpowiedni wybór systemu, a następnie jego poprawne wdrożenie w znacznym stopniu przyczynia się do sukcesów firmy.

Wdrożenie zależne jest zarówno od oprogramowania, jak i od gotowości organizacyjnej firmy na implementację systemu. Ważną rolę odgrywa również struktura przedsiębiorstwa oraz zaangażowanie kierownictwa i pracowników.

Aby dokonać trafnego wyboru, należy zastanowić się jakie są nasze oczekiwania w stosunku do systemu i jakie problemy zamierzamy z jego pomocą rozwiązywać. Szukając odpowiedniego oprogramowania powinniśmy zwrócić uwagę m.in. na:

- łatwość instalacji i obsługi,
- możliwość rozszerzeń systemu,
- funkcionalność i elastyczność.
- parametryzację i modyfikację,
- przyjazny interfejs,
- możliwość i łatwość aktualizacji.

Oceniamy nie tylko sam produkt, ale także kwestie dotyczące serwisowania, modyfikacji, instalacji, dokumentacji, standaryzacji, kontroli itp.

Oprócz tego dobrze jest sprawdzić jak długo istnieje firma, od której zamierzamy kupić taki system, zorientować się jaką ma wiedzę i doświadczenie w jego projektowaniu, ile było wdrożeń jej oprogramowania. Odpowiednie zbilansowanie tych wszystkich czynników umożliwi wybór systemu, który najlepiej będzie wspomagał codzienną pracę firmy.

Wszystkie wyżej wymienione cechy posiadają systemy tworzone przez firmę Streamsoft.

Przeszły one długą drogę rozwoju, przez co stały się:

- maksymalnie elastyczne.
- logiczne i ergonomiczne,
- łatwe w obsłudze,
- dostosowane do wymagań klienta już na etapie ich wdrożenia.

Główne produkty firmy stanowią:

1. Pakiet **[PCBIZNES](http://www.stream.com.pl/stream/html/produkty_pcbiznes.html#_blank) -** adresowany do grupy odbiorców pracujących w środowisku Windows i rozliczających się za pomocą księgi przychodów i rozchodów lub ryczałtu ewidencjonowanego. Jest to spójna i kompletna oferta dla mniejszych firm handlowych, usługowych, produkcyjnych oraz biur rachunkowych.

- 2. **[Streamsoft Pro](http://www.stream.com.pl/stream/html/produkty_pcbiznes_pro.html#_blank) –** zintegrowany, modułowy system przeznaczony dla firm rozliczających się na zasadach pełnej księgowości. Moduły systemu wyposażone są w opcje, pozwalające na kompleksowe zarządzanie różnymi szczeblami przedsiębiorstwa. Ergonomiczne i łatwe w obsłudze, profesjonalnie rozwiązują złożone problemy użytkowników.
- 3. **Streamsoft Prestiż –** wielomodułowy system klasy ERP, zalecany dynamicznie rozwijającym się firmom, poszukującym bardziej zaawansowanych rozwiązań. Umożliwia optymalne wykorzystanie zasobów oraz pełną kontrolę procesów biznesowych. Tworzy uporządkowany i przejrzysty obraz całego przedsiębiorstwa, automatyzuje pracę i usprawnia przepływ informacji.

Specjaliści z dziedziny informatyki, ekonomii, prawa gospodarczego i rachunkowości pracują nad tym, aby produkty Streamsoft były nowoczesne, dostosowane do zmieniających się przepisów prawnych i rosnących wymagań klienta.

Na stronie internetowej firmy [www.streamsoft.pl](http://www.streamsoft.pl/) znajdują się, gotowe do pobrania, wersje demonstracyjne systemów.

# **Część I**

# <span id="page-4-0"></span>**Charakterystyka modułu Serwis 2.0**

# <span id="page-4-1"></span>**1. Przeznaczenie modułu Serwis**

Moduł przeznaczony jest dla firm zajmujących się serwisem dowolnego rodzaju sprzętu, warsztatów samochodowych o dowolnej specjalizacji lub firm usługowych. Wspomaga pracę poprzez ułatwienie codziennych czynności związanych z obsługą zleceń serwisowych oraz zapewnienie szybkiego dostępu do wielu istotnych informacji.

Moduł Serwis 2.0 jest w ściśle powiązany z modułem *Handlowo-Magazynowym* i automatyzuje on proces wystawiania dokumentów takich, jak zlecenia napraw, dokumenty magazynowe, dokumenty sprzedaży. Pozwala na analizę historii napraw i pracy serwisantów, również w zakresie własnych urządzeń.

Funkcjonalności modułu *Serwis 2.0*:

- Prowadzenie słownika serwisowanego sprzętu z możliwością zdefiniowania dowolnych cech, np. nr nadwozia, nr ramy, nr seryjny, nr unikatowy itp.
- Możliwość zdefiniowania dowolnych rodzajów zleceń serwisowych i dowolnych cech, np. przebieg itp.
- Prowadzenie słownika wykonywanych usług.
- Możliwość wprowadzenia wielu przedmiotów i wykonawców do zlecenia serwisowego
- Prowadzenie ewidencji zleceń serwisowych z możliwością filtrowania i szukania.
- Wydruk przyjęcia sprzętu do serwisu oraz rozliczenia zlecenia serwisowego.
- Prowadzenie archiwum zleceń serwisowych z możliwością filtrowania i szukania.
- Wystawianie dokumentów WZ/RW powiązanych ze zleceniem serwisowym. Dokumenty te mogą być wystawiane od zlecenia do magazynu lub od magazynu do zlecenia serwisowego.
- Możliwość rezerwacji materiałów zaplanowanych do zużycia w zleceniu serwisowym
- Prowadzenie listy napraw powiązanych ze zleceniem. Możliwość wartościowego podziału wykonanych usług na kilku serwisantów.
- Rozliczenie zlecenia serwisowego z automatycznym wystawieniem Faktury VAT, zawierającej części z dokumentów wydania, wykonane usługi oraz dodatkowe koszty.
- Możliwość rozliczania zleceń serwisowych w walucie
- <span id="page-4-2"></span>● Możliwość integracji z aplikacją mobilną dedykowaną dla serwisantów działających w terenie

# **2. Konfiguracja**

W menu *System - Konfiguracja - Serwis* użytkownik ma możliwość określenia parametrów:

● *Definicja ceny do wyliczeń kalkulacji* - w parametrze należy określić cennik wg którego wyliczona zostanie kalkulacja zlecenia serwisowego. Wartości parametru pobierane są ze słownika *Definicje cen*, dostępnego w module HM - Słowniki - Słowniki dla kartotek.

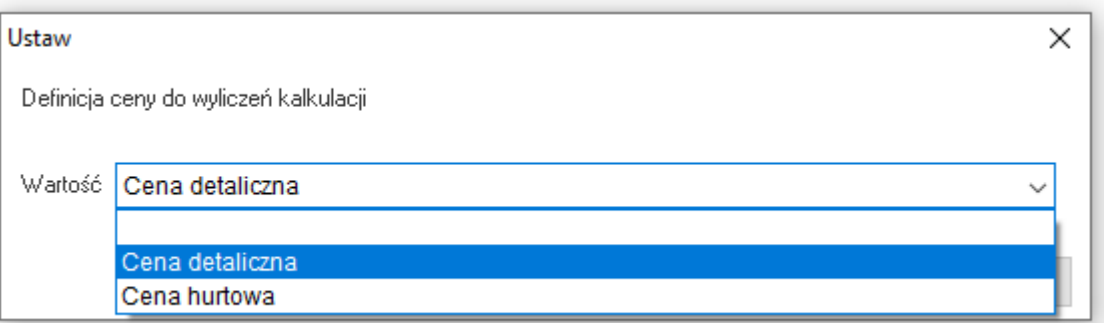

● *Rodzaj grup przedmiotów/kartotekowych odpowiadający za dopasowanie schematu do przedmiotu* – po ustawieniu wartości parametru, podczas dodawania nowego schematu serwisowego do przedmiotu, system będzie weryfikował, czy przedmiot posiada uzupełnioną grupę kartotekową wskazaną w parametrze.

W przypadku braku dopasowania wyświetlony zostanie komunikat: *Przedmiot zlecenia serwisowego. Wskazany schemat nie ma uzupełnionej grupy kartotekowej dla rodzaju "…"*. W przypadku braku wartości parametru, system pozwoli wskazać na przedmiocie dowolny aktywny schemat.

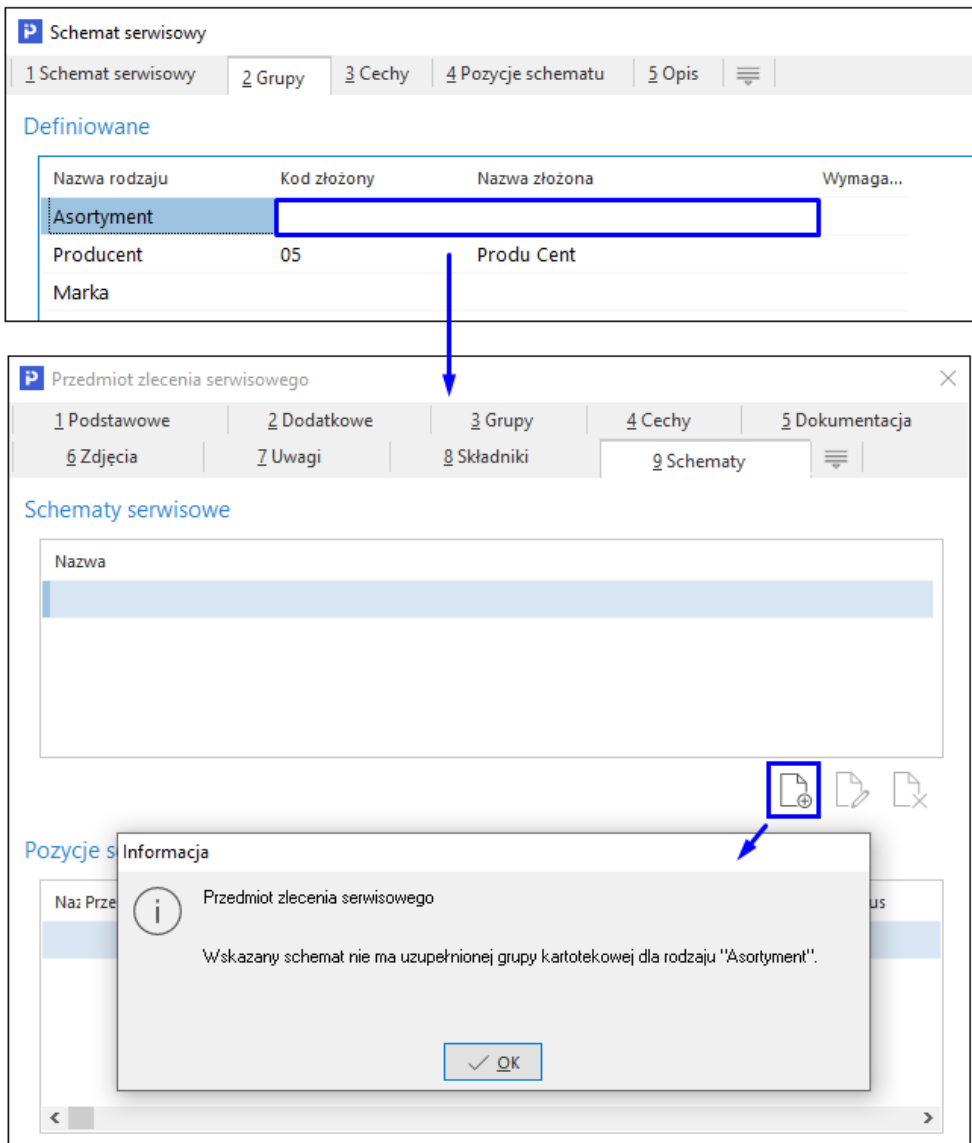

● *Wzór budowy numeracji zlecenia serwisowego* - parametr umożliwia zdefiniowanie struktury numeru nadawanego zleceniom serwisowym i określenie zakresu numeracji. Domyślnie zaznaczone są opcje: *Rok w numeracji* oraz *Numeruj w obrębie roku*. Wzór budowy numeracji modyfikowany jest poprzez zaznaczanie wybranych opcji (o kolejności elementu numeracji decyduje kolejność zaznaczania) lub ręczne uzupełnienie pola wzoru.

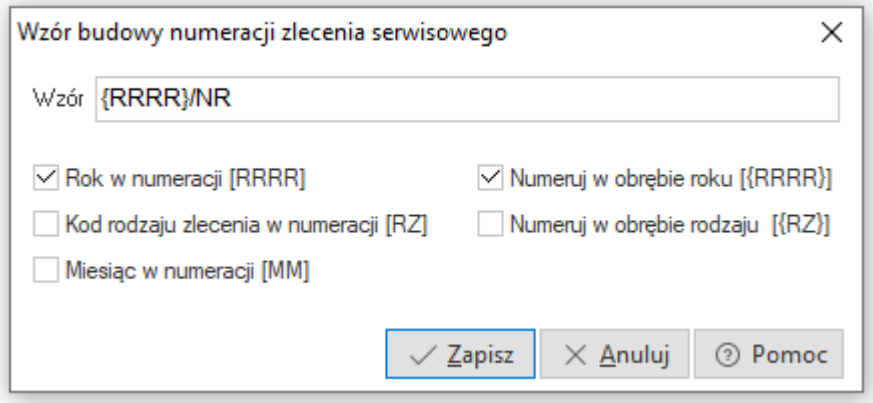

● *Nowe ikony priorytetów serwisowych -* parametr umożliwia zmianę zestawu ikon dla priorytetów zleceń serwisowych. Ustawienie wartości na TAK spowoduje wyświetlenie rozszerzonego katalogu dostępnych oznaczeń.

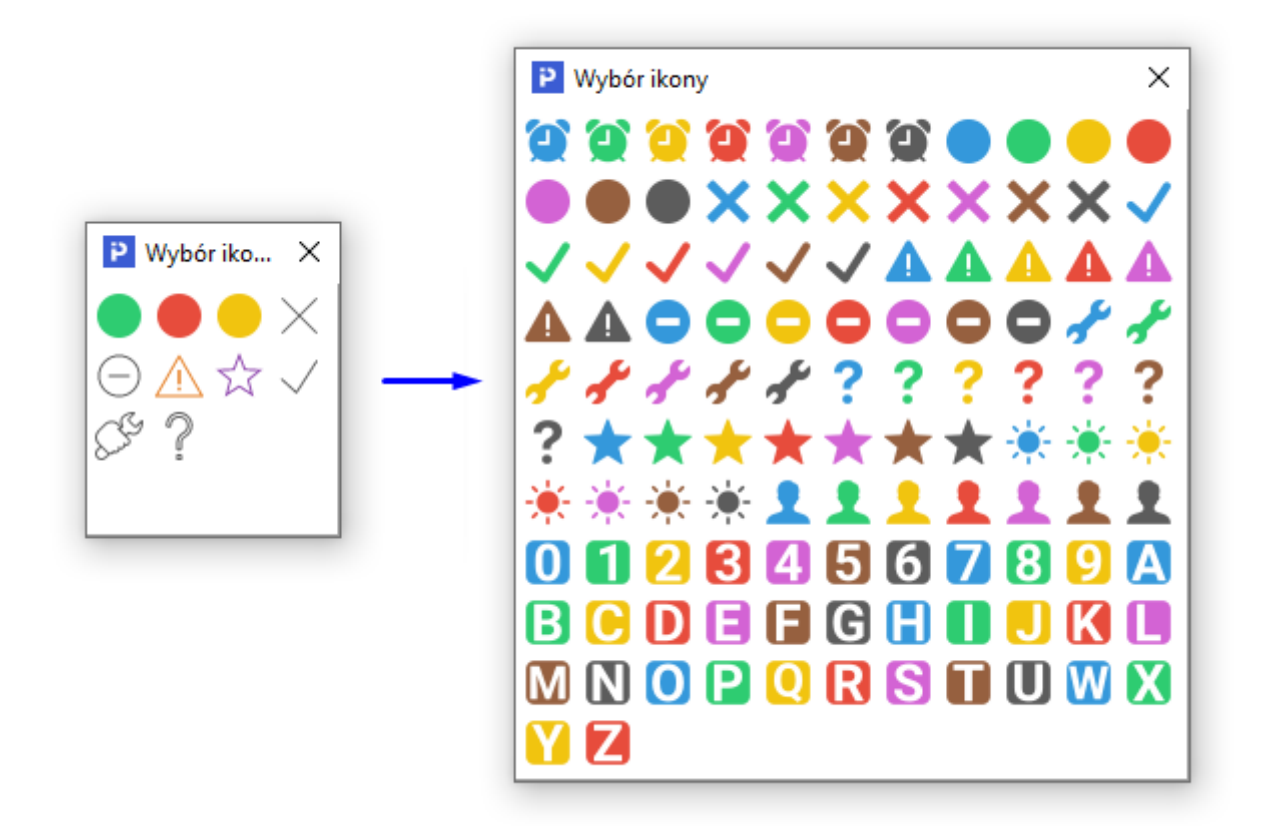

- *Pozwól fakturować zlecenia z różnych rodzajów, jeśli mają: to samo miejsce sprzedaży, ten sam rodzaj liczenia i te same definicje dokumentów* - parametr domyślnie jest ustawiony na NIE. Jego włączenie umożliwia rozliczenie w oknie *Fakturowanie zleceń serwisowych* zleceń z różnych rodzajów pod warunkiem, że:
	- o *zostały wystawione z tego samego miejsca sprzedaży*
- o *posiadają ten sam sposób liczenia VAT*
- o *mają wskazane te same definicje dokumentów do wystawienia dla rozliczenia płatnego*

W sekcji *Dodatkowe zlecenia do fakturowania* kolumna *Rodzaj zlecenia* informuje o rodzajach zleceń dostępnych do łącznego zafakturowania, sprawne wyszukiwanie i filtrowanie zleceń w sekcji umożliwia pole *Szukaj*.

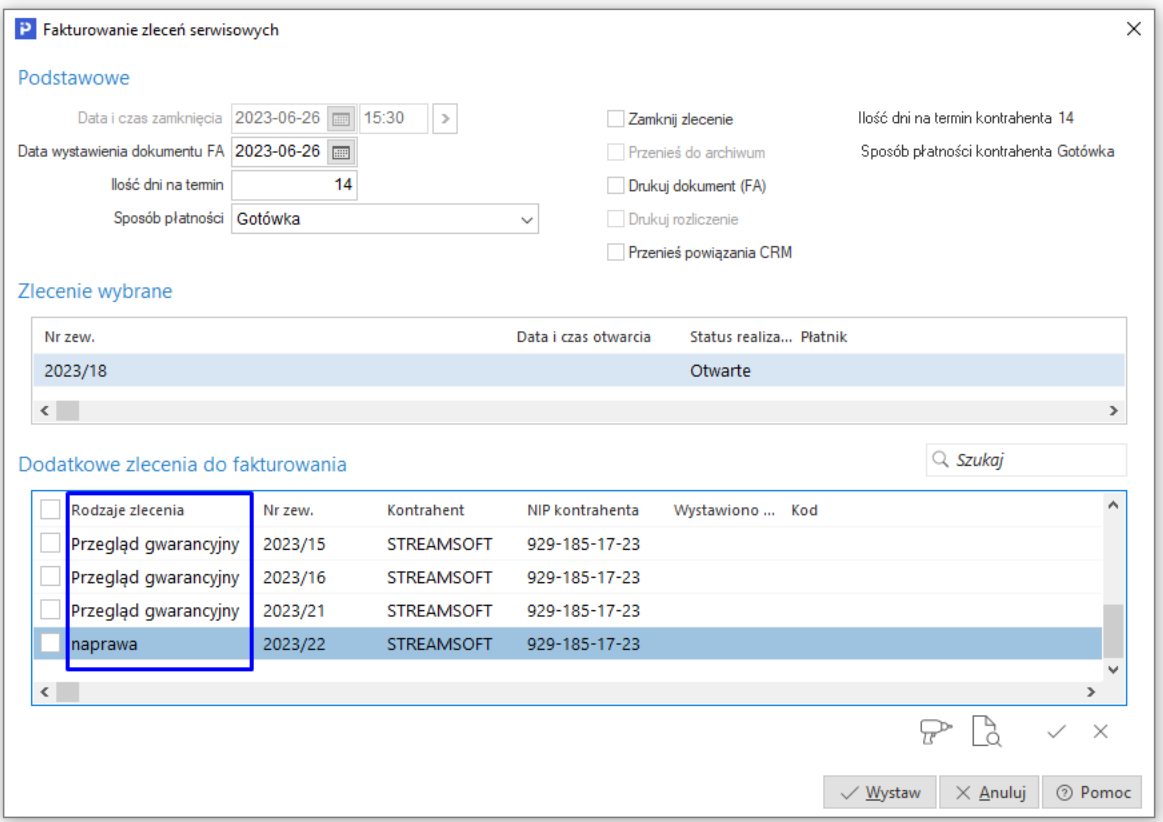

# <span id="page-8-0"></span>**Część II**

# **Obsługa oprogramowania**

# <span id="page-8-1"></span>**1. Słowniki**

W menu *Słowniki* znajdują się wszystkie słowniki dostępne do edycji, występujące w module *Serwis*:

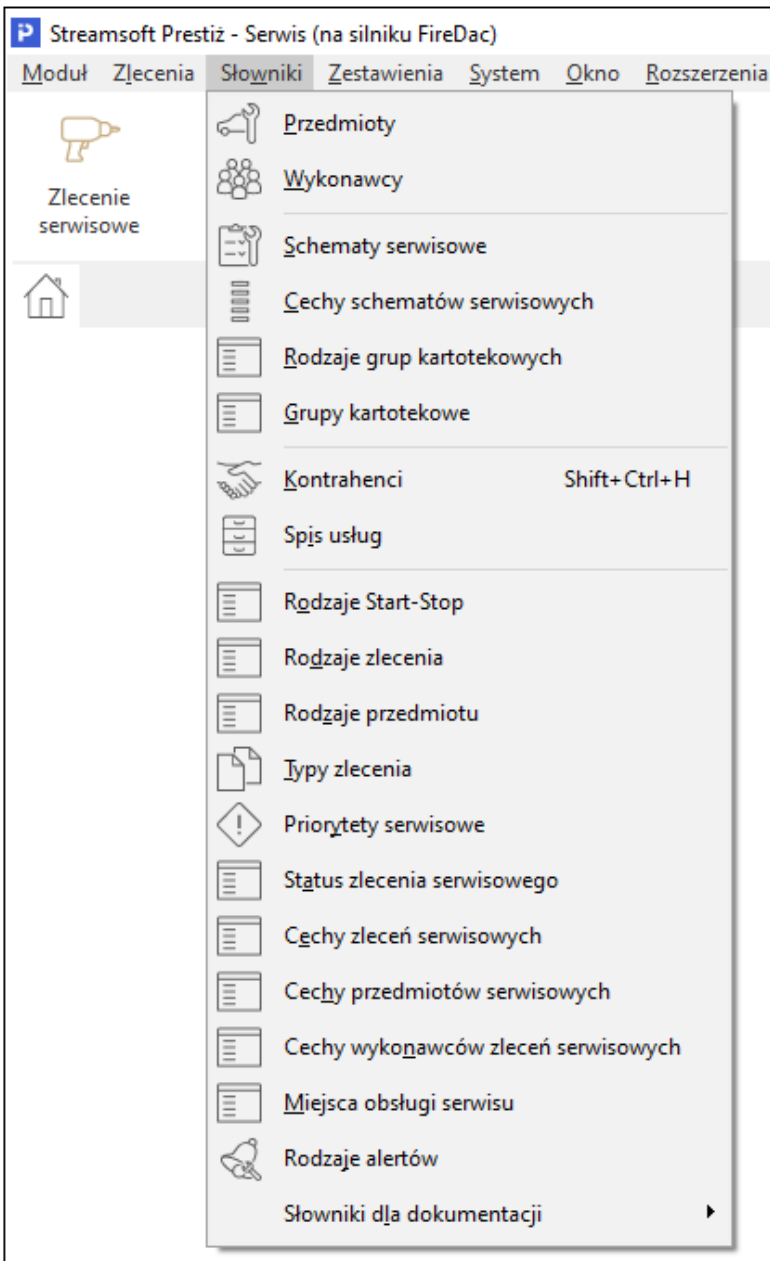

# <span id="page-9-0"></span>**1.1 Przedmioty**

W słowniku tym użytkownik może zdefiniować przedmioty, które podlegają zleceniu serwisowemu.

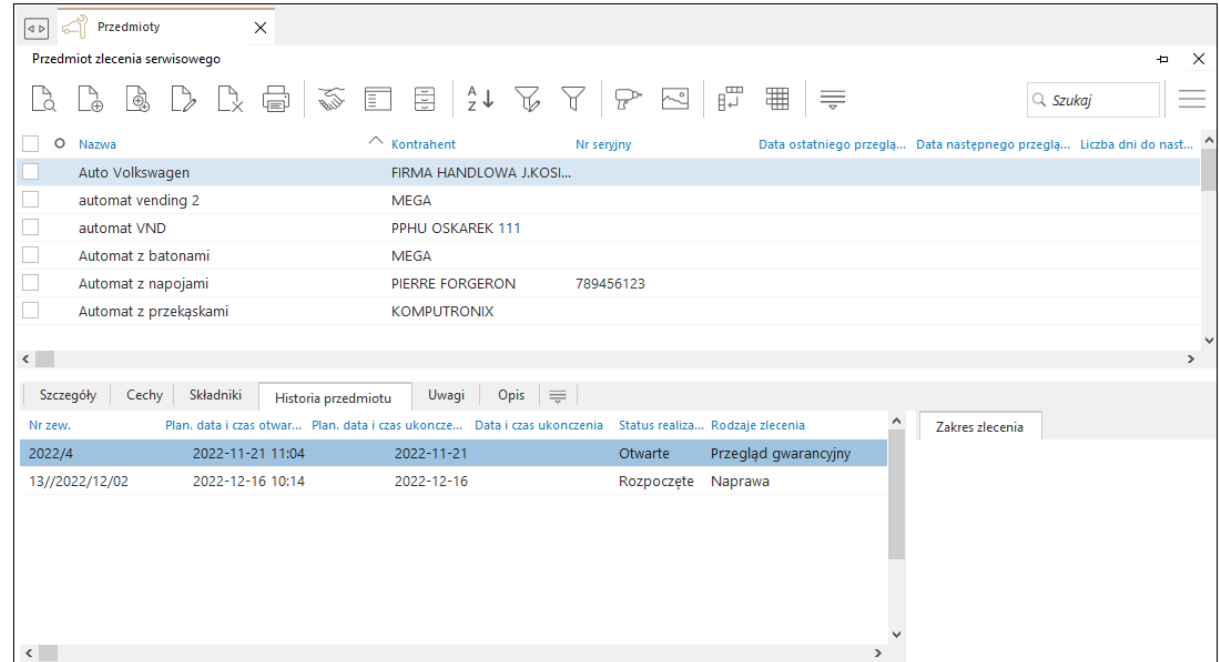

#### <span id="page-9-1"></span>**1.1.1 Okno słownika**

Opcje dostępne w oknie:

- **Podgląd (F2)** podgląd wybranego przedmiotu
- **Dodaj (F3)** dodanie pojedynczego przedmiotu
- **Dodaj grupowo (Ctrl+F3)**  $\boxed{\oplus}$  dodanie grupy przedmiotów na podstawie danych z wybranego słownika: *Środki trwałe, Wyposażenie, Produkcja, Kartoteka*. Dodane w ten sposób przedmioty uzupełnione będą o podstawowe dane: nazwę, rodzaj przedmiotu. W zależności od tego, jakie pola danych będą się pokrywały z polami w definicji przedmiotu, system może przenieść ich wartości, np. opis, nr seryjny. Pozostałe pola należy uzupełnić ręcznie.
- **Popraw (F5)** umożliwia edycję danych przedmiotu
- **Usuń (F8)**  $\Box$  $\vee$  usuwa wybrany przedmiot ze słownika.
- **Drukuj (F9)**  $\boxed{=}$  moduł umożliwia podpięcie do opcji definiowanych formularzy i wydruków
- **Ustaw filtr na kontrahenta (F7)**  $\overline{\bullet}$  przycisk szybkiego filtrowania, pokazuje przedmioty przypisane do wybranego kontrahenta
- **Rodzaj przedmiotu / Rodzaj zlecenia (Shift + Ctrl + R)** = prezentuje dane wg zadanych parametrów

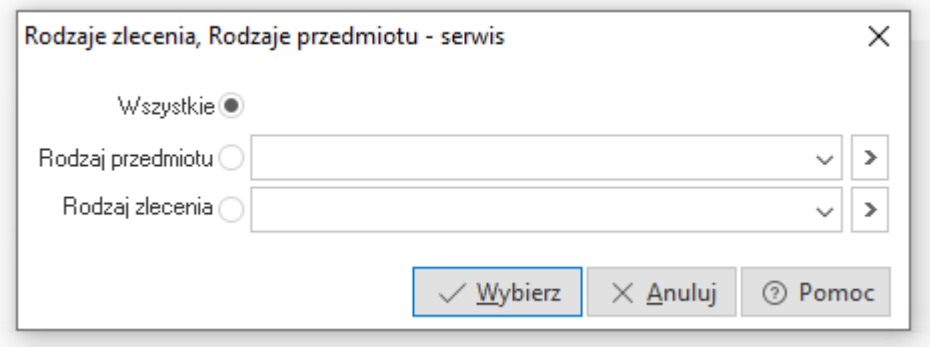

- **Archiwum** prezentuje wykaz przedmiotów, które na zakładce *1 Podstawowe* posiadają zaznaczony parametr Archiwalny M
- **Sortuj (F4)**  $\overline{z}$   $\overline{z}$  umożliwia sortowanie danych w oknie wg zadanych parametrów

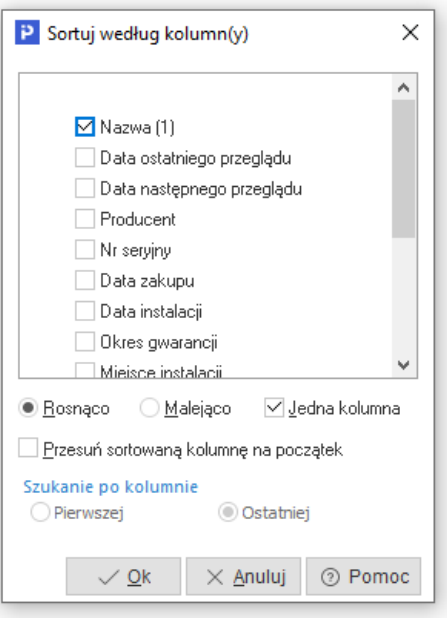

 **Ustal filtr (F7)** - zawęża przeglądane dane do pozycji spełniających określone warunki. Opcja umożliwia zapisywanie zdefiniowanych filtrów.

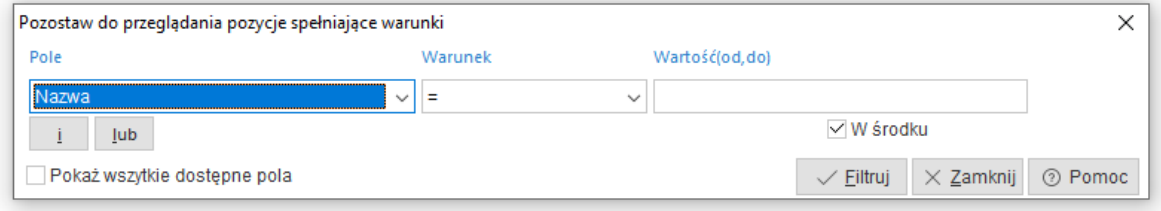

- **Filtr aktywny (Ctrl+F7)** włącza i wyłącza zdefiniowany filtr
- **Wystaw zlecenie (Ctrl+S)**  opcja umożliwia wygenerowanie zlecenia serwisowego dla wybranego przedmiotu
- **Galeria**  przycisk uruchamia okno z podglądem zdjęć przypisanych do wybranego przedmiotu

**•** Przełącz widok na tabelę zaawansowaną/prostą (Ctrl+Z) **innesk** - umożliwia zmianę widoku okna danych. Tabela zaawansowana posiada szereg dodatkowych opcji dla sortowania, grupowania i eksportu danych.

## <span id="page-11-0"></span>**1.1.2. Okno edycyjne przedmiotu**

Okno definicji przedmiotu zawiera zakładki:

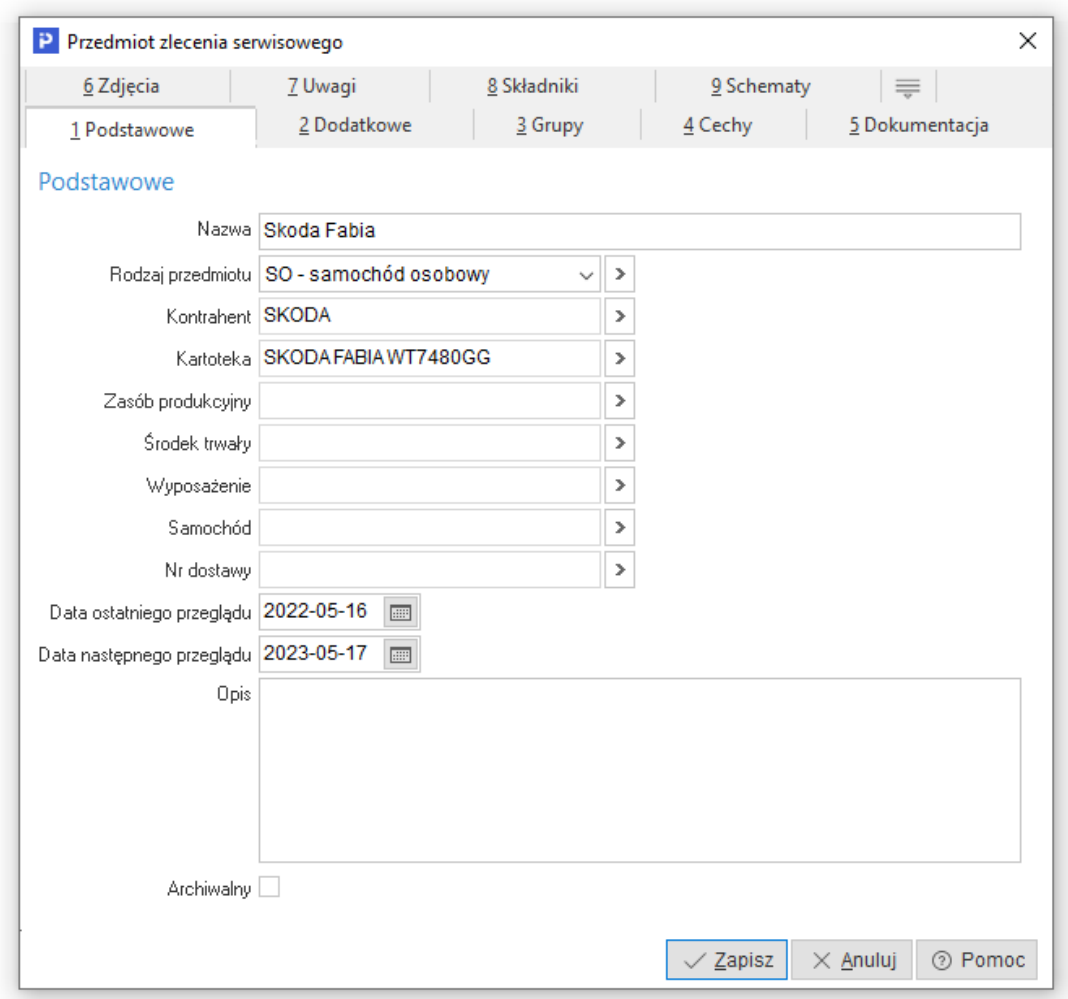

- 1. *Podstawowe*:
	- *Nazwa* należy uzupełnić nazwę przedmiotu. Pole jest obligatoryjne.
	- *Rodzaj przedmiotu* uzupełniamy rodzaj, do jakiego należy dany przedmiot.
	- *Kontrahent* należy wskazać kontrahenta, do którego należy dany przedmiot.
	- *Kartoteka* pole umożliwia powiązanie przedmiotu z kartoteką zdefiniowaną w module Handlowo-Magazynowym. Wskazanie tego powiązania umożliwia pobranie dokumentacji z kartoteki do zlecenia serwisowego.
	- *Zasób produkcyjny -* możliwość powiązania przedmiotu z zasobem produkcyjnym zdefiniowanym w module Zarządzanie Produkcją. Wskazanie powiązania do zlecenia serwisowego umożliwia pobieranie dokumentacji zasobu.
	- *Środek trwały -* pole umożliwia powiązanie przedmiotu ze środkiem trwałym oraz

przepisanie jego producenta i numeru seryjnego do danych przedmiotu.

- *Wyposażenie*  pole umożliwia powiązanie przedmiotu z pozycją ewidencji wyposażenia (zdefiniowaną w słowniku modułu Wyposażenie).
- *Samochód -* pole umożliwia powiązanie przedmiotu z samochodem służbowym (zdefiniowanym w słowniku *Samochody służbowe* w module Finanse i Księgowość)

**Uwaga!**

Pola *Kartoteka, Zasób produkcyjny, Środki Trwałe, Wyposażenie, Samochód* uzupełniane są na potrzeby serwisowania własnych urządzeń i nie są one wymagane.

- *Nr dostawy -* pole umożliwia wskazanie dostawy, z której pochodzi przedmiot zlecenia serwisowego
- *Data ostatniego przeglądu* pole umożliwia wpisanie daty wykonania ostatniego przeglądu danego przedmiotu.
- *Data następnego przeglądu -* pole umożliwia wpisanie planowanej daty wykonania kolejnego przeglądu danego przedmiotu.
- *Opis* możliwość wprowadzenia dodatkowego opisu do przedmiotu
- *Archiwalny* zaznaczenie parametru spowoduje przeniesienie danego przedmiotu do archiwum. Nie będzie on wówczas dostępny przy wyborze przedmiotu do zleceń serwisowych
- 2. *Dodatkowe*:

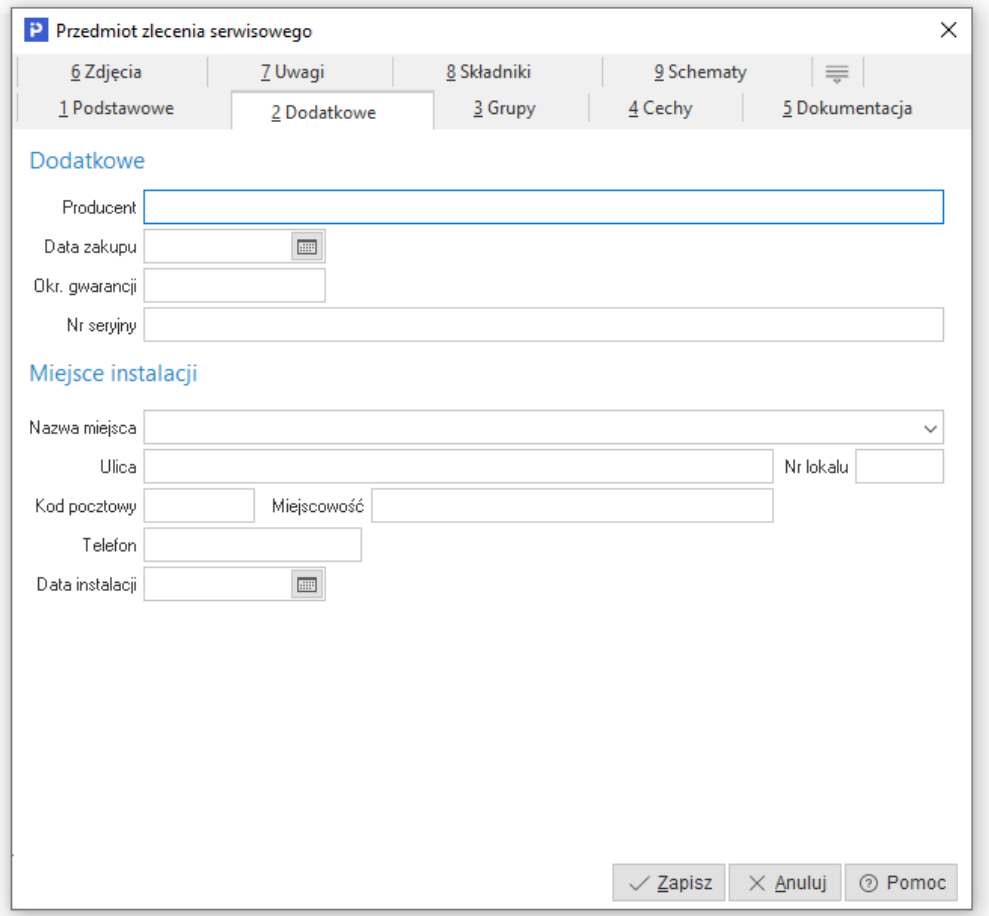

 *Producent* – w polu tym uzupełniamy producenta danego przedmiotu. Jeśli przedmiot serwisowy został powiązany ze środkiem trwałym to wartość pola może zostać przepisana

z danych środka trwałego.

- *Data zakupu* należy wskazać datę zakupu przedmiotu.
- *Okr. gwarancji* należy podać okres gwarancji przedmiotu w miesiącach.
- *Nr seryjny* numer seryjny przedmiotu, po którym użytkownik może wykonać zestawienie *Rejestru numeru seryjnego*. Jeśli przedmiot serwisowy został powiązany ze środkiem trwałym to wartość pola może zostać przepisana z danych środka trwałego.
- *Miejsce instalacji* wpisujemy dane adresowe miejsca oraz datę instalacji przedmiotu. Jeżeli kontrahent zdefiniowany jest w systemie, to po rozwinięciu *Nazwy miejsca* i wyborze firmy, pozostałe dane uzupełnią się automatycznie.
- *3. Grupy*

Zakładka umożliwia określenie grup kartotekowych, do jakich należeć ma dany przedmiot.

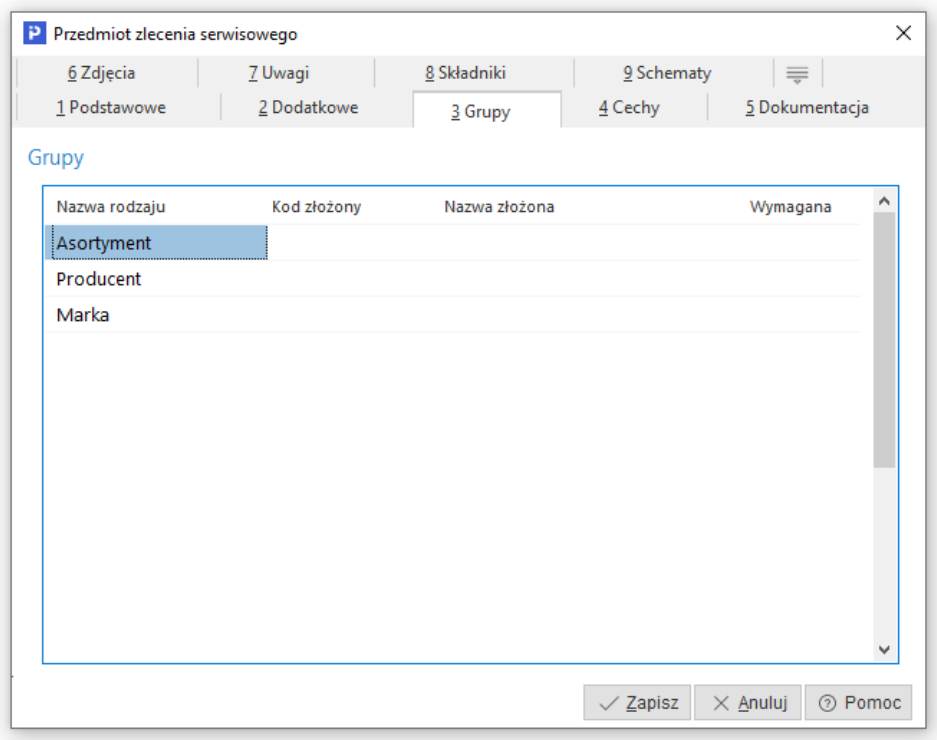

*4. Cechy*

Zakładka *Cechy* umożliwia określenie cech przedmiotu serwisowego. Wyświetlane są cechy przypisane do danego rodzaju przedmiotu (sekcja *Cechy*) oraz cechy dotyczące wszystkich rodzajów przedmiotów (sekcja *Cechy wspólne*).

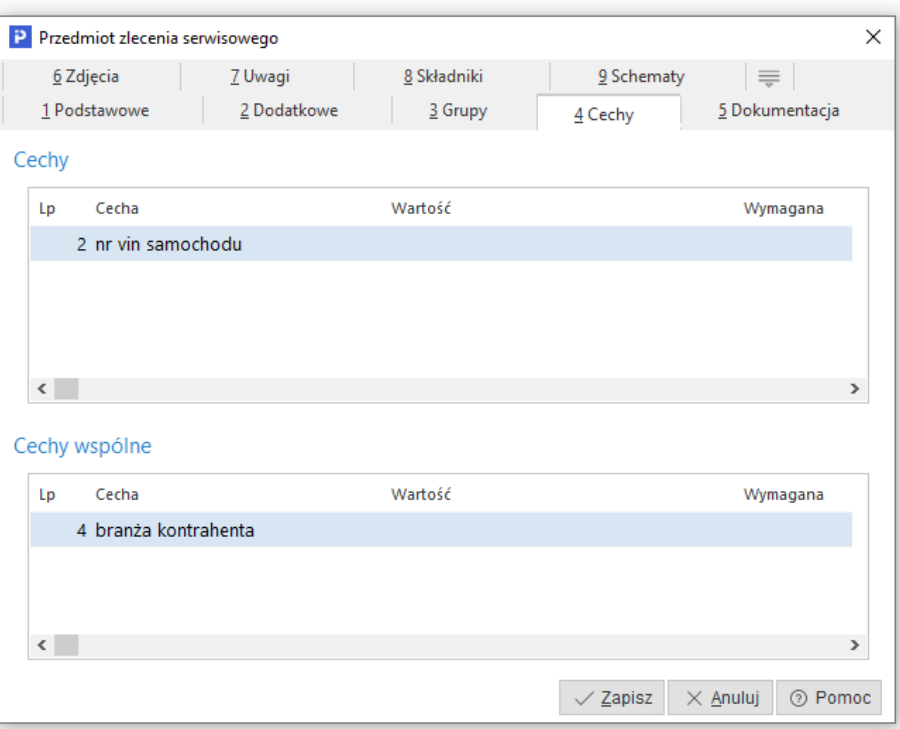

#### 5. *Dokumentacja*

Zakładka umożliwia dodanie dokumentacji do przedmiotu.

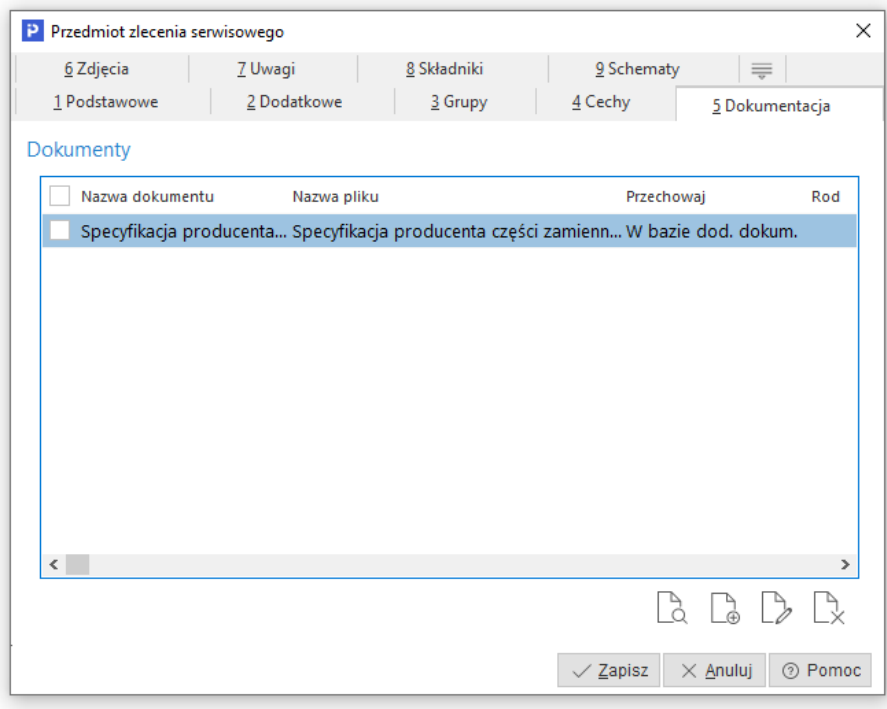

#### *6. Zdjęcia*

Zakładka umożliwia dodanie wielu zdjęć danego przedmiotu, które są przechowywane w bazie dodatkowych dokumentów lub w ścieżce do pliku.

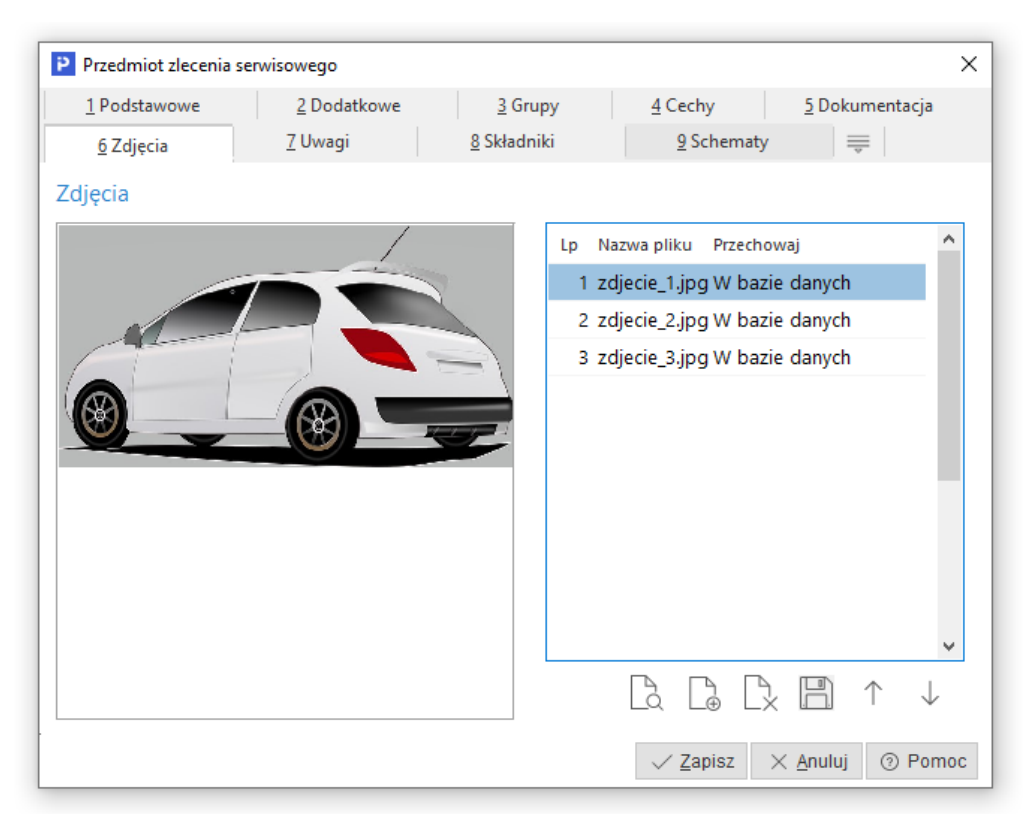

#### *7. Uwagi*

Na zakładce *Uwagi* można wprowadzić dodatkowe uwagi dotyczące przedmiotu.

#### *8. Składniki*

Zakładka *Składniki* służy do wskazania przedmiotów, które są ze sobą ściśle powiązane. Jednocześnie każdy z nich podlega odrębnemu serwisowi, przykładem jest samochód dostawczy z windą. Uzupełnienie pól na zakładce działa automatycznie na innych przedmiotach, tzn. wskazując jeden przedmiot jako podrzędny w stosunku do drugiego, na drugim przedmiocie automatycznie uzupełniane jest pole *Przedmiot nadrzędny*.

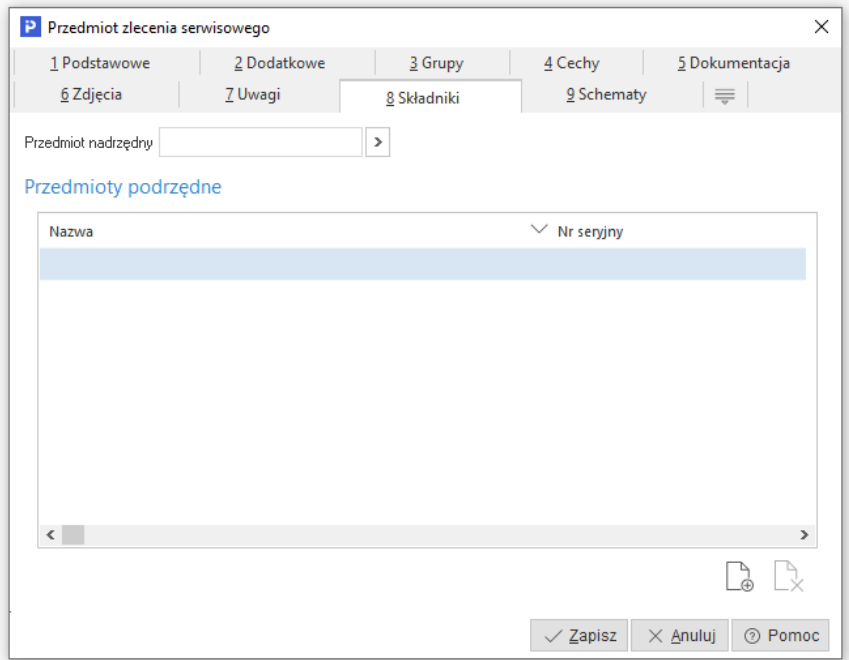

#### *9. Schematy*

Zakładka służy do wskazania schematu serwisowego dla danego przedmiotu ze słownika *Schematy serwisowe*. Możliwe jest również zdefiniowanie nowego schematu z poziomu tego okna.

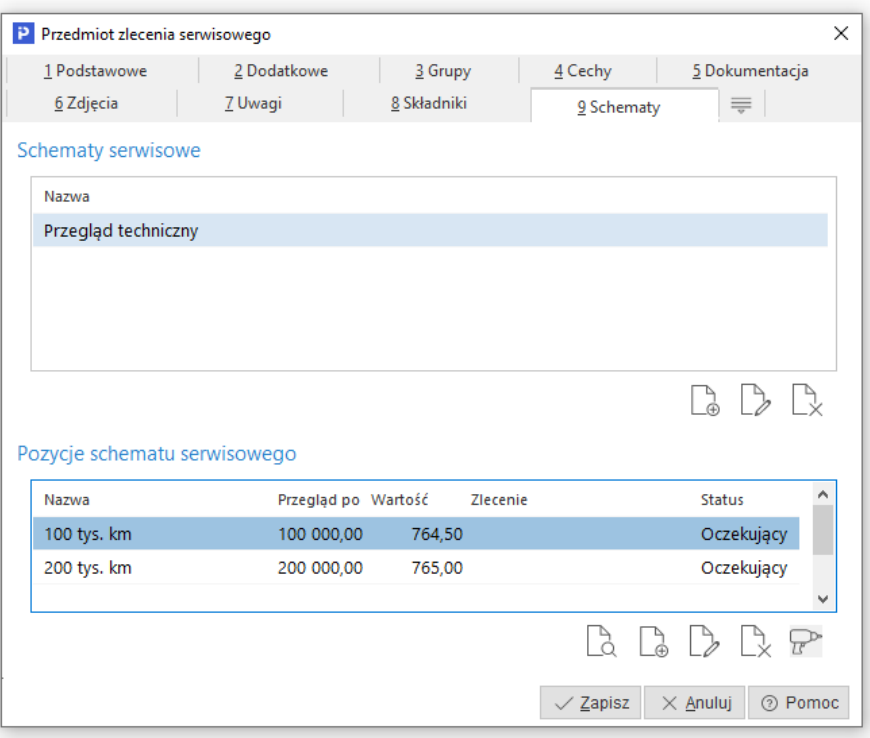

## <span id="page-16-0"></span>**1.2 Wykonawcy**

Słownik ten pozwala na zdefiniowanie wykonawców zajmujących się serwisem w danej firmie. Wykonawcy zdefiniowani w tym słowniku będą widoczni m.in. w oknie *Zlecenia serwisowe* w filtrze głównych wykonawców.

Program umożliwia zdefiniowanie dodatkowych informacji ułatwiających obsługę zleceń serwisowych oraz nadanie indywidualnych uprawnień dla danego wykonawcy.

*1. Podstawowe* 

- *Pracownik -* umożliwia wybór z listy pracownika serwisu. System może automatycznie przepisać jego dane do pozostałych pól na zakładce na podstawie danych kadrowych (imię, nazwisko oraz nr telefonu służbowego).
- *Użytkownik CRM* przypisanie do wykonawcy użytkownika założonego w systemie Streamsoft umożliwia generowanie dla niego zadań CRM powiązanych ze zleceniem serwisowym. Z poziomu okna słownika możliwy jest podgląd kalendarza pracy wykonawcy, który jest powiązany z użytkownikiem CRM. Opcja dostępna jest pod

przyciskiem *Organizacja pracy operatora* **Bollary oraz w menu kontekstowym** wybranego wykonawcy.

- Kontrahent wykonujący zlecenie serwisowe nie musi być powiązany z pracownikiem serwisu. Pole to umożliwia wybór zewnętrznego wykonawcy ze słownika *Kontrahenci*. W oknie edycyjnym wykonawcy domyślnie wyświetlane są kolumny dotyczące imienia, nazwiska i nr telefonu pracownika - kolumnę z nazwą kontrahenta należy dodać ręcznie.
- *Osoba kontaktowa* korzysta ze słownika Kontrahenci i umożliwia wskazanie osoby z danej firmy do kontaktu w sprawie zleceń serwisowych.

 *Domyślny magazyn* - umożliwia wskazanie magazynu, który będzie podpowiadany domyślnie podczas dodawania materiałów na etapie rozliczania zlecenia serwisowego. Usprawnia to proces rozliczania zlecenia serwisowego przez wykonawców, tj. serwisantów wykonujących zlecenie.

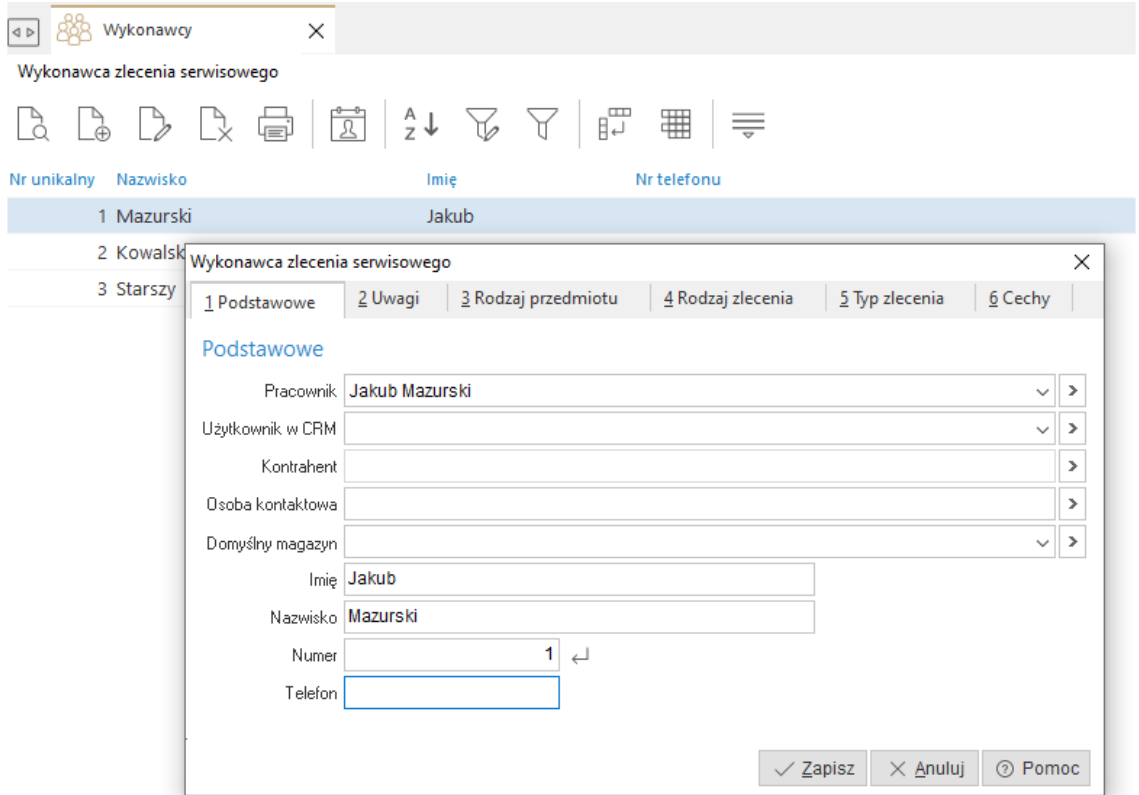

#### *2. Uwagi*

Zakładka umożliwia wpisanie indywidualnych uwag dotyczących danego wykonawcy.

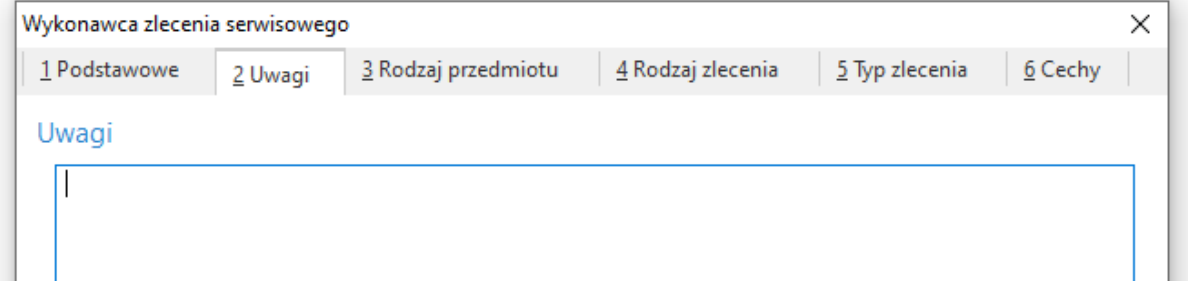

#### *3. Rodzaj przedmiotu*

Zakładka umożliwia wskazanie, do których rodzajów przedmiotów dany wykonawca **ma zabrany dostęp**. Oznacza to, że podczas wystawiania zlecenia serwisowego system będzie weryfikował, czy wprowadzony każdy wykonawca ma uprawnienie do przedmiotu ze zlecenia. W przypadku wystąpienia na zleceniu wielu przedmiotów i wielu wykonawców - system będzie weryfikował czy każdy z wykonawców posiada uprawnienie do obsługi co najmniej jednego przedmiotu. Jest to także weryfikowane na etapie rozliczania.

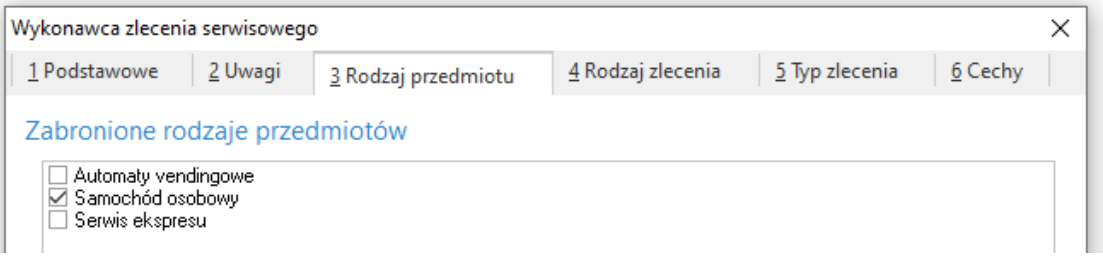

*4. Rodzaj zlecenia*

Zakładka umożliwia wskazanie, do których rodzajów zleceń dany wykonawca **nie posiada uprawnień**. Podczas dodawania wykonawcy do zlecenia serwisowego, pracownik bez uprawnień nie zostanie wyświetlony na liście wyboru.

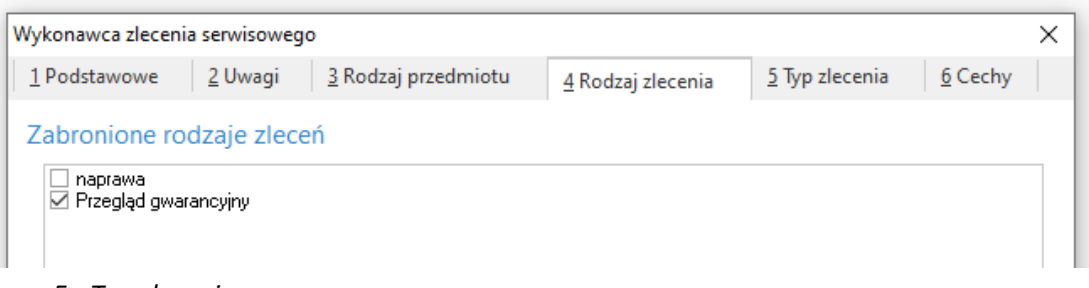

#### *5. Typ zlecenia*

Zakładka umożliwia wskazanie, do których rodzajów zleceń dany wykonawca **nie posiada uprawnień**. Podczas dodawania wykonawcy do zlecenia serwisowego, pracownik bez uprawnień nie zostanie wyświetlony na liście wyboru.

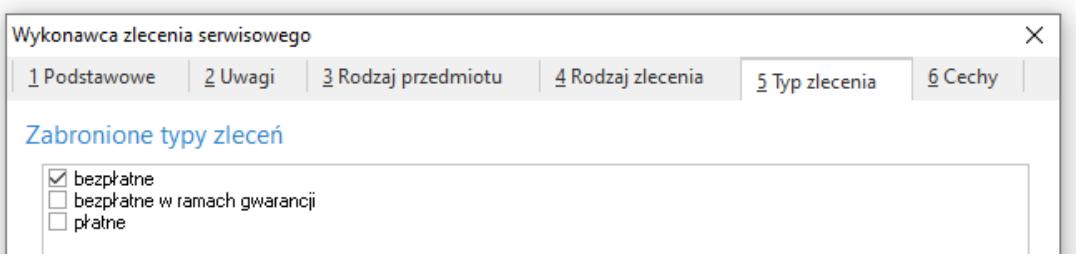

#### *6. Cechy*

Zakładka umożliwia dodanie cech ze słownika *Cechy wykonawców zleceń*.

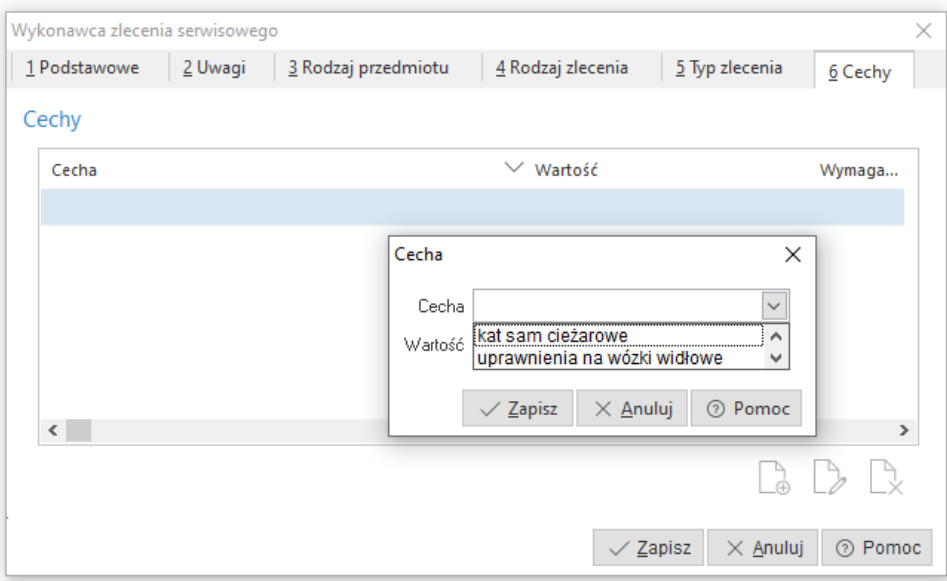

## <span id="page-19-0"></span>**1.3. Schematy serwisowe**

Słownik dostępny jest po włączeniu parametru w konfiguracji systemu: *Ustawienia Serwis Ustawienia Obsługa schematów serwisowych*. Umożliwia on zdefiniowanie schematu serwisowego, służącego do opisu procesów i materiałów potrzebnych przy wykonywaniu konkretnych zleceń serwisowych.

Na zakładce *Schemat serwisowy* uzupełniamy nazwę schematu oraz oznaczamy jego aktywność.

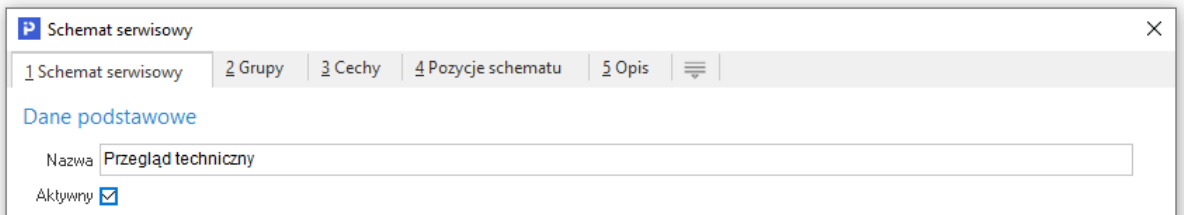

Zakładka *Grupy* pozwala na przypisanie rodzajów grup kartotekowych. Pozwala to na zawężenie katalogu schematów podpowiadanych na zleceniu serwisowym do tych, które posiadają tą samą grupę kartotekową co przedmiot.

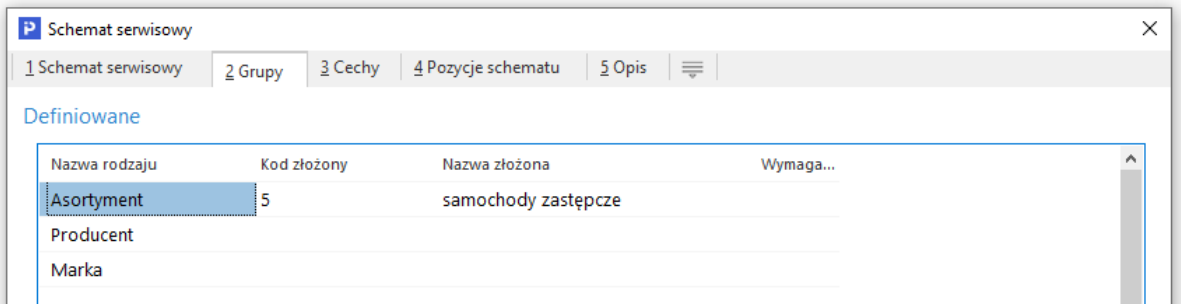

Zakładka *Cechy* umożliwia dodanie cech ze słownika *Cechy schematów serwisowych:*

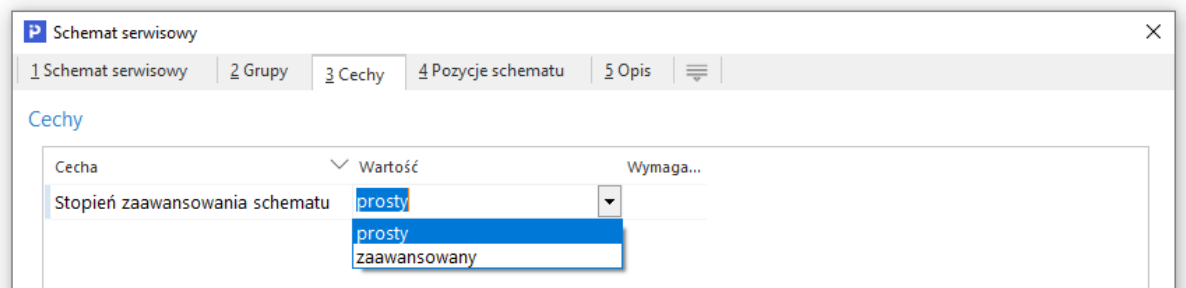

Na zakładce *Pozycje schematu* możemy określić kolejne etapy schematu oraz dodać do nich poszczególne usługi i materiały. Pozycje te będzie można wybrać na *Zleceniu serwisowym*, co przyspieszy jego wprowadzenie do systemu.

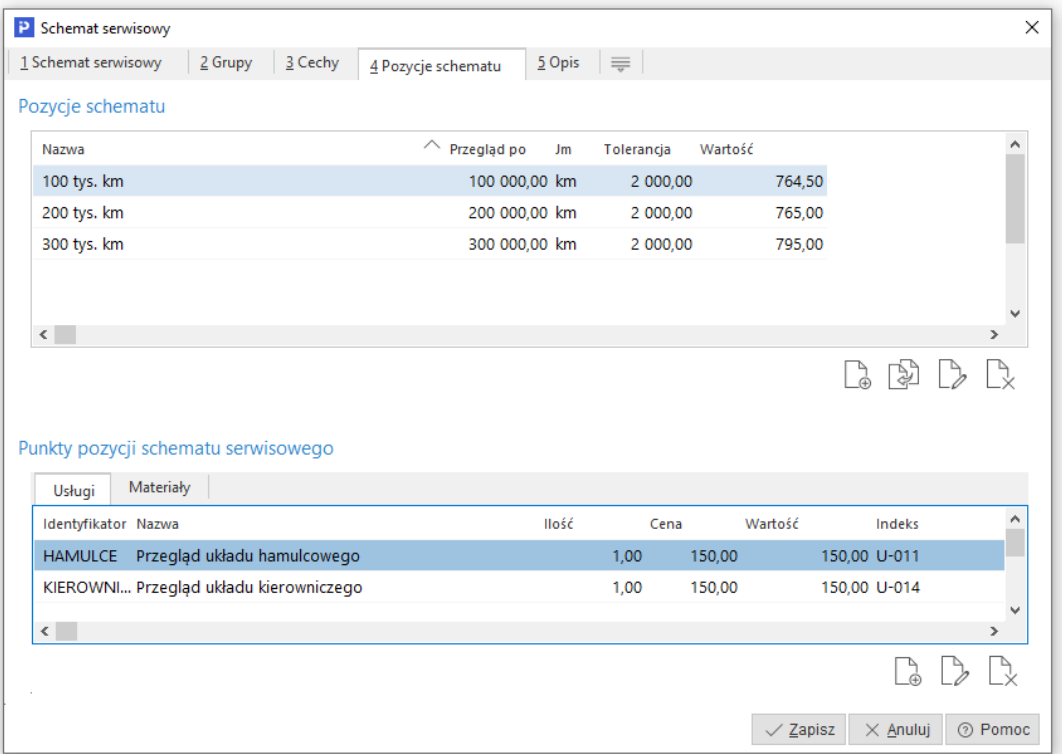

Zakładka *Opis* umożliwia dodanie indywidualnych uwag lub charakterystyki schematu serwisowego.

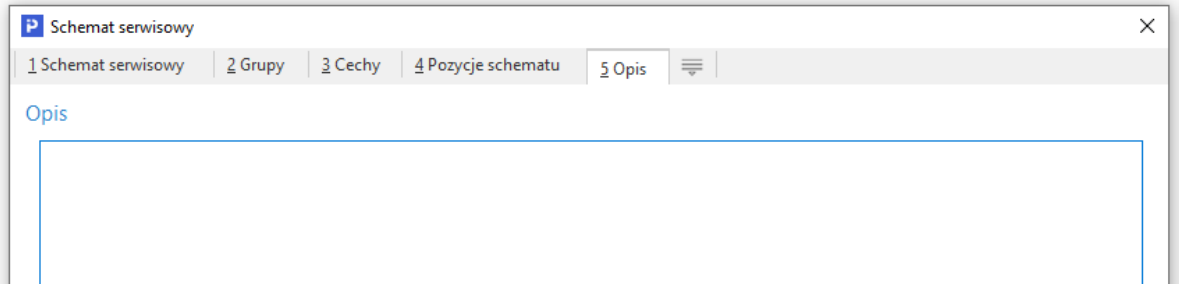

W celu usprawnienie wprowadzania danych istnieje możliwość kopiowania schematów serwisowych. Opcja *Kopiuj (Ctrl + F3)* dostępna jest pod przyciskiem na pasku ikon oraz w menu kontekstowym wybranego schematu.

Schematy serwisowe

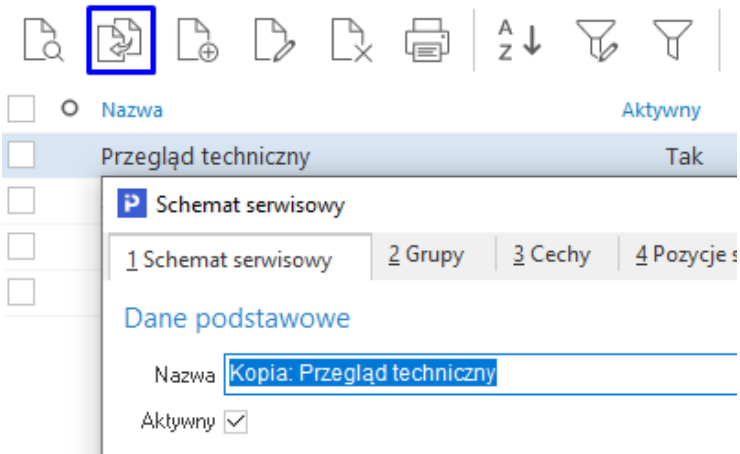

# <span id="page-21-0"></span>**1.4. Cechy schematów serwisowych**

Słownik pozwala na określenie cech, które można wykorzystać podczas definiowania schematów serwisowych. W definicji cechy konieczne jest określenie nazwy oraz typu. Opis domyślnie przepisywany jest z pola *Nazwa* z możliwością jego edycji przez użytkownika.

Jeśli cecha ma mieć charakter pomiarowy to w polu Jednostka można określić dla niej jednostkę miary. Dla typu tekstowego cechy aktywowana jest możliwość zaznaczenia parametru *Wybór wartości cechy tylko ze spisu wartości* oraz zakładka *2 Wartości*, gdzie wprowadzić można spis wartości podpowiadanych przy uzupełnianiu cechy.

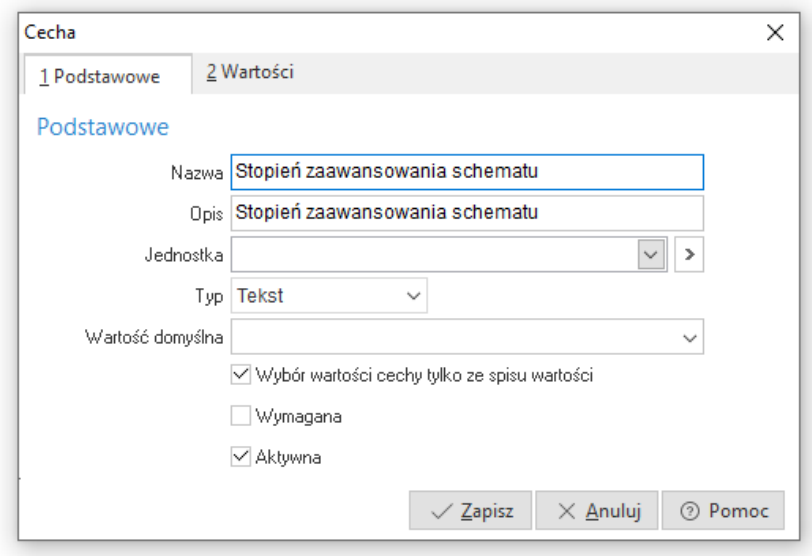

# <span id="page-21-1"></span>**1.5. Rodzaje grup kartotekowych**

Jest to słownik wspólny z modułem Handlowo-Magazynowym. Służy on zachowaniu uporządkowanej struktury kartotek, w szczególności podczas korzystania z okien wyboru kartotek z widokiem w formie drzewa. Rodzaje grup kartotekowych mogą być określane dla przedmiotów.

W przypadku zaznaczenia parametru *Wymagany*, system nie pozwoli na zapisanie np. przedmiotu serwisowego bez określenia wymaganej grupy.

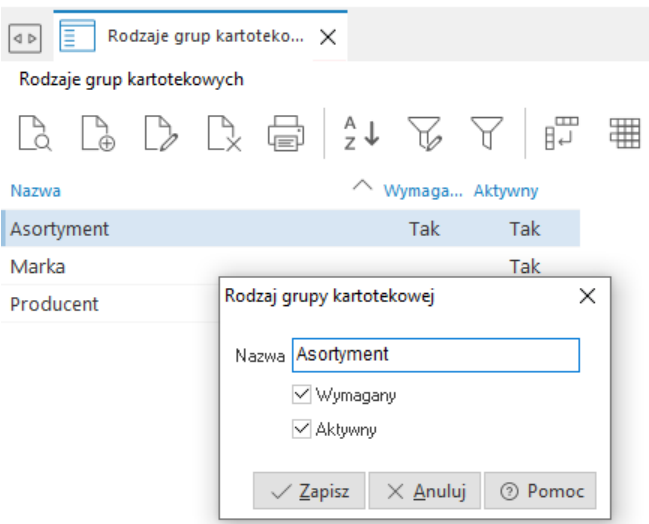

# <span id="page-22-0"></span>**1.6. Grupy kartotekowe**

Jest to słownik wspólny z modułem Handlowo-Magazynowym. Służy on do łączenia wybranych kartotek w zbiory, ułatwiając tym samym ich wyszukiwanie i filtrowanie. Słownik charakteryzuje się strukturą drzewiastą, która może być dowolnie rozbudowywana o grupy podrzędne. Dodawanie pozycji do słownika odbywa się w kontekście rodzaju grupy kartotekowej oznacza to, że w pierwszej kolejności wybierany jest rodzaj grupy kartotekowej, a następnie dodawana jest pozycja grupy kartotekowej. Do zmiany rodzaju grupy w oknie słownika grupy kartotekowej służy przycisk *Wybierz rodzaj*.

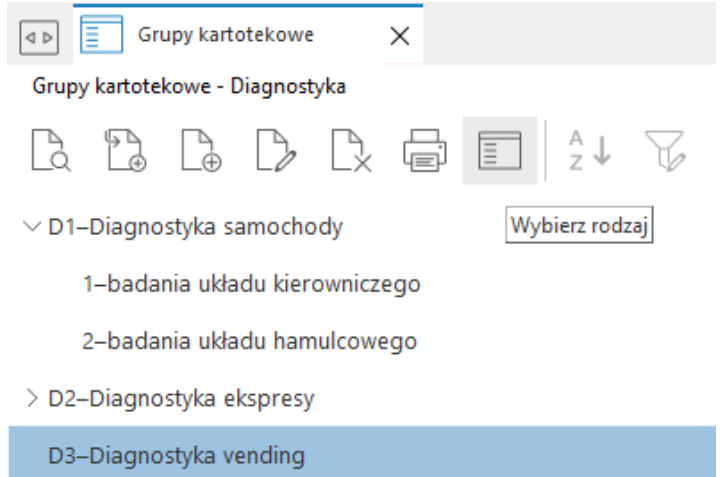

Użytkownik ma możliwość zmiany formy wyświetlanych danych na widok drzewa lub tabeli. Należy pamiętać, że podczas definiowania kartoteki system wymaga określenia grupy kartotekowej zawsze na najniższym poziomie.

Do utworzenia grupy kartotekowej wymagane jest określenie kodu oraz nazwy.

Grupy kartotekowe - Diagnostyka

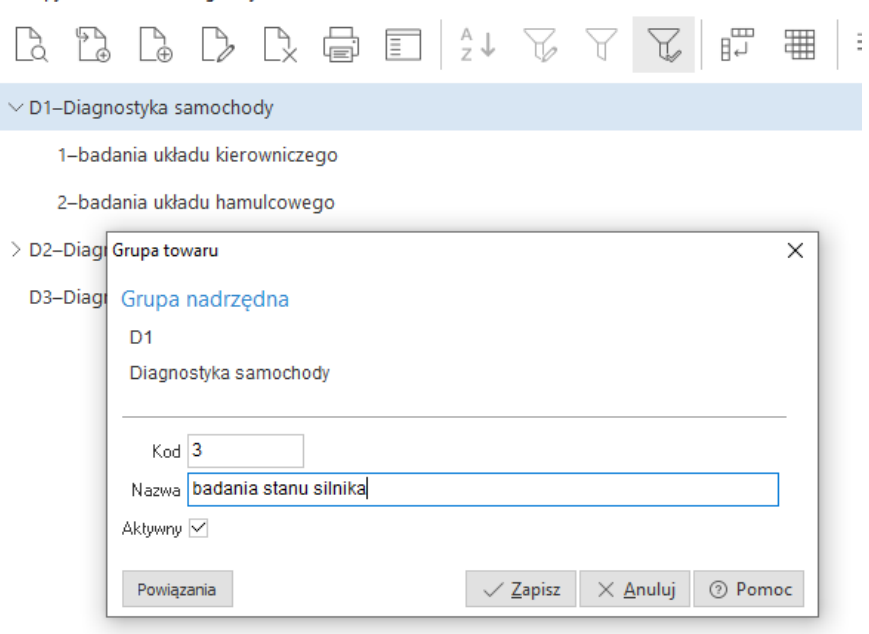

# <span id="page-23-0"></span>**1.7 Kontrahenci**

Opcja *Kontrahenci* znajdująca się w menu głównym *Słowniki*, to spis stałych kontrahentów przedsiębiorstwa. Zawiera szereg informacji niezbędnych dla właściwego działania systemu, wystawiania dokumentów zakupu i sprzedaży, prowadzenia rozrachunków, księgowania na konta rozrachunkowe, generowania przelewów dla dostawców itd.

Słownik jest wspólny dla wszystkich modułów i jego szczegółowy opis znajduje się w dokumentacji do Modułu Handlowo-Magazynowego.

# <span id="page-23-1"></span>**1.8 Spis usług**

Słownik zawiera wszystkie założone w module usługi. *Spis usług* można wywołać podczas dodawania zlecenia serwisowego. Słownik ten jest wspólny dla wszystkich modułów i jego szczegółowy opis znajduje się w dokumentacji do Modułu Handlowo-Magazynowego.

# <span id="page-23-2"></span>**1.9. Rodzaje Start-Stop**

Słownik umożliwia zdefiniowanie rodzajów jednostkowego czasu rozpoczęcia i zakończenia wykonywania zlecenia serwisowego określonego w programie jako start-stop. Pozwalają one na precyzyjne określenie ilości czasu poświęconego na poszczególne etapy lub elementy zlecenia serwisowego, np. na dojazd, zdiagnozowanie przyczyny usterki i samą naprawę. Na podstawie start stop możliwe jest dodanie pozycji usług do rozliczenia zlecenia serwisowego. Definicja start-stop umożliwia również wskazanie procedury definiowanej, która pozwoli np. na przeliczenie czasu na ilość i wartość wystawianej pozycji usługowej w rozliczeniu.

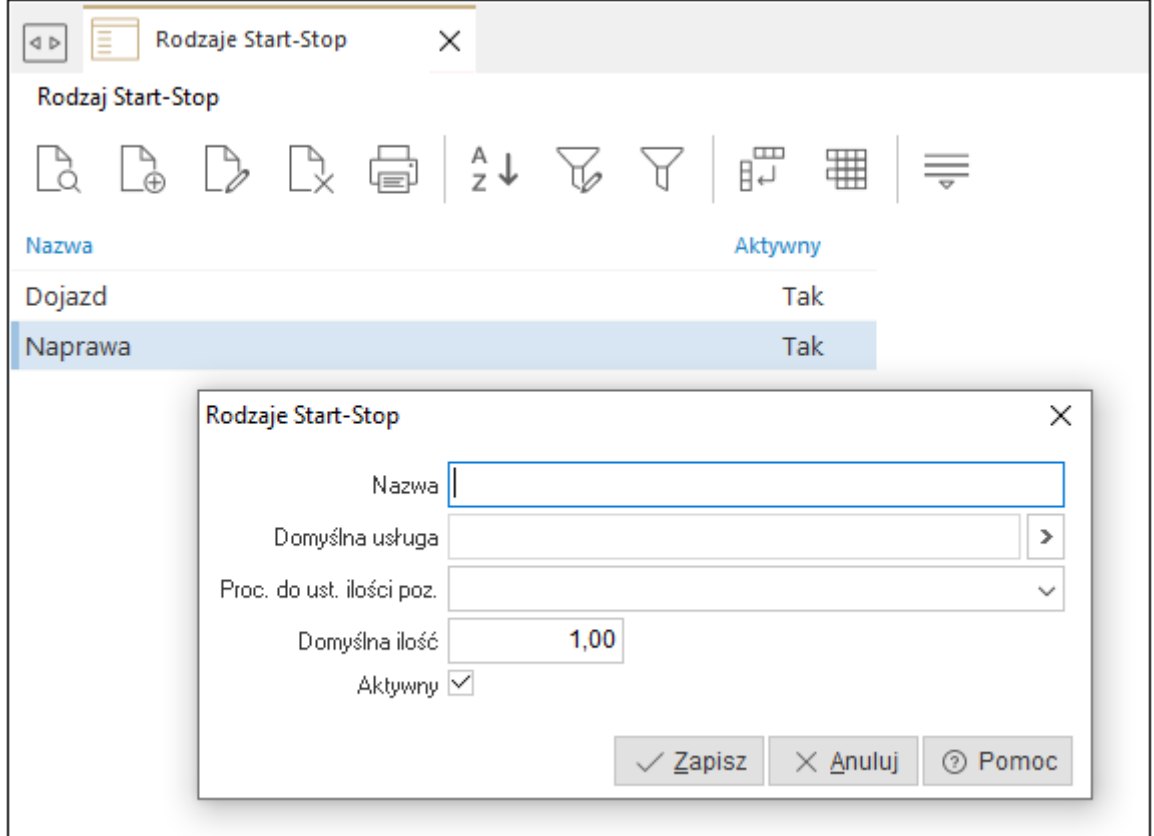

W definicji rodzaju start-stop funkcjonują pola:

- *Nazwa* należy wprowadzić nazwę rodzaju start-stop. Pole to jest obligatoryjne do uzupełnienia
- *Domyślna usługa* pole służy do wskazania kartoteki usługi, która zostanie zaczytana do rozliczenia zlecenia serwisowego
- *Proc. o ust. ilości poz*. pole umożliwia wskazanie procedury definiowanej, która zwracać będzie ilość dla pozycji (podmieni domyślną ilość na ilość ze start-stop)
- *Domyślna ilość* domyślna ilość usługi podpowiadana w rozliczeniu
- *Aktywny* parametr steruje widocznością danego rodzaju Start-Stopu podczas edycji zlecenia serwisowego

# <span id="page-24-0"></span>**1.10 Rodzaje zlecenia**

W słowniku tym definiujemy rodzaje zleceń wykonywanych w danej firmie. Składa się na nie szereg parametrów, które pozwalają na precyzyjne i indywidualne skonfigurowanie zlecenia serwisowego.

#### **1. Podstawowe**

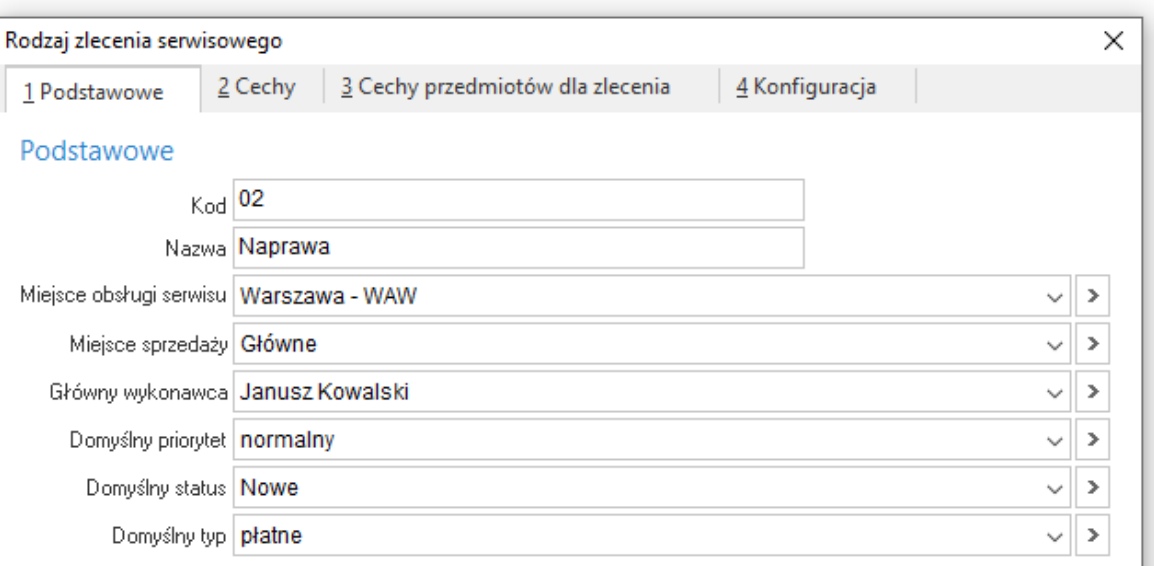

- **Kod**  należy podać kod, który będzie stosowany w numeracji zlecenia serwisowego. Pole jest obligatoryjne do uzupełnienia.
- **Nazwa**  nazwa rodzaju zlecenia serwisowego
- **Miejsce sprzedaży**  umożliwia wskazanie miejsca sprzedaży, z którego wystawiany będzie dokument sprzedaży rozliczający zlecenie serwisowe
- **Miejsce obsługi serwisu**  umożliwia wskazanie miejsca obsługi serwisu, z którego pobierane będą dane na *Wydruk przyjęcia zlecenia* i *Wydruk rozliczenia zlecenia*.
- **Główny wykonawca**  pole umożliwia wskazanie pracownika lub kontrahenta ze słownika *Wykonawcy*, który domyślnie będzie zaczytywany przy wystawianiu zlecenia serwisowego
- **Domyślny priorytet**  umożliwia ustawienie domyślnego priorytetu ze słownika *Priorytety serwisowe*
- **Domyślny status**  umożliwia wskazanie domyślnego typu zlecenia ze słownika *Statusy zlecenia serwisowego*

**Domyślny typ** - umożliwia wskazanie typu zlecenia ze słownika *Typy zlecenia*

#### **2. Cechy**

Zakładka umożliwia dodanie cech ze słownika *Cechy zleceń serwisowych*.

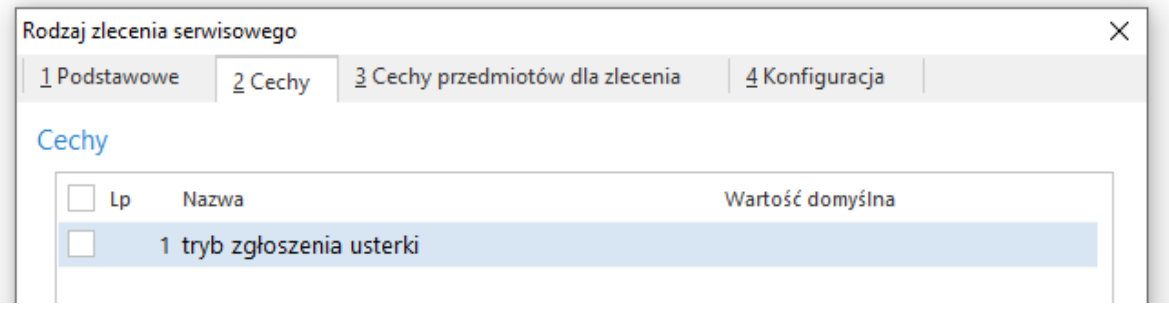

#### **3. Cechy przedmiotów dla zlecenia**

Zakładka umożliwia dodanie cech ze słownika *Cechy przedmiotów serwisowych*. Wybrane cechy pojawią się na zleceniu serwisowym w szczegółach przedmiotu, na zakładce *Cechy dla zlecenia*. Opcja ta daje możliwość sprecyzowania przedmiotu w kontekście danego zlecenia serwisowego, np. wprowadzenia aktualnego przebiegu auta czy przepracowanych roboczogodzin.

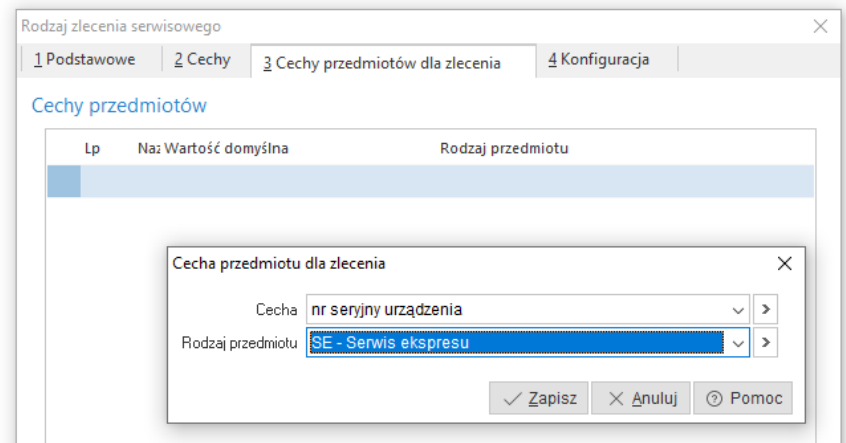

#### **4. Konfiguracja**

Na zakładce możliwe jest ustawienie szeregu parametrów dotyczących powiązań z modułem CRM, sposobu rozliczania czy rodzaju dokumentów wystawianych na podstawie zlecenia serwisowego.

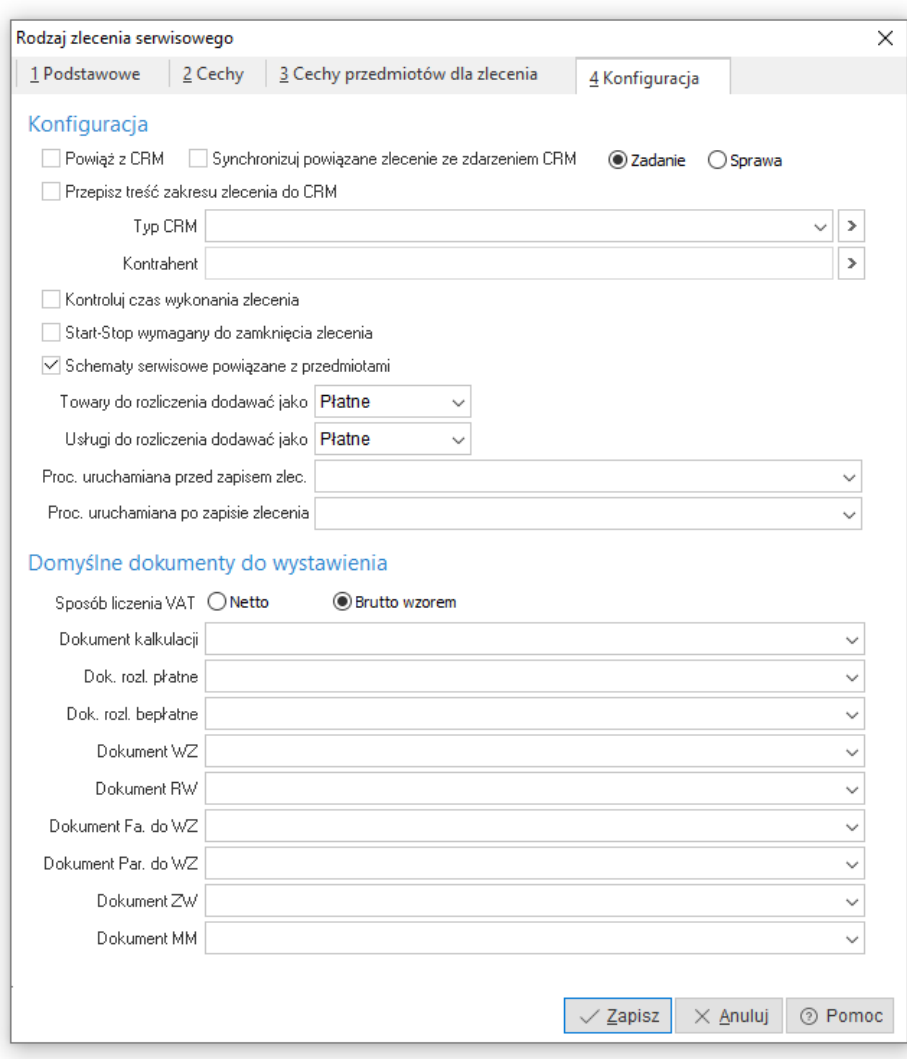

Sekcja *Konfiguracja* zawiera pola*:*

- **Powiąż z CRM** zaznaczenie pola powoduje automatyczne wygenerowanie zdarzenia w module CRM dla wskazanych w zleceniu wykonawców, o ile są oni powiązani z użytkownikiem CRM.
- **Synchronizuj powiązane zlecenie ze zdarzeniem CRM**  aktywacja opcji oznacza, że edycja zlecenia serwisowego będzie automatycznie odzwierciedlana w powiązanym zdarzeniu CRM, np. przesunięcie godziny rozpoczęcia w zleceniu serwisowym spowoduje zmianę czasu rozpoczęcia zdarzenia w CRM.
- **Zadanie/Sprawa -** należy określić rodzaj zdarzenia, które zostanie założone i powiązane ze zleceniem serwisowym
- **Przepisz treść zakresu zlecenia do CRM -** opcja przenosi treść z pola *Zakres zlec.* do pola *Opis* w zdarzeniu CRM
- **Typ CRM**  pole umożliwia wskazanie typu zdarzenia CRM, które będzie generowane do zlecenia serwisowego
- **Kontrahent**  pole umożliwia wskazanie kontrahenta ze słownika, na którego każdorazowo zakładane będzie zlecenie serwisowe. Po wyborze rodzaju zlecenia z zaznaczoną opcją *Kontrahent*, na dokumencie podpowiadana będzie zdefiniowana wartość i nie będzie można jej zmienić. Możliwe będzie określenie dodatkowego płatnika dla zlecenia i wskazanie osoby kontaktowej.
- **Kontroluj czas wykonania zlecenia -** opcja służy do weryfikacji czasu zakończenia zlecenia serwisowego. W przypadku, gdy data zamknięcia nie będzie określona lub wskazanie będzie na inny dzień, to przy zamykaniu zlecenia system wyświetli komunikat: *Zlecenie serwisowe. Przy włączonej kontroli czasu wykonania zlecenia, zlecenie powinno być ukończone w dniu otwarcia zlecenia. Zlecenie nie zostanie zamknięte.*
- **Start-Stop wymagany do zamknięcia zlecenia -** zaznaczenie opcji spowoduje, że program nie pozwoli na zamknięcie zlecenia serwisowego bez powiązanego start-stop. Przy próbie zamknięcia takiego zlecenia system wyświetli komunikat: *Zlecenie serwisowe. Przy włączonej kontroli Start-Stop, zlecenie powinno posiadać wpisy w tabeli Start-Stop. Zlecenie nie zostanie zamknięte.*
- **Schematy serwisowe powiązane z przedmiotami -** pozwala na wskazanie schematów tylko powiązanych z przedmiotami
- **Towary do rozliczenia dodawać jako płatne/bezpłatne** pole pozwala określić sposób rozliczenia towarów dodawanych do rozliczenia zlecenia
- **Usługi do rozliczenia dodawać jako płatne/bezpłatne -** pole pozwala określić sposób rozliczenia usług dodawanych do rozliczenia zlecenia
- **Proc. uruchamiana przed zapisem zlec. -** pole umożliwia podpięcie procedury definiowanej
- **Proc. uruchamiana po zapisie zlecenia -** pole umożliwia podpięcie procedury definiowanej

Sekcja *Domyślne dokumenty do wystawienia* służy do wskazania definicji dokumentów wystawianych w module Handlowo - Magazynowym, które generowane będą w wyniku realizacji danego rodzaju zlecenia serwisowego. W zależności od wyboru sposobu liczenia VAT: *Netto* lub *Brutto* wzorem dostępne będą definicje dokumentów odpowiadające wybranej metodzie naliczania VAT. Dotyczy to dokumentów sprzedaży lub wydań dla kontrahenta. Sposób liczenia nie dotyczy dokumentów RW, MM. W polu *Dokument kalkulacji* możliwy jest wybór wyłącznie typu *OFEODB - Oferta dla odbiorców*.

# <span id="page-27-0"></span>**1.11 Rodzaje przedmiotu**

Słownik ten zawiera spis rodzajów przedmiotów serwisowanych w firmie. Przypisanie przedmiotów do poszczególnych rodzajów pozwala na ich porządkowanie i segregowanie. Podstawowymi danymi do zapisania rodzaju przedmiotu są *Kod* oraz *Nazwa*, w celu usprawnienia procesów serwisowych system umożliwia zdefiniowanie szeregu ustawień w zakładkach:

*1 Podstawowe*

- **Kod** kod rodzaju przedmiotu, który może zostać wykorzystany w strukturze numeracji zleceń serwisowych. Pole jest obowiązkowe do uzupełnienia.
- **Nazwa** nazwa rodzaju przedmiotu. Pole jest obowiązkowe do uzupełnienia.
- **Rodzaj zlecenia** pole umożliwia przypisanie rodzaju zlecenia do danego rodzaju przedmiotu. Wartość ta będzie automatycznie przepisana do pola *Rodzaj zlecenia*, w przypadku dodawania zlecenia serwisowego za pomocą opcji *Dodaj na podstawie przedmiotu (Shift+F3)*.
- **Magazyn części** pole umożliwia przypisanie do rodzaju przedmiotu magazynu, z którego pobierane będą materiały do zlecenia serwisowego

#### *2 Cechy*

Zakładka umożliwia dodanie cechy ze słownika *Cechy przedmiotów serwisowych.* Dodane cechy wyświetlane będą w oknie zlecenia serwisowego danego rodzaju, w sekcji *Szczegółów przedmiotu*, na zakładce *Cechy*.

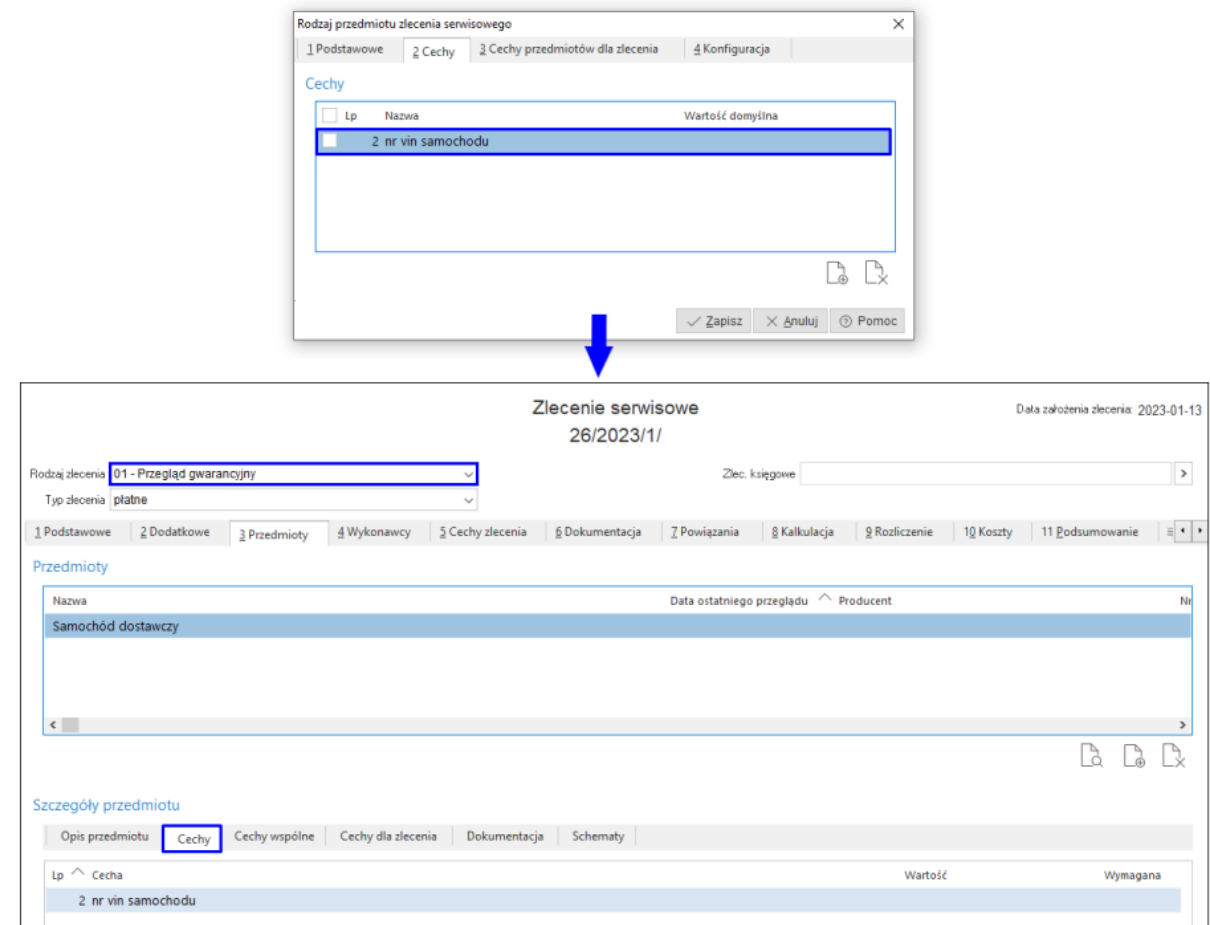

#### *3 Cechy przedmiotów dla zlecenia*

W tym miejscu możliwe jest dodanie cech ze słownika *Cecha przedmiotów serwisowych* w kontekście danego rodzaju zlecenia. Dodane cechy wyświetlane będą w oknie zlecenia serwisowego danego rodzaju, w sekcji *Szczegółów przedmiotu*, na zakładce *Cechy dla zlecenia*.

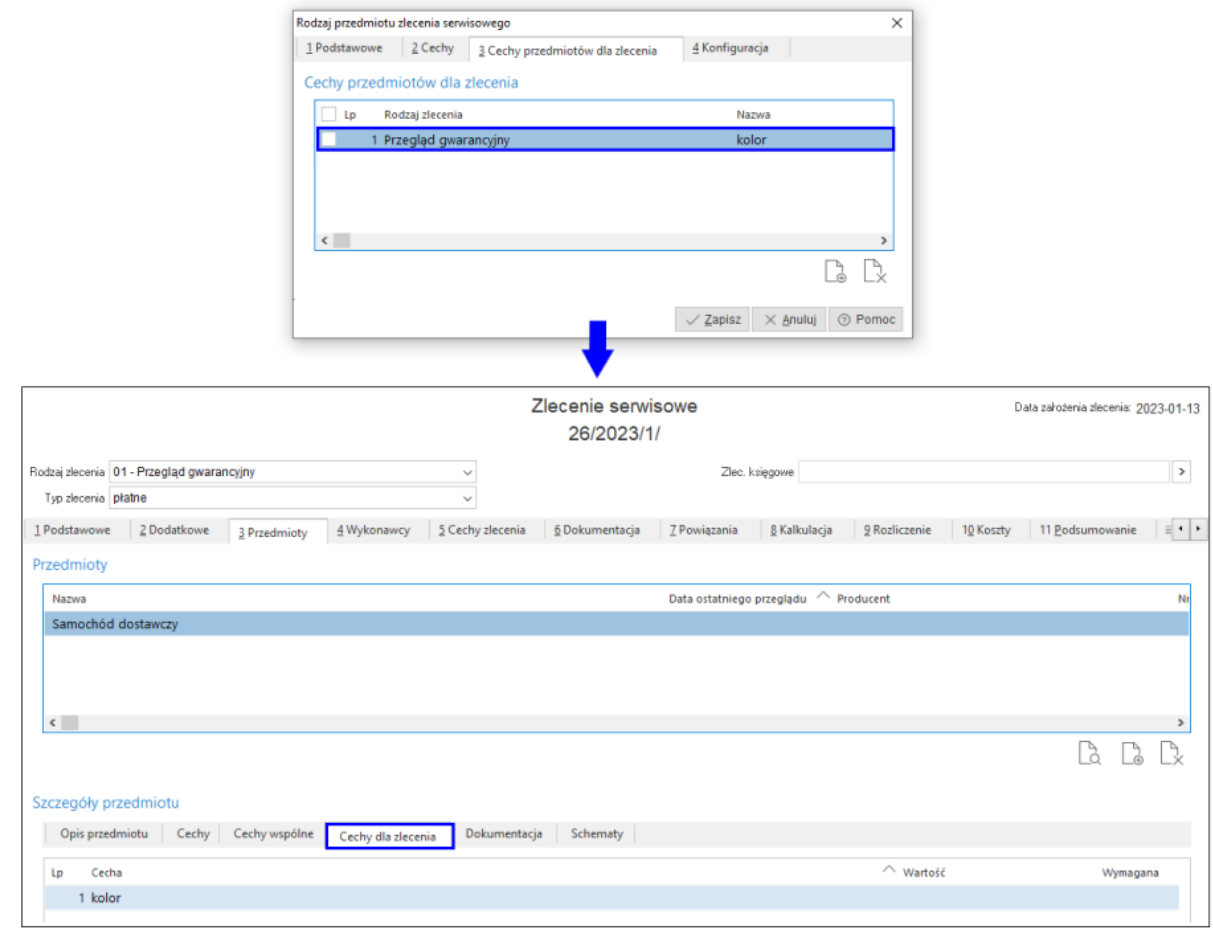

#### *4 Konfiguracja*

Zakładka zawiera opcję *Podczas dodawania/poprawy przedmiotu serwisowego wymagane grupy kartotekowe muszą zostać uzupełnione.* Jej zaznaczenie spowoduje, że program nie pozwoli na zamknięcie okna edycyjnego przedmiotu z danego rodzaju, bez uzupełnienia grup kartotekowych oznaczonych jako *Wymagane.* W tej sytuacji wyświetlony został komunikat: *Przedmiot zlecenia serwisowego. Rodzaj przedmiotu wymaga uzupełnienia niezbędnych grup kartotekowych.*

# <span id="page-29-0"></span>**1.12 Typy zlecenia**

System umożliwia zdefiniowanie typów zleceń serwisowych, które można przypisać do rodzaju zlecenia, np. *płatne, bezpłatne*.

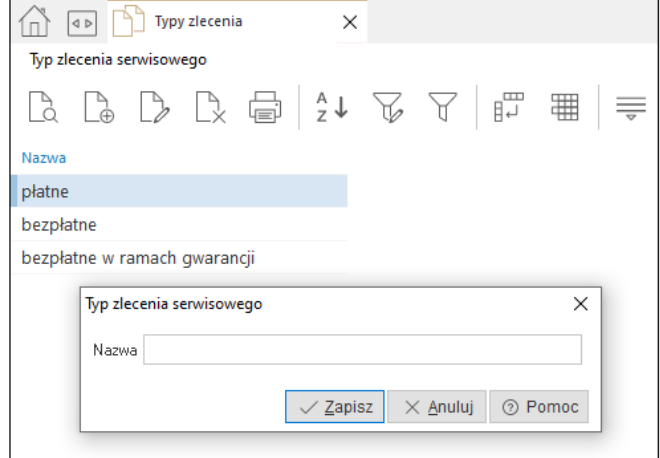

# <span id="page-30-0"></span>**1.13 Priorytety serwisowe**

#### **Priorytety**

W słowniku tym użytkownik ma możliwość zdefiniowania priorytetów dla zleceń. Dodatkowo możliwe jest dodanie ikony, co usprawnia wizualne sortowanie zleceń wg priorytetów.

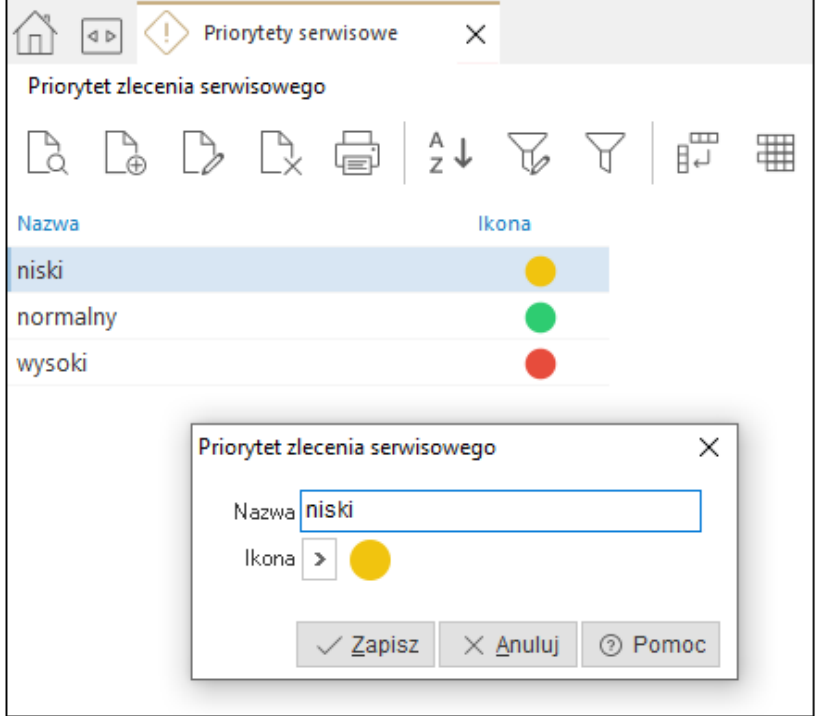

# <span id="page-30-1"></span>**1.14 Status zlecenia serwisowego**

Słownik umożliwia wprowadzenie statusów używanych do określenia stanu realizacji zleceń serwisowych indywidualnie do potrzeb firmy. Zawiera on dwa predefiniowane statusy zleceń: *Nowe* oraz *Zamknięte*. Predefiniowanych statusów nie należy utożsamiać ze statusami realizacji zleceń (filtry: *W przygotowaniu, Otwarte, Rozpoczęte, Zamknięte, Archiwalne*). Statusy zlecenia serwisowego można wykorzystać do określenia informacji wewnętrznych, np. *Oczekiwanie na materiał, Ustawiono wykonawców* itp.

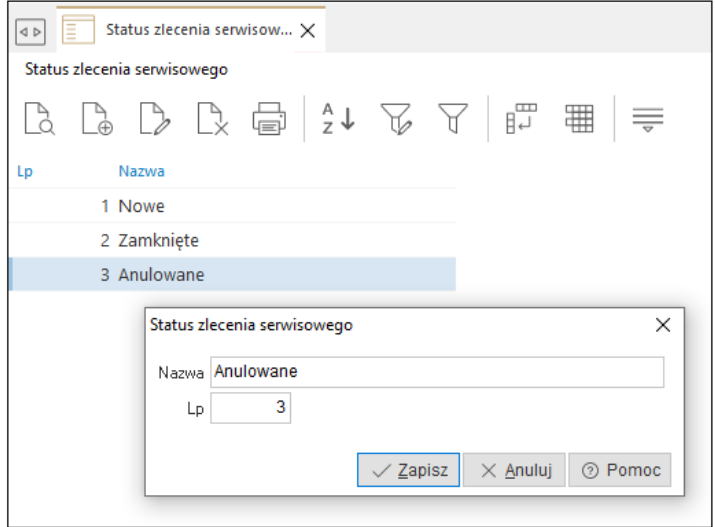

Każde nowo dodane zgłoszenie otrzymuje status *Nowe,* natomiast podczas zamykania zlecenia serwisowego program ustawi status na *Zamknięte.* 

# <span id="page-31-0"></span>**1.15 Cechy zleceń serwisowych**

Słownik umożliwia wprowadzenie cech, które wykorzystywane są w zleceniach serwisowych. W celu zdefiniowania cechy należy podać jej nazwę i określić typ wartości: *Tekst, Liczba, Data, Logiczny* lub *Data Czas*. System umożliwia określenie wartości domyślnej oraz wskazanie czy uzupełnienie cechy ma być wymagane.

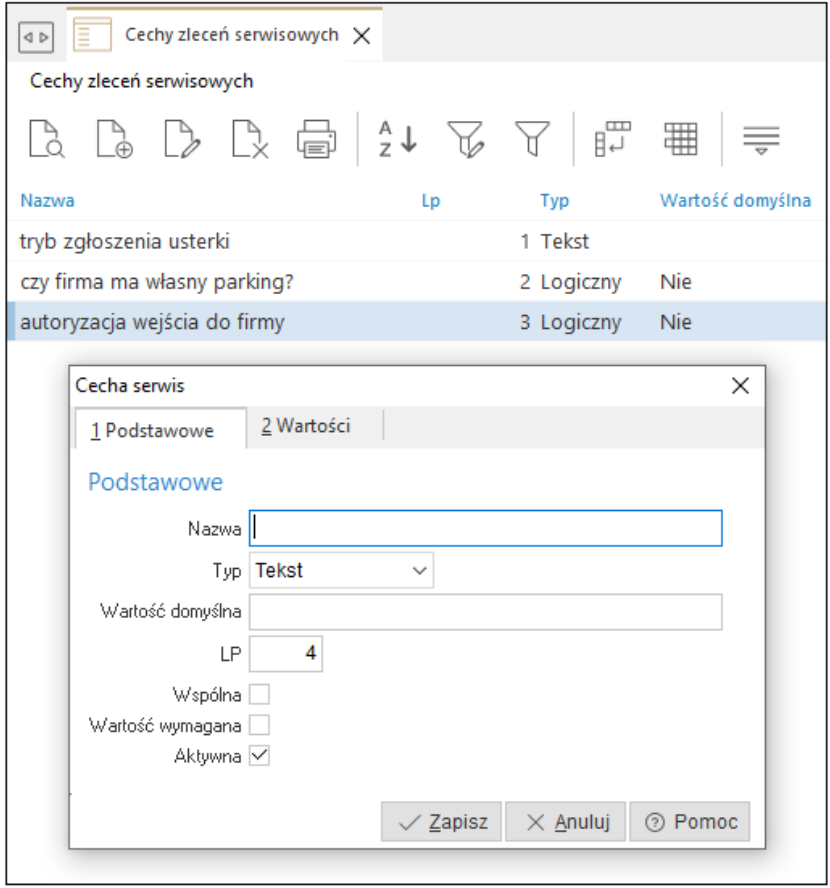

Cechy ze słownika prezentowane są na zleceniu serwisowym, na zakładce *5 Cechy zlecenia*.

Indywidualne cechy przypisane do danego rodzaju zlecenia prezentowane są w sekcji *Cechy*. System umożliwia wprowadzenie cech, które są wspólne dla wszystkich rodzajów zleceń. Zaznaczenie pola *Wspólna* spowoduje, że cecha ta będzie wyświetlana na wszystkich zleceniach w sekcji *Cechy wspólne*.

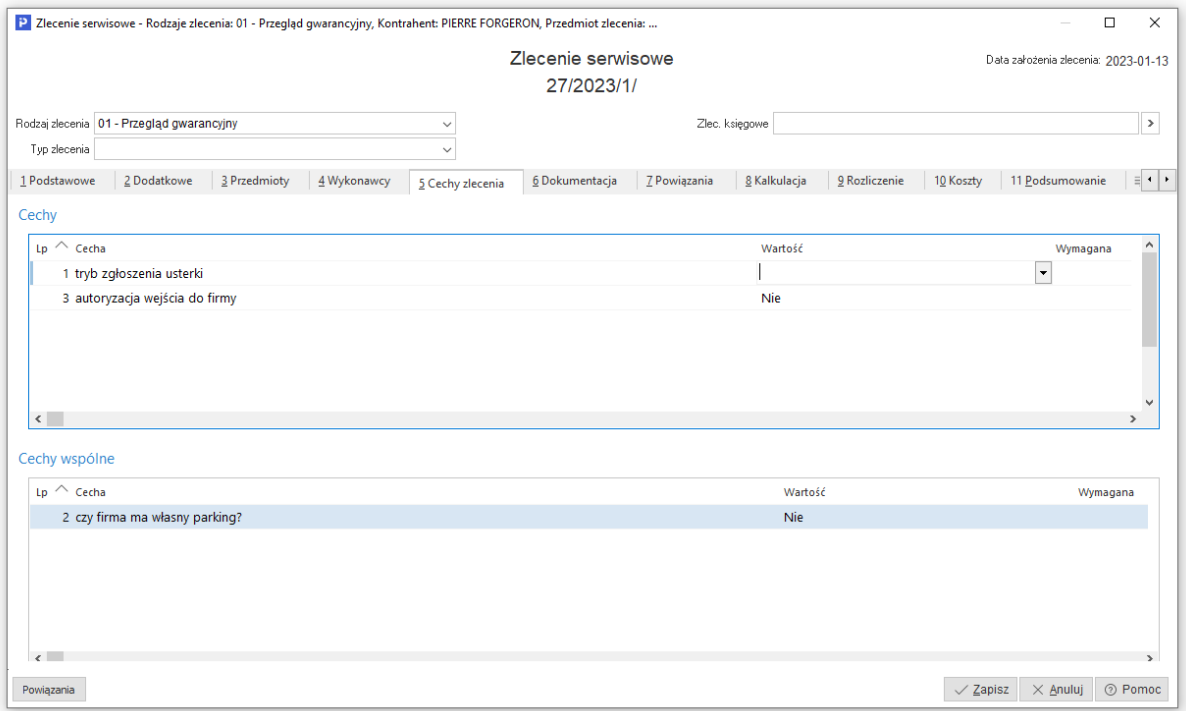

# <span id="page-32-0"></span>**1.16 Cechy przedmiotów serwisowych**

System umożliwia dodanie cech do serwisowanych przedmiotów. Podczas definiowania cechy należy określić jej nazwę i typ wartości: *Tekst, Liczba, Data, Logiczny* lub *Data Czas*. System umożliwia określenie wartości domyślnej oraz wskazanie czy uzupełnienie cechy ma być wymagane. Standardowo cechy używane są w kontekście danego przedmiotu, zaznaczenie parametru *Wspólna* powoduje, że dana cecha wyświetlana będzie dla wszystkich przedmiotów.

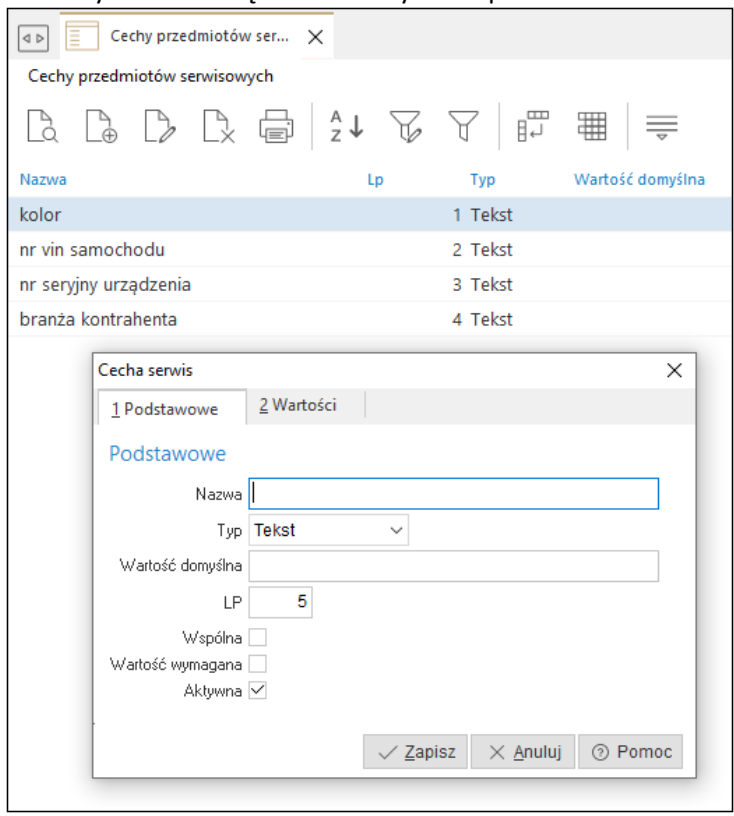

Wprowadzone w słowniku cechy dostępne są do wyboru w oknach definicji:

*Przedmiotu zlecenia serwisowego*, na zakładce *4 Cechy*

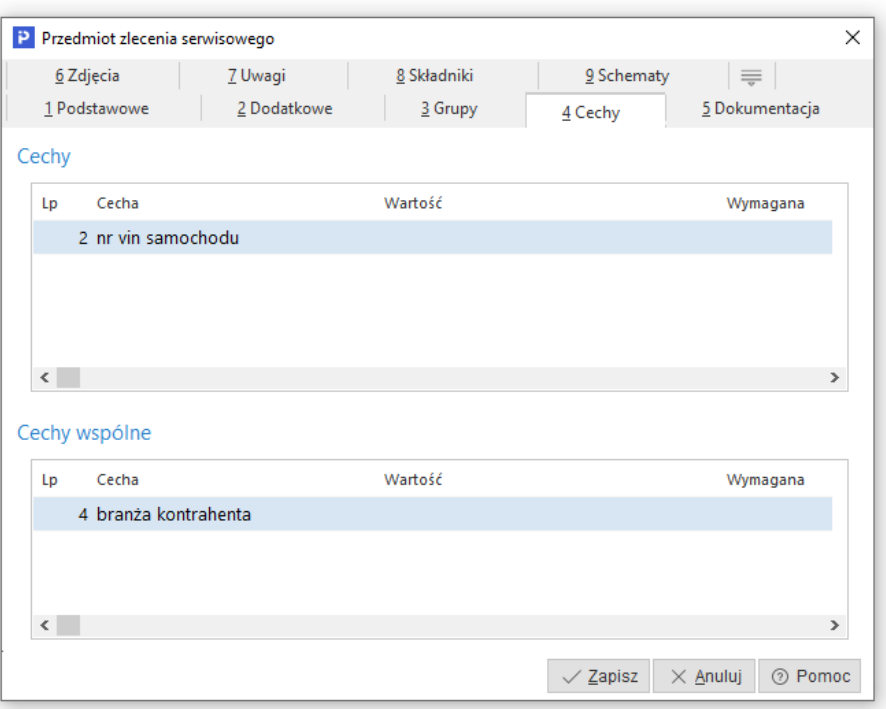

*Rodzaju zlecenia serwisowego,* na zakładce *3 Cechy przedmiotów dla zlecenia*

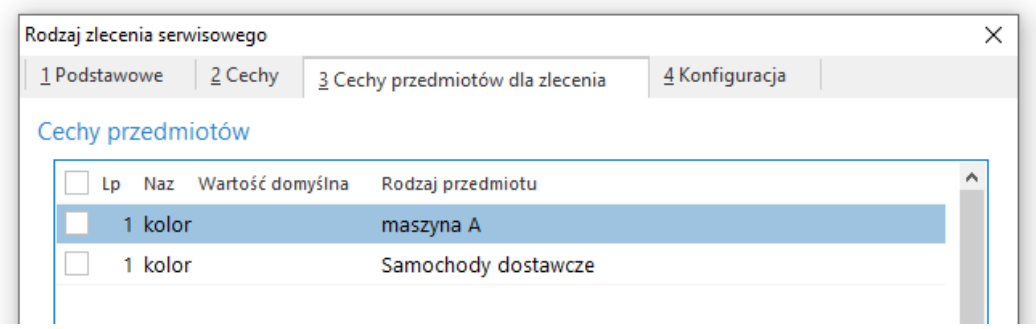

Wprowadzone cechy prezentowane są w zleceniu serwisowym, na zakładce *3 Przedmioty*  w sekcji szczegóły przedmiotu. W zależności od charakteru cechy, wyświetlona zostanie w odpowiedniej zakładce.

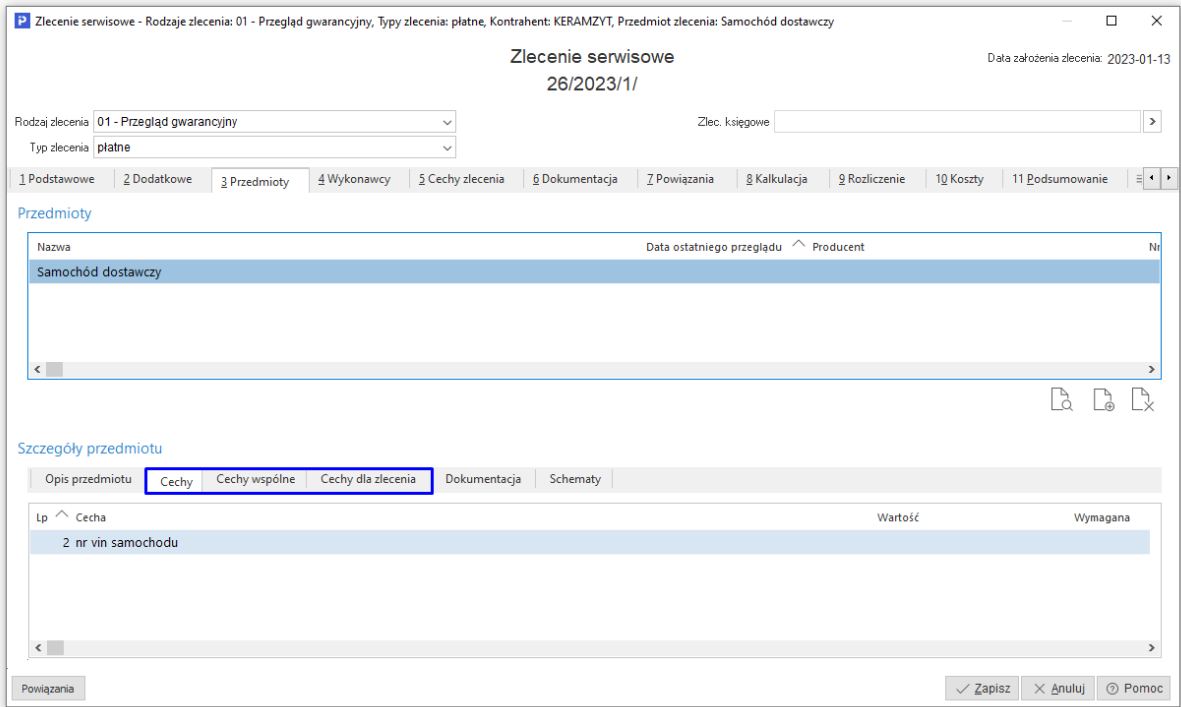

# <span id="page-34-0"></span>**1.17 Cechy wykonawców zleceń serwisowych**

System umożliwia wprowadzenie cech wykonawcy zleceń serwisowych, definicja cechy obejmuje podanie nazwy, opisu, typu. Fakulatywnie wprowadzić można wartość domyślną oraz określić czy cecha ma być wybierana ze spisu wartości i wymagana do uzupełnienia.

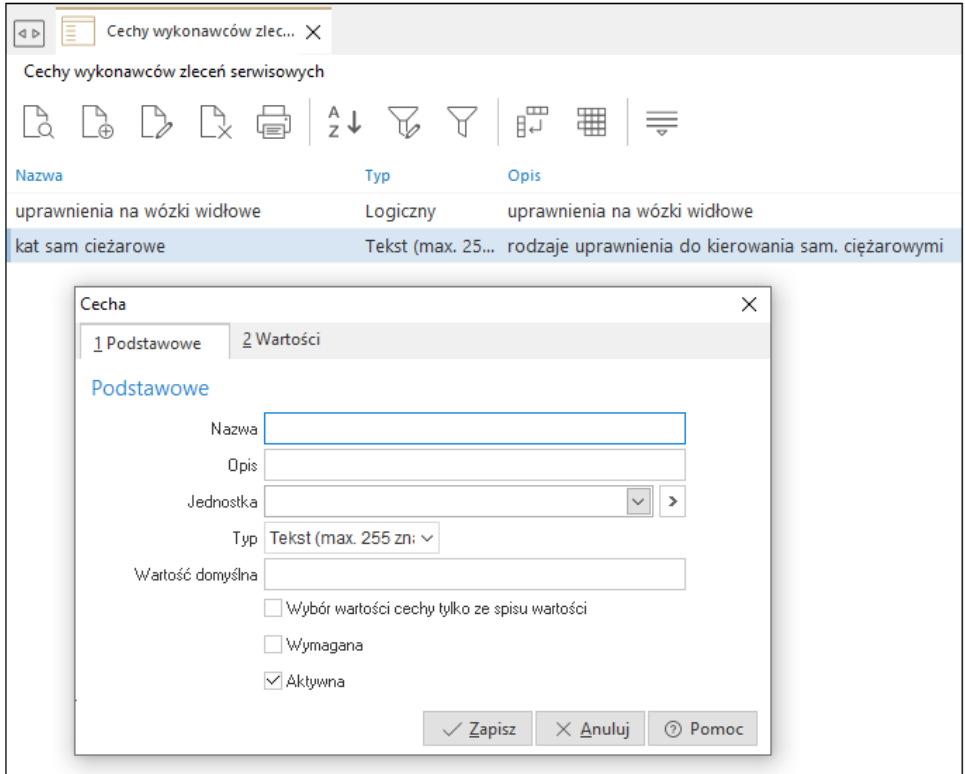

Wprowadzone cechy dostępne są do wyboru w oknie edycyjnym słownika *Wykonawcy* na zakładce *Cechy*.

# <span id="page-35-0"></span>**1.18 Miejsca obsługi serwisu**

W ramach firmy może funkcjonować wiele miejsc, które wykonują usługi serwisowe (np. oddziały, filie). Mogą być one również wykonywane przez podmioty współpracujące z daną firmą. Słownik *Miejsca obsługi serwisu* umożliwia zdefiniowanie danych adresowych zleceniobiorcy, które będą widoczne na *Wydruku przyjęcia zlecenia* i *Wydruku rozliczenia zlecenia.*

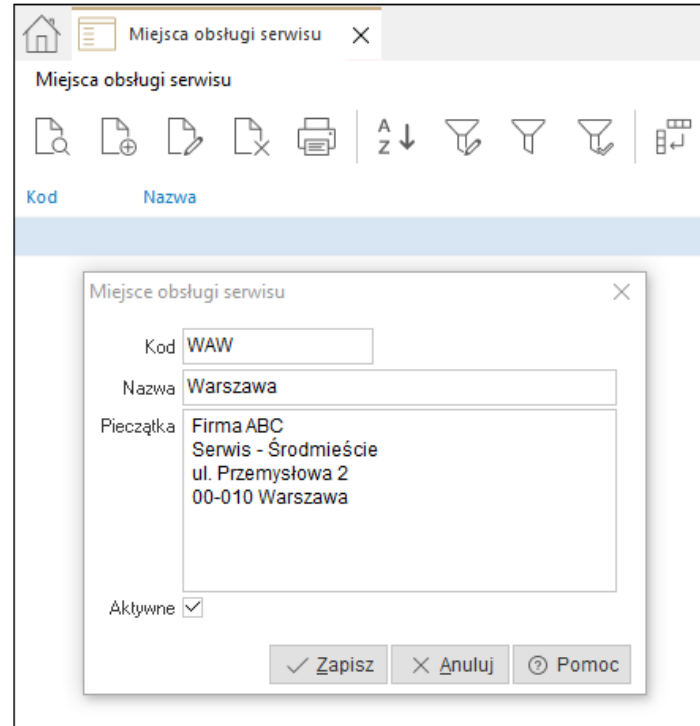

Od wersji 14.3.367.31 w definicji *Rodzaju zlecenia serwisowego*, istnieje możliwość wskazania zdefiniowanego w słowniku *Miejsca obsługi serwisu*.

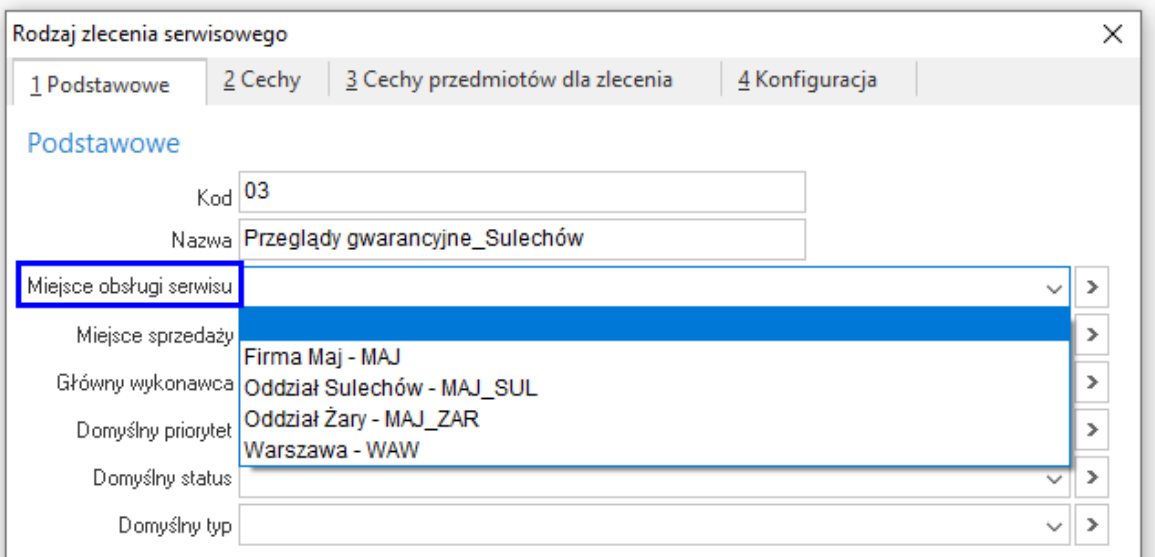

Po uzupełnieniu pola, na wydrukach zleceń tego rodzaju prezentowane będą dane ze wskazanego miejsca obsługi serwisu.

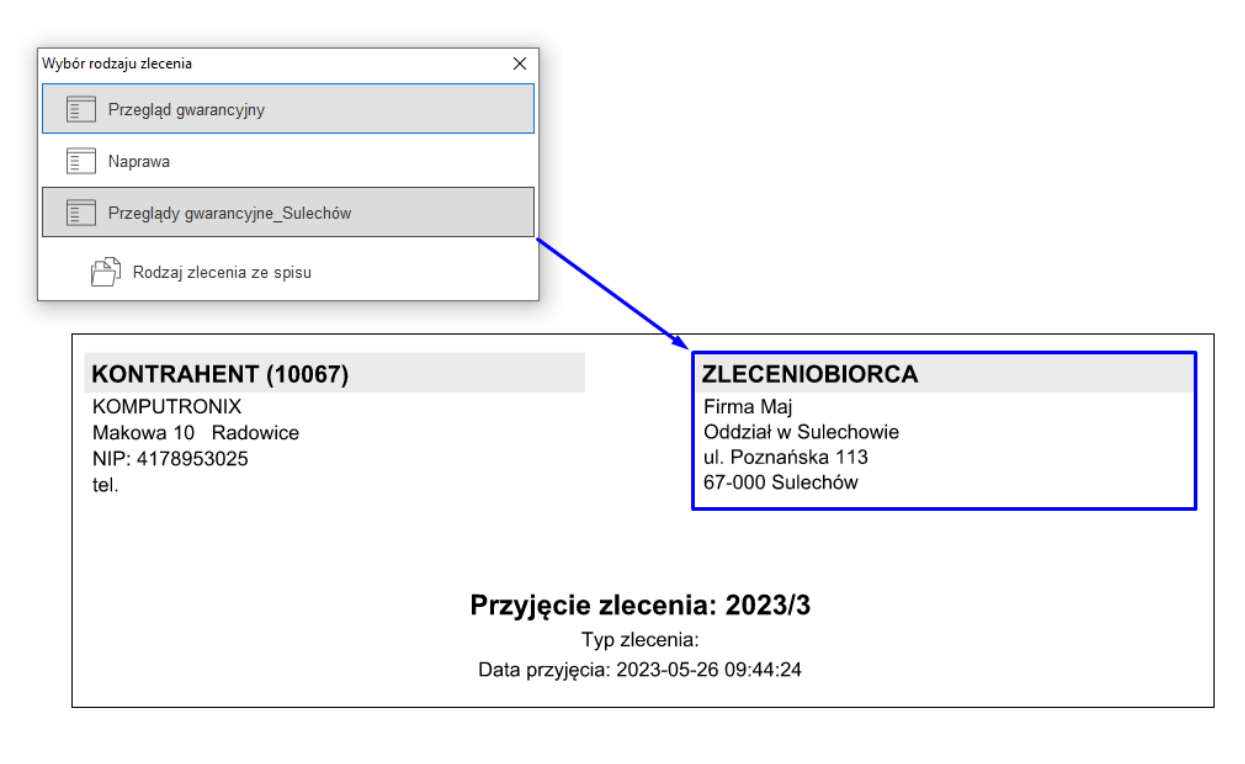

## <span id="page-36-0"></span>**1.19 Rodzaje alertów**

Jest to słownik wspólny z innymi modułami. Opcja alertów pozwala na poinformowanie użytkownika o zdarzeniu, które nastąpiło w systemie, np. zamknięciu zlecenia serwisowego. Istnieje możliwość określenia sposobu, w jaki alert zostanie odebrany. Standardowo jest to okno w programie, można również ustawić odbiór poprzez sms, e-mail lub inny, dedykowany sposób opracowany podczas wdrożenia systemu.

W słowniku znajduje się spis dostępnych alertów, które można w zależności od potrzeb aktywować / dezaktywować, a także określić:

- o rodzaj: globalny, sprecyzowany, globalny i sprecyzowany
- o priorytet
- o odbiorców
- o wyświetlaną ikonę
- o zakresu wyświetlania alertu

Dostępny katalog alertów stanowi zamkniętą całość, a dodanie nowego wiąże się z utworzeniem indywidualnego rozwiązania.

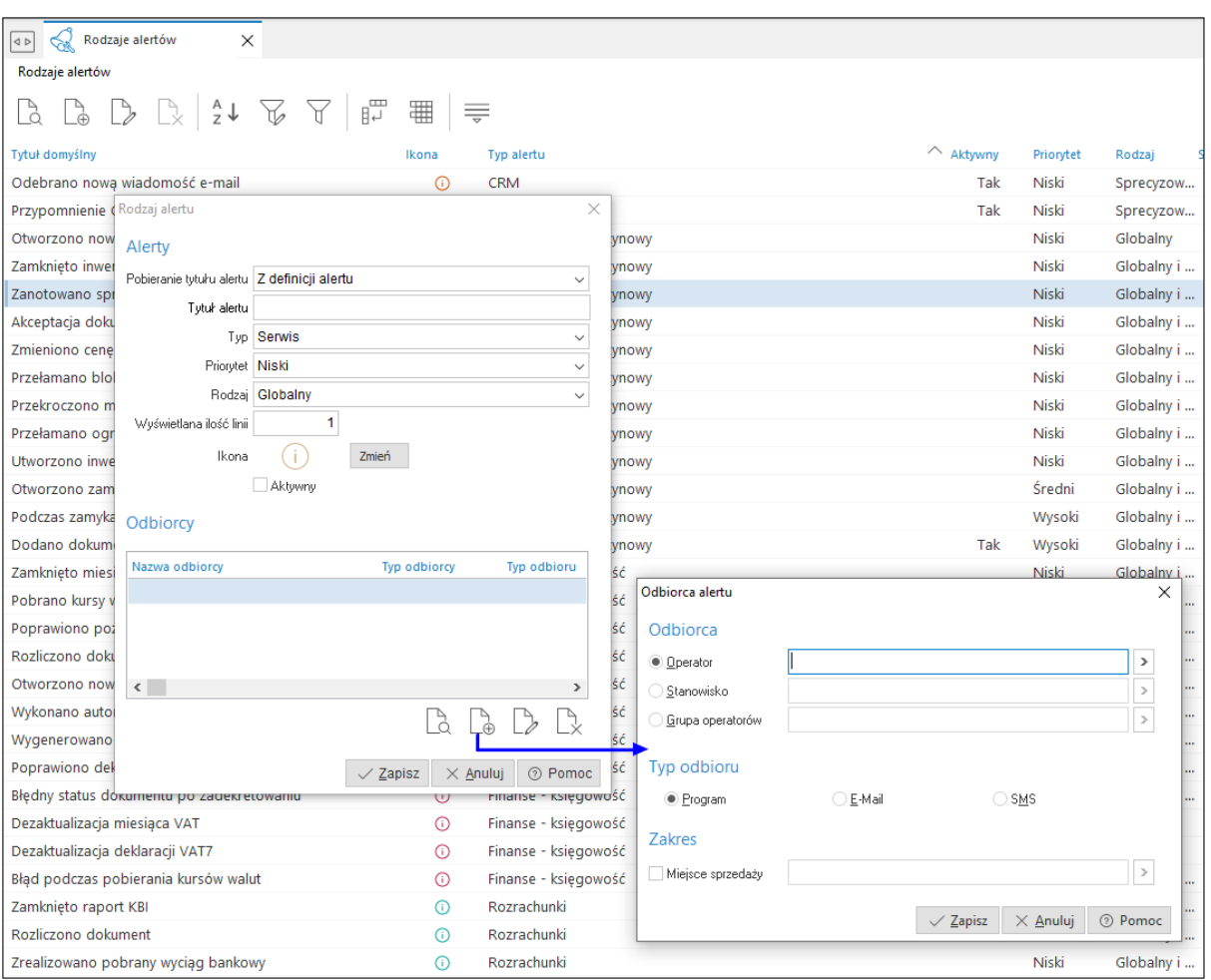

# <span id="page-37-0"></span>**1.20 Słowniki dla dokumentacji**

Są to słowniki wspólne dla wszystkich modułów i związane są z funkcjonalnością dodawania do obiektów systemowych dokumentacji w postaci plików. Słowniki dla dokumentacji dzielą się na:

- *Rodzaje dokumentacji*
	- Pozwala na określenie rodzaju wprowadzanego dokumentu, co może ułatwić późniejsze wyszukiwanie dokumentacji, grupowanie jej czy rozpoznanie.

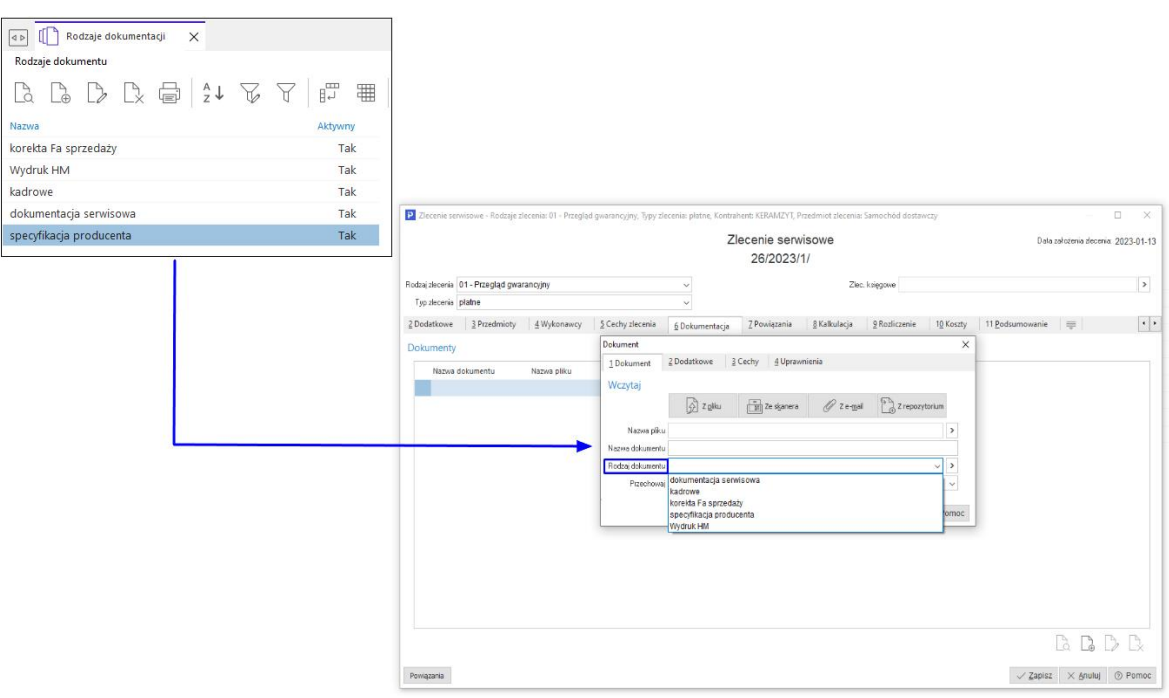

*Cechy dokumentacji*

Pozwala na zdefiniowanie cech, które można przypisać do załączanej dokumentacji. Stanowi on standardowy zbiór definiowanych wartości różnego typu (tekstowych, logicznych, liczbowych, daty, indywidualnie zdefiniowanych wartości).

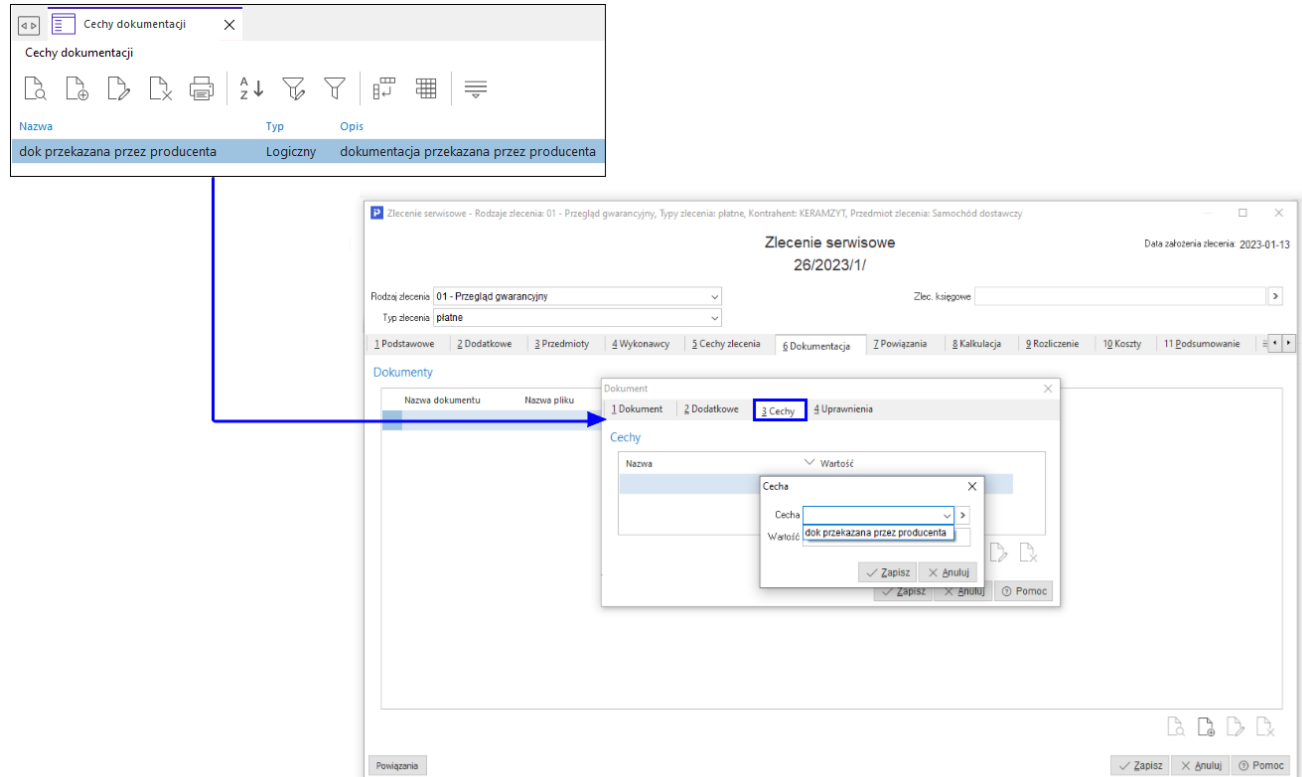

 *Domyślne programy do dokumentacji* Słownik służy do wskazania, w jakich programach mają być otwierane wskazany typy plików funkcjonalność ta dotyczy podglądu dokumentacji poprzez opcję *Pokaż*. Ustawienia programów do podglądu dokumentacji można dokonać indywidualnie dla poszczególnych użytkowników.

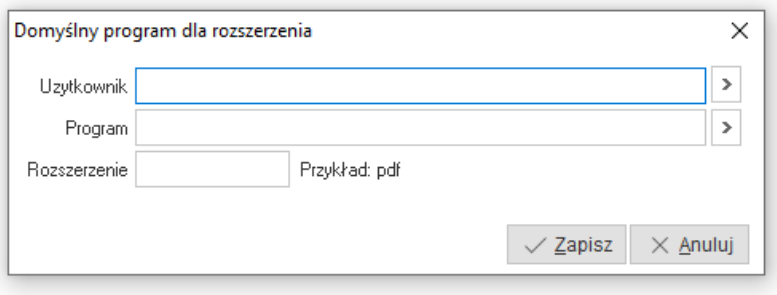

# <span id="page-39-0"></span>**3. Zlecenia serwisowe**

Zlecenie serwisowe jest podstawowym dokumentem stosowanym w module Serwis. Stanowi ono zbiór informacji nt. zlecenia dla serwisantów wykonujących czynności, a także jest podstawą monitorowania stanu realizacji oraz rozliczenia zgłoszenia.

# <span id="page-39-1"></span>**3.1 Okno zleceń serwisowych**

Zawiera wykaz wszystkich dokumentów zleceń serwisowych wystawionych w systemie i zawiera szereg opcji dotyczących m.in. dodawania zleceń serwisowych, filtrowania danych i realizacji wystawionych dokumentów.

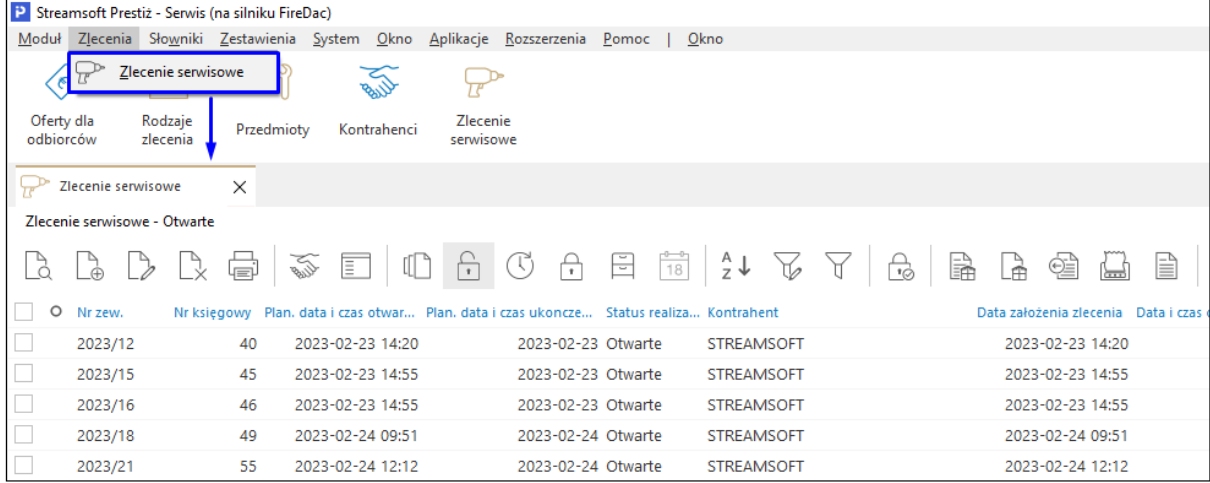

Istotną informacją w procesie obsługi serwisowej są *Statusy realizacji zleceń serwisowych*. Statusy te stanowią zamknięty katalog i mogą zostać zmienione po spełnieniu określonych warunków:

- **W przygotowaniu** w celu dodania zlecenia o tym statusie należy skorzystać z opcji w menu kontekstowym *Dodaj w przygotowaniu* lub za pomocą skrótu klawiszowego (Alt + F3). W zleceniu o tym statusie nie ma możliwość dodania rozliczenia jak również wystawienia dokumentów. Zlecenia o statusie *W przygotowaniu* nie mogą być przenoszone do *Zamkniętych* i *Archiwum.*
- **Otwarte** status ten otrzymują domyślnie zlecenia tworzone za pomocą opcji *Dodaj F3*. Umożliwia on pełną edycję danego zlecenia serwisowego, wystawienie dokumentów rozliczających oraz zmianę na statusu na *Zamknięte*.
- **Rozpoczęte** status ten otrzymują zlecenia serwisowe, do których wygenerowano start-stop
- **Zamknięte** zlecenia o tym statusie posiadają ograniczoną edycję danych np. istnieje możliwość wyboru płatnika, ale nie można zmienić kontrahenta. Tylko ten status pozwala na przeniesienie zlecenia do *Archiwum*.
- **Archiwalne** status uniemożliwia wystawienie dokumentów do zlecenia oraz jego edycję.

Ikony dostępne w oknie zleceń serwisowych:

- **Podgląd (F2)** podgląd wybranego zlecenia serwisowego
- **Dodaj (F3)** dodanie zlecenia serwisowego. Zlecenie utworzone za pomocą tej opcji przyjmuje status *Otwarte*.
- **Popraw (F5)**  $\Box$  umożliwia edycie danych zlecenia
- **Usuń (F8)**  $\Box \times$  usuwa wybrane zlecenie. W przypadku, gdy jest ono powiązane z dokumentami w module Handlowo-Magazynowym, system wyświetli zapytanie:

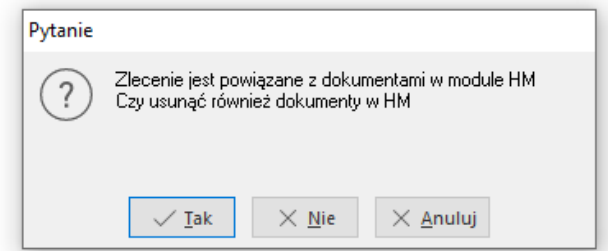

Użytkownik ma możliwość całkowitego usunięcia zlecenia wraz z powiązanymi dokumentami HM lub pozostawienia dokumentów powiązanych, np. Oferty dla odbiorcy.

- **Drukuj (F9) -** dostępne są standardowe wydruki: *Wydruk przyjęcia zlecenia serwisowego* oraz *Wydruk rozliczenie zlecenia serwisowego.* Zostały one szerzej opisane w rozdziale *3.2.12 [Wydruki dla zleceń serwisowych](#page-61-1)*. Moduł umożliwia również podpięcie do opcji definiowanych formularzy i wydruków.
- **Ustaw filtr na kontrahenta <sup>36</sup> -** przycisk szybkiego filtrowania, pokazuje przedmioty przypisane do wybranego kontrahenta
- **Rodzaj zlecenia / Rodzaj zlecenia (Shift + Ctrl + R)**  $\boxed{\equiv}$  prezentuje dane wg zadanych parametrów

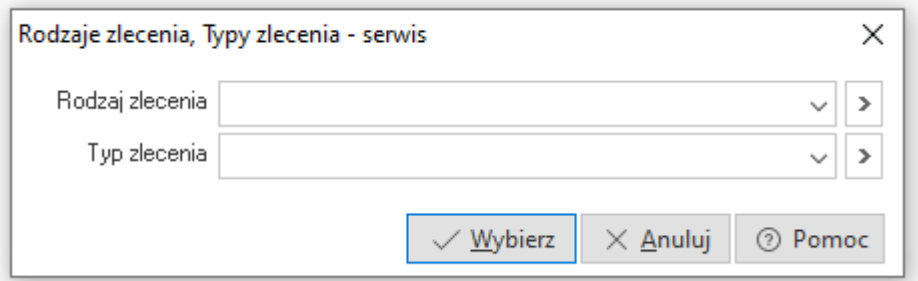

- **W przygotowaniu**  $\mathbb{U}$  przycisk do szybkiego filtrowania zleceń wg statusu realizacji *W przygotowaniu*.
- **Otwarte -** przycisk do szybkiego filtrowania zleceń wg statusu realizacji *Otwarte*.

Weryfikacja zleceń prezentowanych w oknie odbywa się wg pola *Plan. rozpoczęcie*.

- **Rozpoczęte -** przycisk do szybkiego filtrowania zleceń wg statusu realizacji *Rozpoczęte*. Zlecenie przyjmuje ten status automatycznie po dodaniu do niego startstop.
- **Zamknięte -** przycisk do szybkiego filtrowania zleceń wg statusu realizacji *Zamknięte*. Weryfikacja zleceń prezentowanych w oknie odbywa się wg pola *Data i czas zamknięcia.*
- **Archiwalne -** przycisk do szybkiego filtrowania zleceń wg statusu realizacji *Archiwalne*.
- **Zakres dat**  $\frac{18}{18}$  przycisk jest aktywowany po wyborze filtru *Archiwalne*. Służy do określenia zakresu dat dla wyświetlanych zleceń w oknie.
- **Sortuj (F4)**  $\overline{z}$   $\overline{z}$  umożliwia sortowanie danych w oknie wg zadanych parametrów

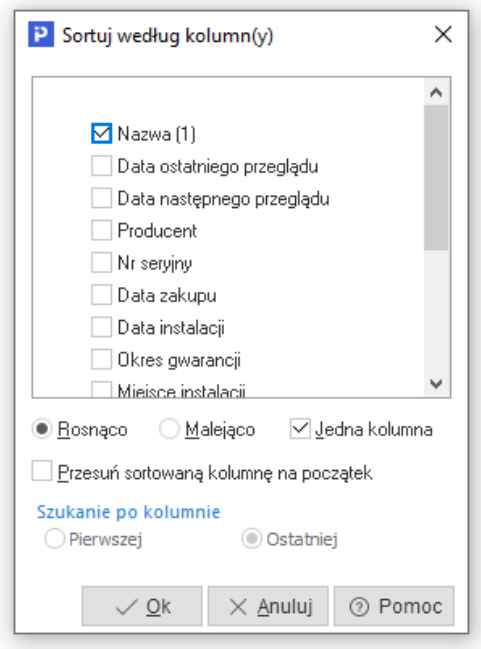

 **Ustal filtr (F7)** - zawęża przeglądane dane do pozycji spełniających określone warunki. Opcja umożliwia zapisywanie zdefiniowanych filtrów.

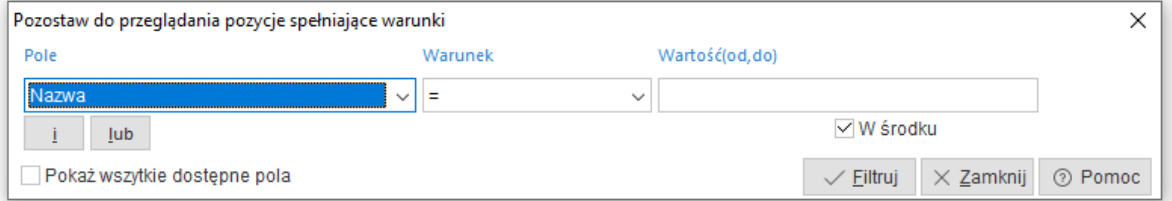

- **Filtr aktywny (Ctrl+F7)**  $\overrightarrow{v}$  włącza i wyłącza zdefiniowany filtr
- **Zamknij zlecenie** przycisk służy zamknięcia wybranego, pojedynczego zlecenia
- **Dodaj dokument WZ (Ctrl + F11)**  $\boxed{=}$  **za pomocą przycisku wystawiany jest dokument**

WZ na materiały wskazane w zleceniu serwisowym. System weryfikuje, czy w definicji danego rodzaju zlecenia został wskazany typ dokumentu WZ, w przypadku braku wyświetlone zostanie okno z wyborem definicji dokumentów.

**Dodaj dokument RW (Shift + Ctrl + F11)**  $\Box$  - za pomocą przycisku wystawiany jest dokument RW na materiały wskazane w zleceniu serwisowym zgodnie z parametrami określonymi w oknie. Zaznaczenie parametru "Realizuj pozycje z rozliczenia materiałów" oznacza pobranie na dokument pozycji materiałowych ze zlecenia. W przeciwnym razie konieczne będzie ręczne uzupełnienie dokumentu RW.

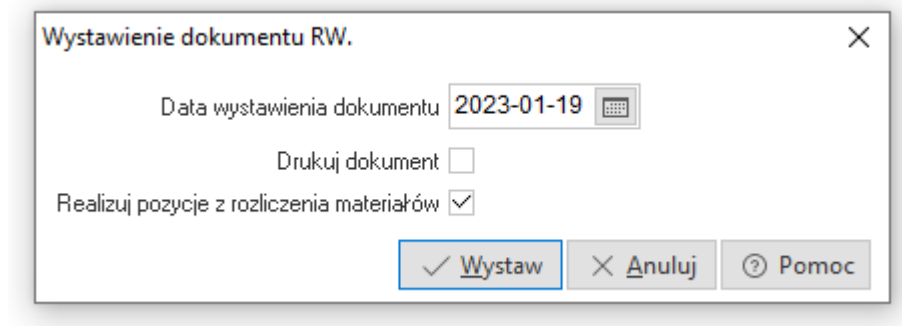

 **Rozlicz zlecenie Fwz (Ctrl + F12)** - za pomocą przycisku generowany jest dokument rozliczający zlecenie serwisowe. Przed wygenerowaniem dokumentu wyświetlane jest okno *Fakturowanie zleceń serwisowych*:

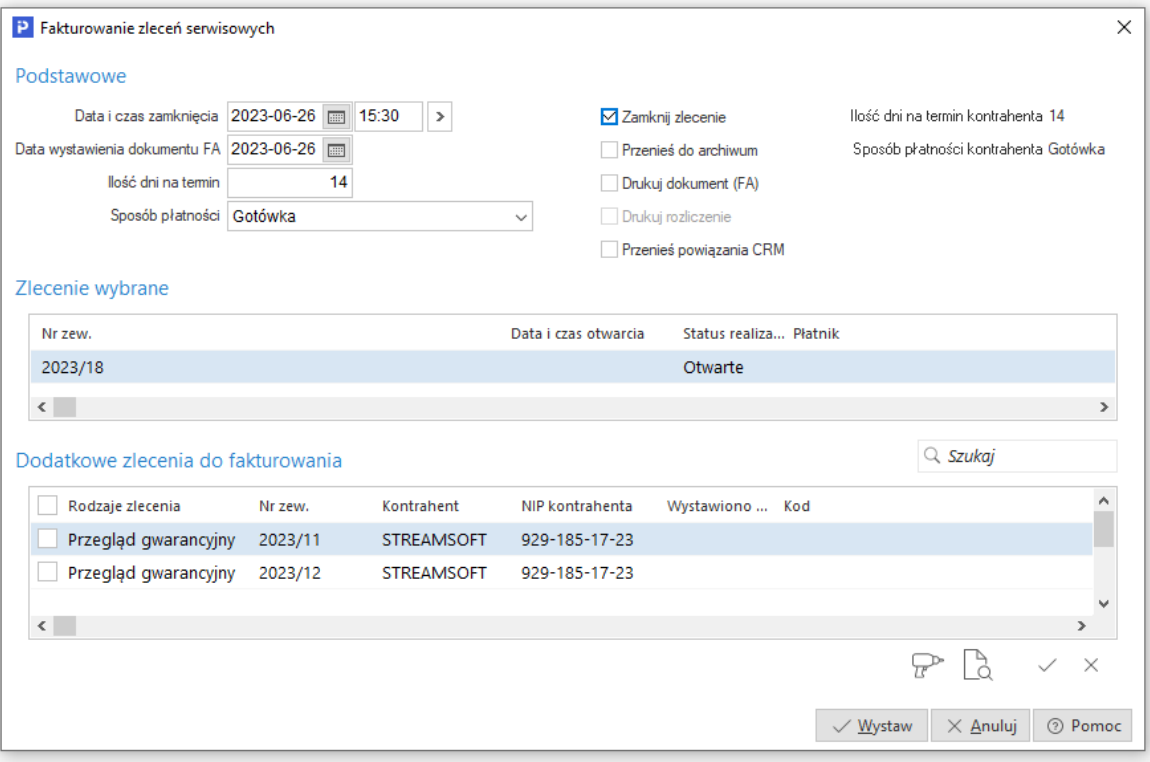

W oknie znajdują się pola dotyczące daty i czasu zamknięcia oraz metodę płatności pobierane ze zlecenia serwisowego. Pola te są edycyjne i użytkownik na etapie rozliczenia zlecenia ma możliwość zmiany powyższych danych. W oknie dostępne są znaczniki, które są zapamiętywane i przepisywane z ostatniego okna rozliczenia:

o *Zamknij zlecenie* - zaznaczenie pola oznacza, że podczas wystawiania dokumentu

rozliczającego dane zlecenie serwisowe jego status zostanie zmieniony na *Zamknięte*. Jeśli zlecenie posiadało już taki status, to pozostanie on niezmieniony.

- o *Przenieś do archiwum* jego zaznaczenie jest powiązane ze znacznikiem *Zamknij zlecenie* i spowoduje przeniesienie rozliczanego zlecenia do archiwum. Do archiwum przenoszone są tylko zamknięte zlecenia serwisowe.
- o *Drukuj dokument (FA)* zaznaczenie parametru spowoduje automatyczny wydruk dokumentu faktury wraz z wystawieniem w systemie
- o *Drukuj rozliczenie* powiązany jest z parametrem *Drukuj dokument (FA)*. Umożliwia wydruk formularza rozliczenia zlecenia.
- o *Przenieś powiązania CRM*  po jego zaznaczeniu obiekty CRM powiązane ze zleceniem serwisowym zostaną powiązane z wystawianym dokumentem rozliczającym

W sekcji *Zlecenia wybrane* znajduje się dokument, który użytkownik wskazał do rozliczenia. Natomiast sekcja *Dodatkowe zlecenia do fakturowania* zawiera nierozliczone zlecenia serwisowe kontrahenta, które można wskazać do zafakturowania łącznie z aktualnym zleceniem.

Dostępne są ikony ułatwiające weryfikację i edycję wymienionych w oknie dokumentów:

- o *Idź do (F12)* uruchamia okno *Zlecenie serwisowe* umożliwiające edycję dokumentu
- o *Pokaż (F5)* podgląd dokumentu
- o *Zaznacz* zaznacza dokument dodatkowego zlecenia do fakturowania, na którym aktualnie ustawiony jest kursor.
- o *Odznacz* usuwa zaznaczenie pozycji
- **Rozlicz zlecenie (Par-wz) (Ctrl + F10)** za pomocą przycisku generowany jest dokument fiskalny rozliczający zlecenie serwisowe. Przed wygenerowaniem dokumentu wyświetlane jest okno *Fakturowanie zleceń serwisowych* działające analogicznie jak w przypadku rozliczania zlecenia poprzez dokument Fwz.
- **Dodaj zamówienie wewnętrzne**  $\equiv$  **opcja** umożliwia wygenerowanie zamówienia wewnętrznego do wybranego zlecenia serwisowego. Dokument wypełniany jest ręcznie, zgodnie z zapotrzebowaniem do zlecenia. Umożliwia on np. zatowarowanie magazynu materiałów do rozliczania zlecenia.
- **Przełącz widok na tabelę zaawansowaną/prostą (Ctrl+Z) + umożliwia zmianę** widoku okna danych. Tabela zaawansowana posiada szereg dodatkowych opcji dla sortowania, grupowania i eksportu danych.

\*\*\*

Konfiguracja okna *Zlecenie serwisowe* pozwala na prezentację szczegółów zlecenia, prezentowanych zgodnie z wybranym ustawieniem.

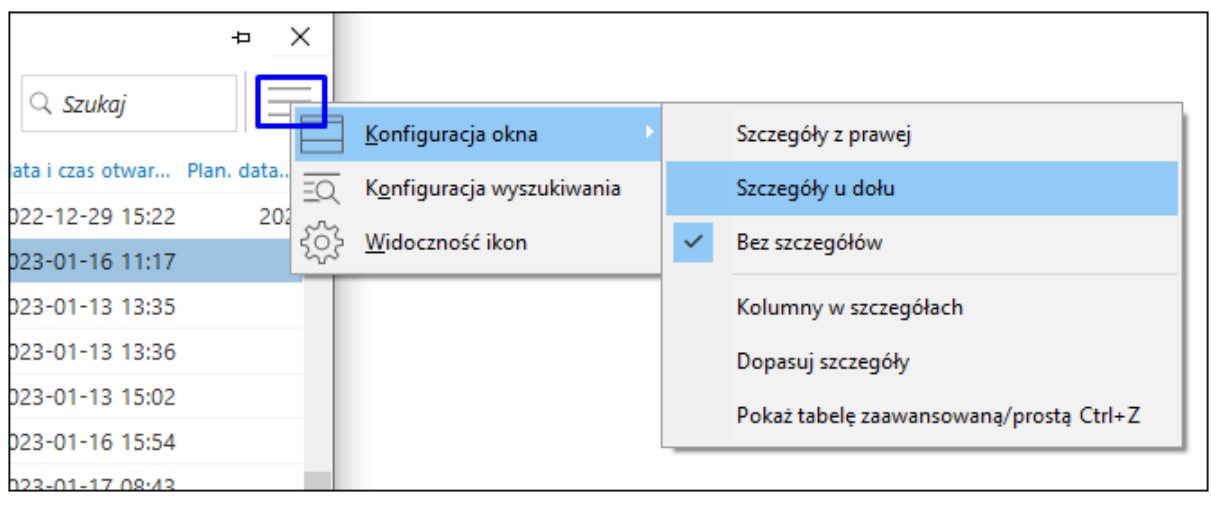

Szczegóły prezentowane są w formie tematycznych zakładek i stanowią szybki podgląd danych dotyczących zlecenia. Opcja *Kolumny w szczegółach* dostępna w *Konfiguracji okna* umożliwia dodanie wybranych danych na pierwszej prezentowanej zakładce o nazwie *Szczegóły*. Dodatkowo z poziomu niektórych zakładek dostępne są akcje edycyjne jak *Dodaj* lub *Popraw* (np. na zakładce *Dokumentacja, Dokumenty, Historia statusu zlec*.).

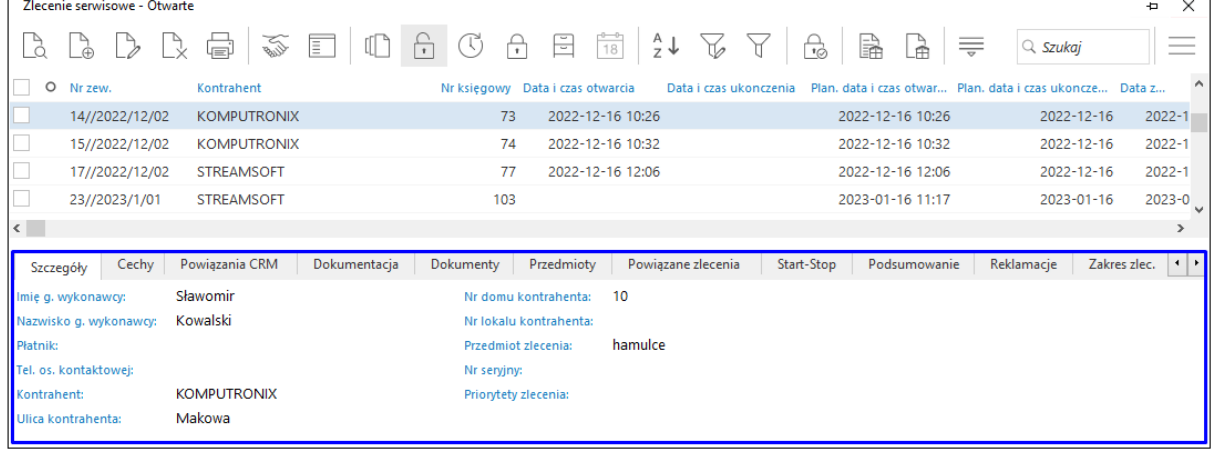

Zakładka *Start-Stop* służy do rejestracji faktycznego czasu, który wykonawca poświęcił na realizację danego zlecenia. Dodanie i edycja wpisów wykonywane są za pomocą opcji z menu kontekstowego lub skrótu klawiszowego.

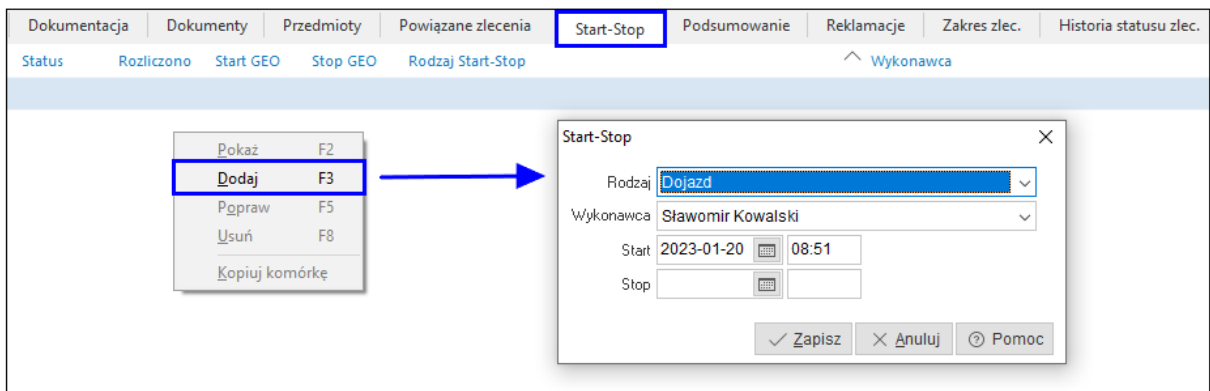

# <span id="page-45-0"></span>**3.2. Okno edycyjne zlecenia serwisowego**

<span id="page-45-1"></span>Okno edycyjne zlecenia serwisowego podzielone jest na zakładki:

#### **3.2.1 Podstawowe**

- **Rodzaj zlecenia** pola zawiera kod i nazwę rodzaju zlecenia serwisowego, wskazanego przez użytkownika na etapie dodawania dokumentu
- **Typ zlecenia** w polu należy wskazać wartość ze słownika *Typy zleceń*. Istnieje możliwość powiązania typu z rodzajem zlecenia, wtedy pole będzie uzupełniane automatycznie zgodnie ze wskazaniem w definicji danego rodzaju zlecenia.
- **Zlec**. **księgowe** pole umożliwia powiązanie zlecenia serwisowego ze zleceniem księgowym

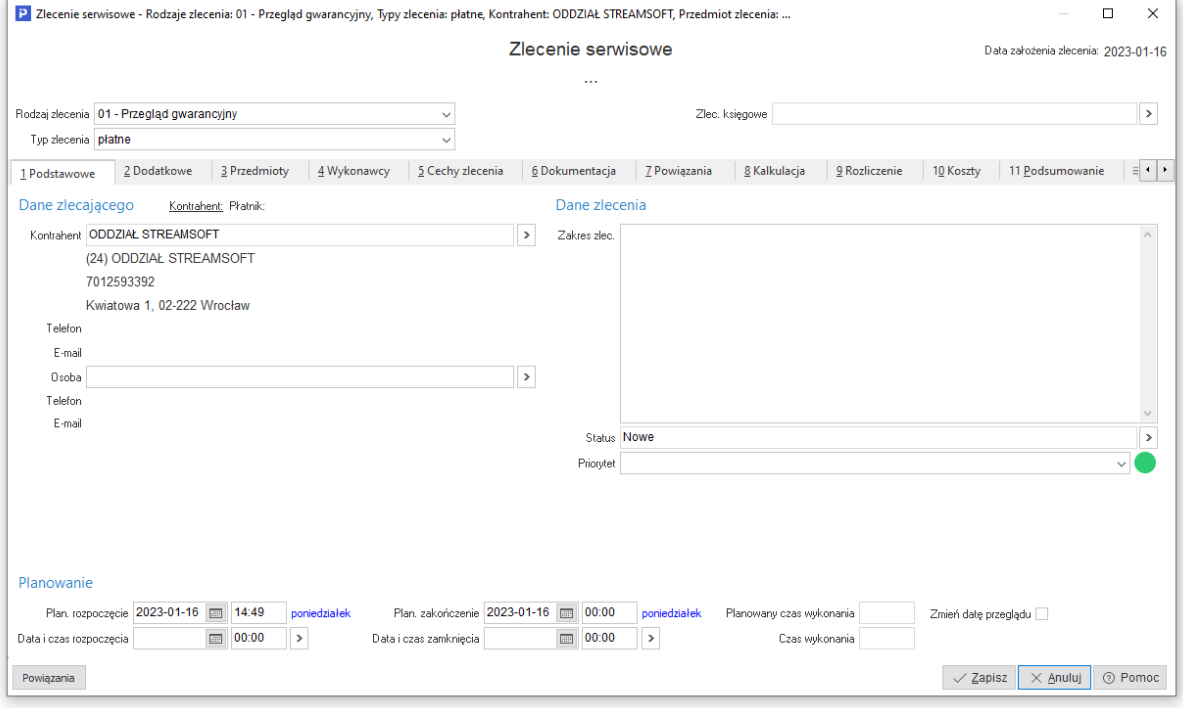

 **Dane zlecającego** - sekcja zawiera pola dotyczące danych osobowych oraz teleadresowych zlecającego. Pobierane są one ze słownika Kontrahenci. W przypadku, gdy kontrahent posiada płatnika dane w sekcji zostaną rozdzielone na *Kontrahent* oraz *Płatnik*. Na zakładce *Kontrahent* prezentowane będą dane klienta, którego bezpośrednio dotyczy zgłoszenie. Zakładka *Płatnik* zawierać będzie informacje o kontrahencie, na którego wystawiony zostanie dokument rozliczający zlecenie serwisowe.

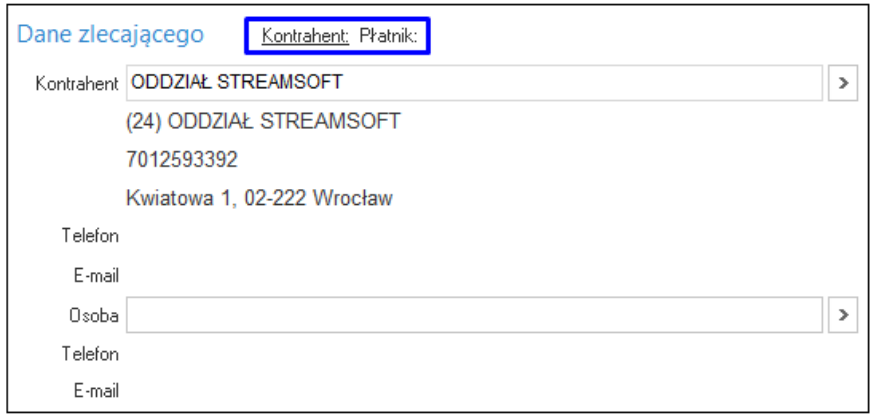

**Dane zlecenia** - sekcja zawiera pola:

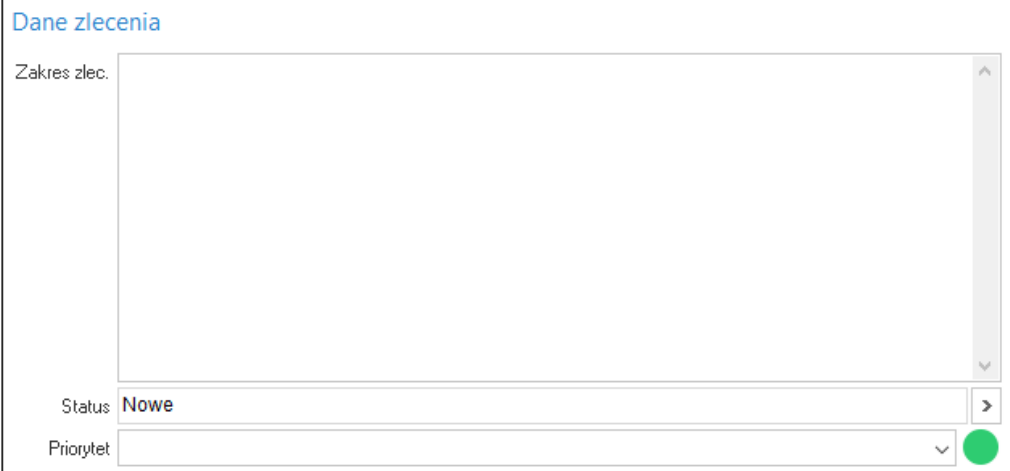

- o **Zakres zlec. -** pole do edycji ręcznej, umożliwia wprowadzenie opisu zakresu zlecenia, dodatkowych informacji. Treść tego pola może zostać przepisana do opisu powiązanego ze zleceniem zdarzenia w module CRM.
- o **Status -** pole zawiera wartość ze słownika *Status zlecenia serwisowego*, który jest słownikiem otwartym dla użytkowników. Każde nowododane zlecenie, nieposiadające start-stopów, domyślnie posiada status *Nowe*. Zmiana aktualnego statusu zlecenia dokonywana jest poprzez dodanie nowego wpisu. Menu pola umożliwia podgląd informacji o statusie i historii jego zmian, dodanie nowego wpisu wraz z uwagami. Za pomocą opcji *Popraw* możliwa jest edycja uwag wprowadzonych do ostatniego wpisu w historii. Zmiany tej dokonać może jedynie operator, który jest autorem wpisu. Edycja statusów zlecenia serwisowego możliwa jest również z poziomu aplikacji mobilnej.

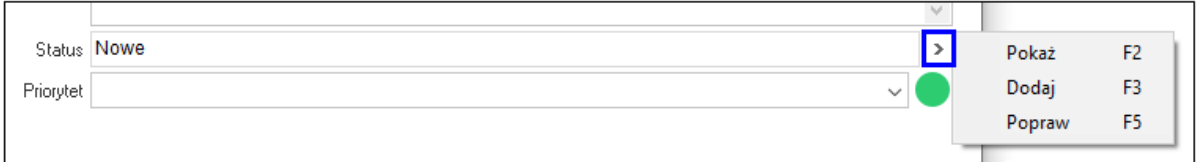

o **Priorytet -** w polu należy wybrać wartość z listy rozwijanej. Wartości te pobierane są ze słownika *Priorytety serwisowe.* Jeśli do wartości przypisana jest ikona, to wraz z nią zmianie ulegnie grafika priorytetu.

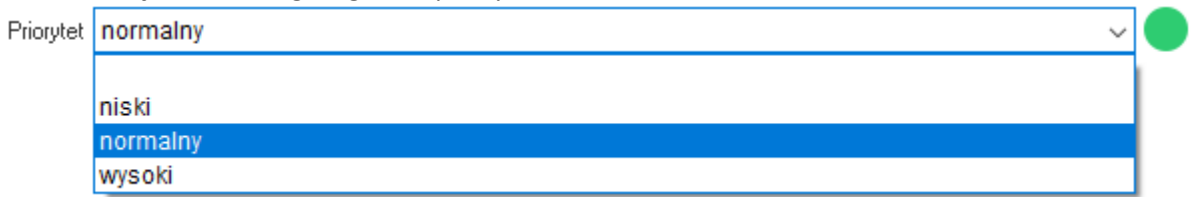

**Planowanie** - sekcja zawiera pola dotyczące czasu i daty realizacji zlecenia serwisowego:

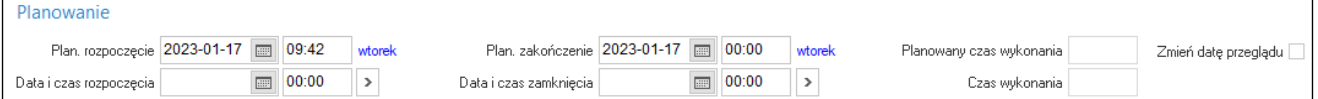

- o **Plan. rozpoczęcie -** planowane rozpoczęcie zlecenia serwisowego, domyślnie zaczytywana jest aktualna data i czas. W przypadku powiązania zlecenia serwisowego ze zdarzeniem CRM wartości pola zostaną przeniesione do danego zdarzenia.
- o **Plan. zakończenie -** planowane zakończenie zlecenia serwisowego, domyślnie zaczytywana jest aktualna data, natomiast planowana godzina powinna zostać

uzupełniona ręcznie. W przypadku powiązania zlecenia serwisowego ze zdarzeniem CRM wartości pola zostaną przeniesione do danego zdarzenia.

- o **Planowany czas wykonania -** prezentuje ilość czasu planowaną na wykonanie zlecenia wyrażoną w formacie HH:MM. Pole uzupełniane jest automatycznie na podstawie danych zawartych w polach *Plan. rozpoczęcie* i *Plan. zakończenie*.
- o **Zmień datę przeglądu -** po zaznaczeniu parametru zmieniana jest data przeglądu przedmiotu danego zlecenia, na termin zgodny z datą wykonania zlecenia.
- o **Data i czas rozpoczęcia -** pole może być uzupełnione ręcznie lub za pomocą opcji *Przepisz planowane* system pobierze wartości z pola *Plan.rozpoczęcie.* W przypadku powiązania zlecenia serwisowego ze zdarzeniem CRM wartości pola zostaną przeniesione do danego zdarzenia.

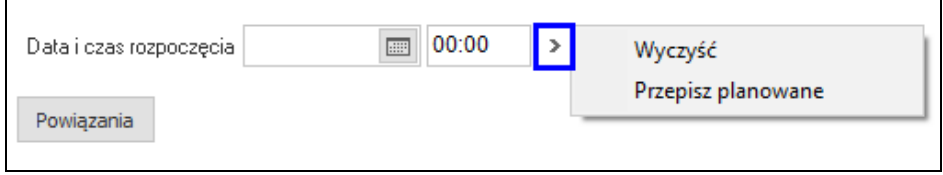

- o **Data i czas zamknięcia -** pole może być uzupełnione ręcznie lub za pomocą opcji *Przepisz planowane* system pobierze wartości z pola *Plan.zakończenie.* W przypadku powiązania zlecenia serwisowego ze zdarzeniem CRM wartości pola zostaną przeniesione do danego zdarzenia.
- o **Czas wykonania -** prezentuje ilość czasu poświęconą na wykonanie zlecenia wyrażoną w formacie HH:MM. Pole uzupełniane jest automatycznie na podstawie danych zawartych w polach *Data i czas rozpoczęcia* i *Data i czas zakończenia*.

## <span id="page-47-0"></span>**3.2.2 Dodatkowe**

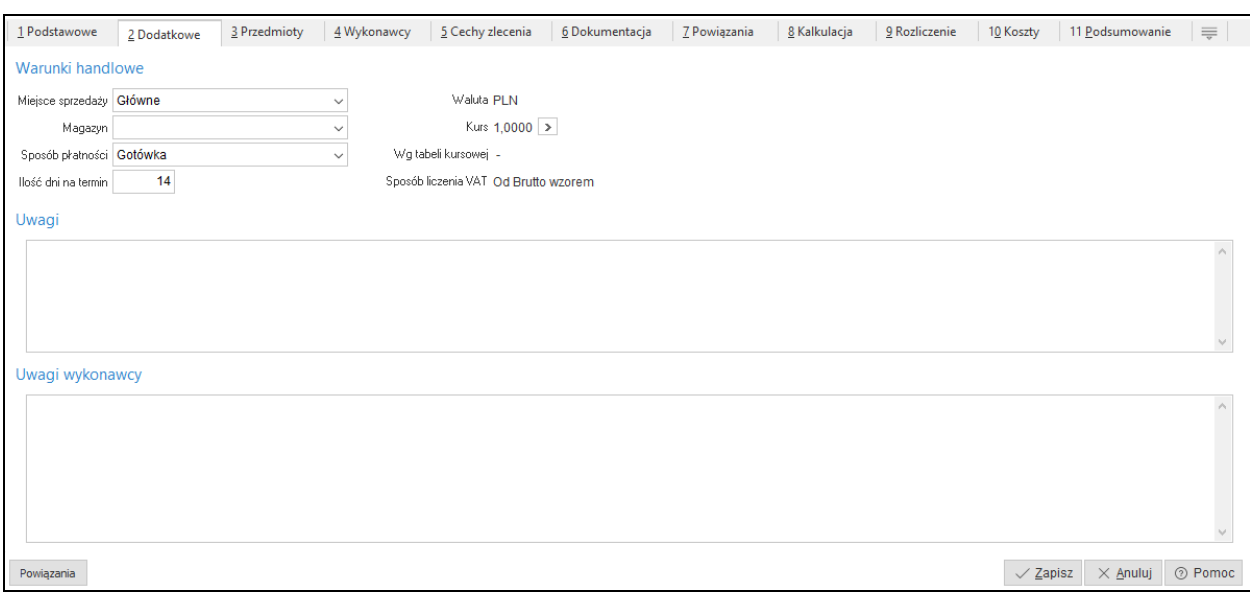

**Warunki handlowe** - w sekcji znajdują się dane dotyczące warunków rozliczenia zlecenia:

- **Miejsce sprzedaży** umożliwia wybór miejsca sprzedaży z listy rozwijanej. W pierwszej kolejności jednak system weryfikuje dane zawarte w definicji *Rodzaju zlecenia* i w przypadku przypisania miejsca sprzedaży do rodzaju zlecenia - pobiera wartość pola.
- **Magazyn**  umożliwia wybór magazynu z listy rozwijanej. Gdy w zleceniu wskazany zostanie przedmiot, to wartość tego pola zostanie uzupełniona lub zmieniona na magazyn powiązany z rodzajem przedmiotu zlecenia. W przypadku dodania więcej niż jednego przedmiotu pole

przyjmuje wartość zgodną z magazynem przypisanym do rodzaju ostatniego wprowadzonego przedmiotu.

- **Sposób płatności** możliwy jest wybór z listy rozwijanej. Domyślnie zaczytywany jest sposób płatności określony w danych kontrahenta. W przypadku, gdy w zleceniu występują kontrahent-odbiorca oraz płatnik, to domyślnie zaczytywany jest sposób płatności określony w danych kadrowych kontrahenta-odbiorcy.
- **Ilość dni na termin** pole edycyjne, domyślnie zaczytywane są wartości określone w danych kontrahenta, analogicznie jak w przypadku sposobu płatności.
- **Waluta**  domyślnie w polu zaczytywana jest waluta PLN. Istnieje możliwość wprowadzenia na zleceniu serwisowym innej waluty, warunkiem jest wskazanie typów dokumentów z dodatkową walutą w definicji rodzaju zlecenia.
- **Wg tabeli kursowej -** w przypadku zmiany waluty zlecenia serwisowego w polu tym należy wskazać tabelę kursową
- **Sposób liczenia VAT -** wartość pola pobierana jest z definicji rodzaju zlecenia serwisowego

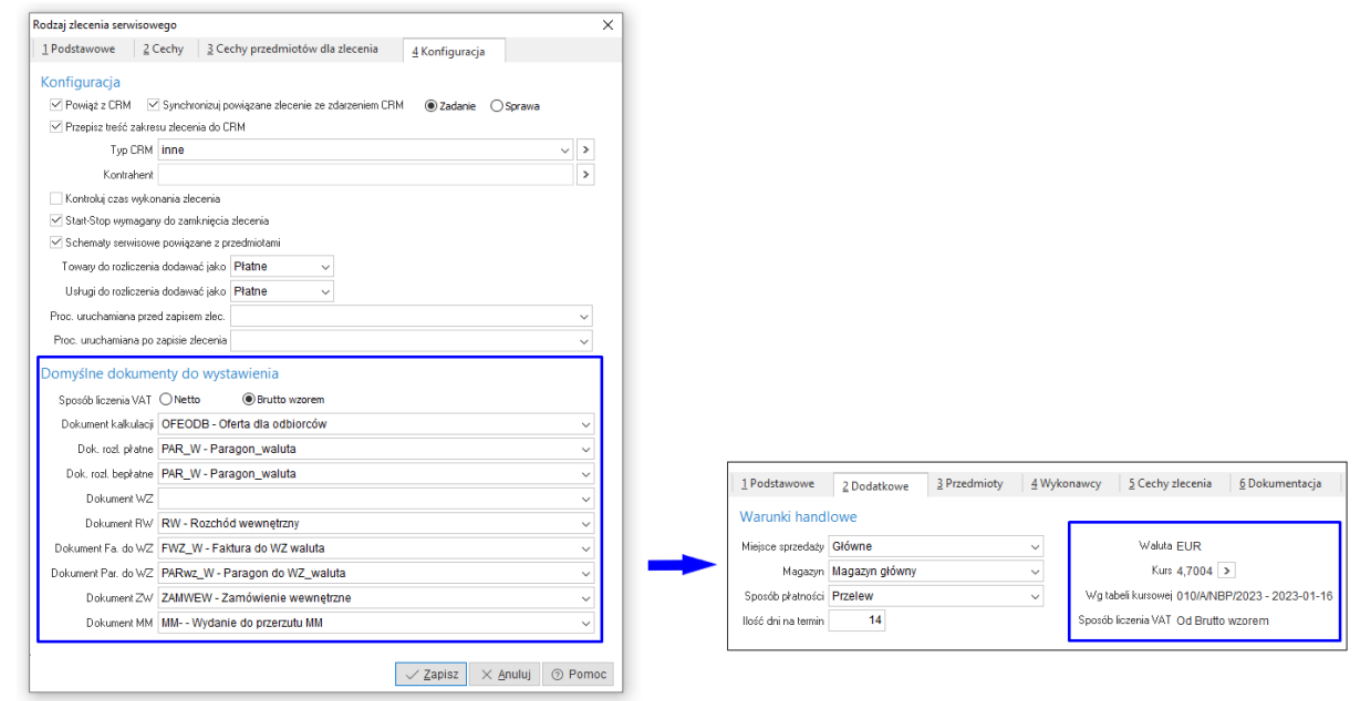

Sekcje *Uwagi* oraz *Uwagi wykonawcy* są polami edycyjnymi i umożliwiają wprowadzenie dodatkowych informacji do zlecenia serwisowego. Pole *Uwagi wykonawcy* dostępne jest do edycji z poziomu aplikacji mobilnej.

## <span id="page-48-0"></span>**3.2.3. Przedmioty**

Zakładka dotyczy przedmiotów serwisowanych z zleceniu. Moduł Serwis 2.0 umożliwia serwisowanie wielu przedmiotów w ramach jednego zlecenia, w związku z tym w oknie wyodrębnione zostały sekcje *Przedmioty* oraz *Szczegóły przedmiotu*, która prezentuje dane w kontekście wybranego przedmiotu.

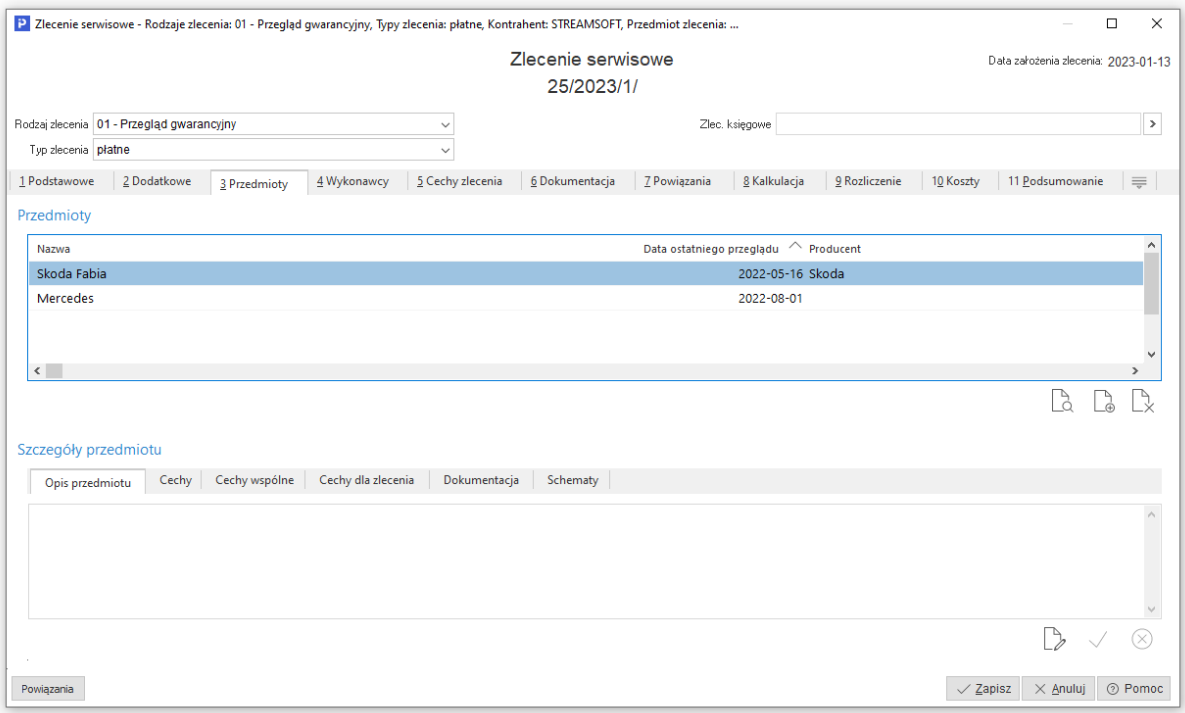

#### *Sekcja Przedmioty*

Dodanie przedmiotu odbywa się poprzez standardową funkcję *Dodaj F3*  $\Box$ . Wywoła ona okno z wyborem przedmiotów przypisanych do kontrahenta wybranego w zleceniu serwisowym, które umożliwia też dodanie nowego przedmiotu. Wybrane przedmioty można podejrzeć lub usunąć. Opcje te dostępne są również w menu kontekstowym sekcji. Dodatkowo za pomocą opcji *Wybór kolumn* użytkownik może dostosować prezentowane w sekcji informacje o przedmiocie do własnych potrzeb. Opcja *Kopiuj komórkę* umożliwia skopiowanie wartości danego pola do schowka.

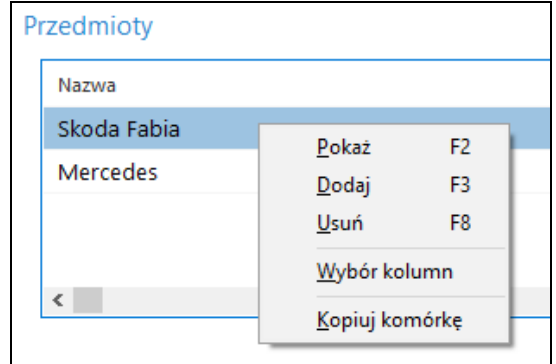

#### *Sekcja Szczegóły przedmiotu*

Zawiera ona zakładki:

o *Opis przedmiotu* - do pola pobierany jest opis z danych przedmiotu. Jednocześnie jest to pole edycyjne, które umożliwia ręczne wprowadzenie opisu serwisowanego przedmiotu dla danego zlecenia.

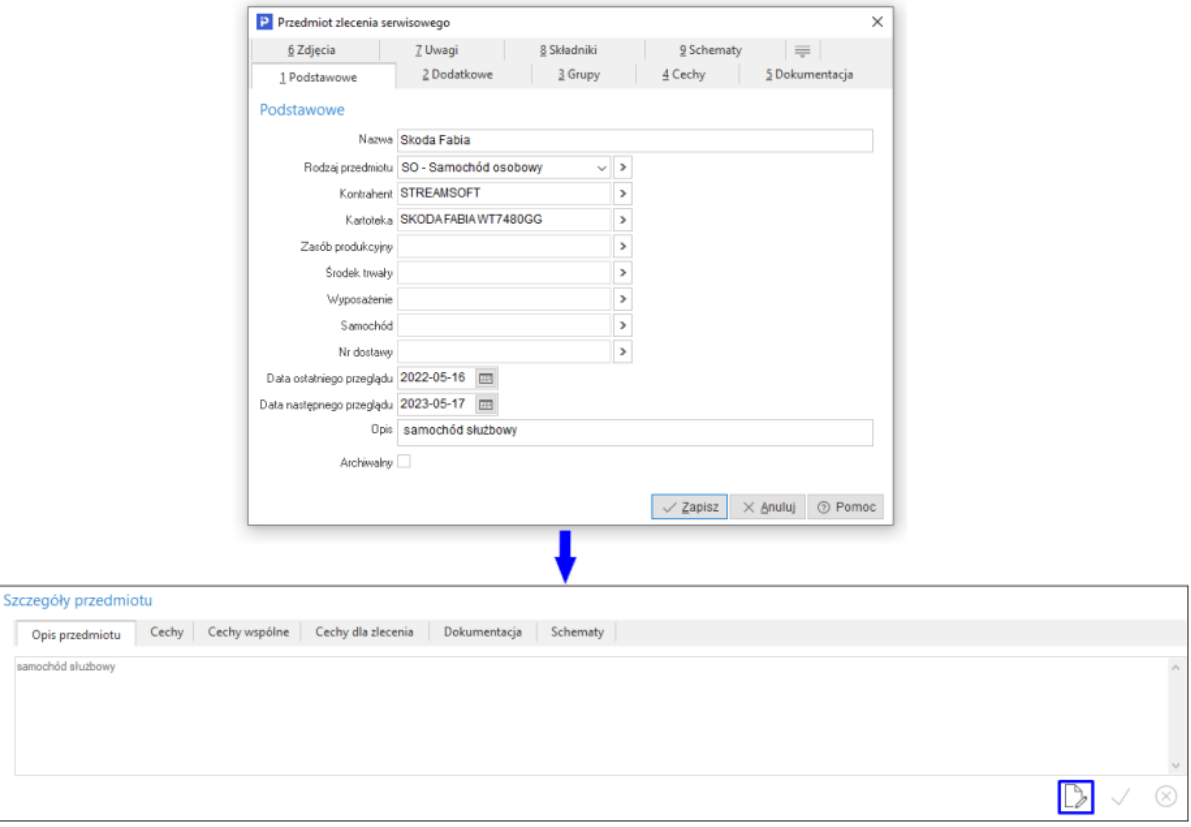

o *Cechy -* zakładka zawiera cechy przypisane do przedmiotu

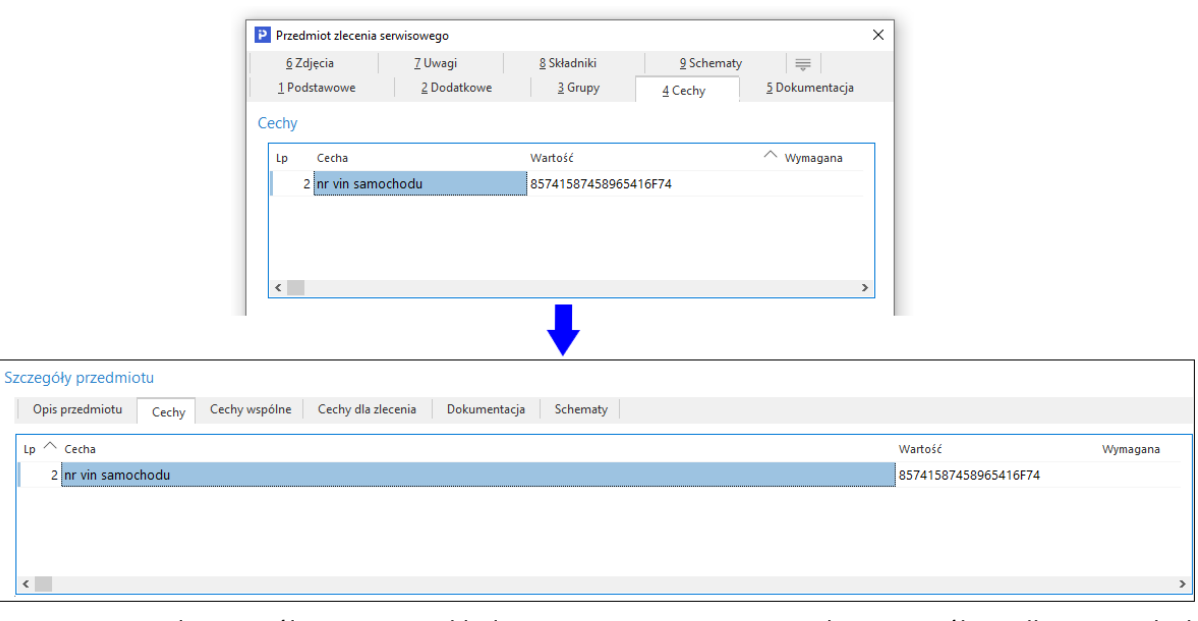

o *Cechy wspólne -* na zakładce prezentowane są cechy wspólne dla wszystkich przedmiotów

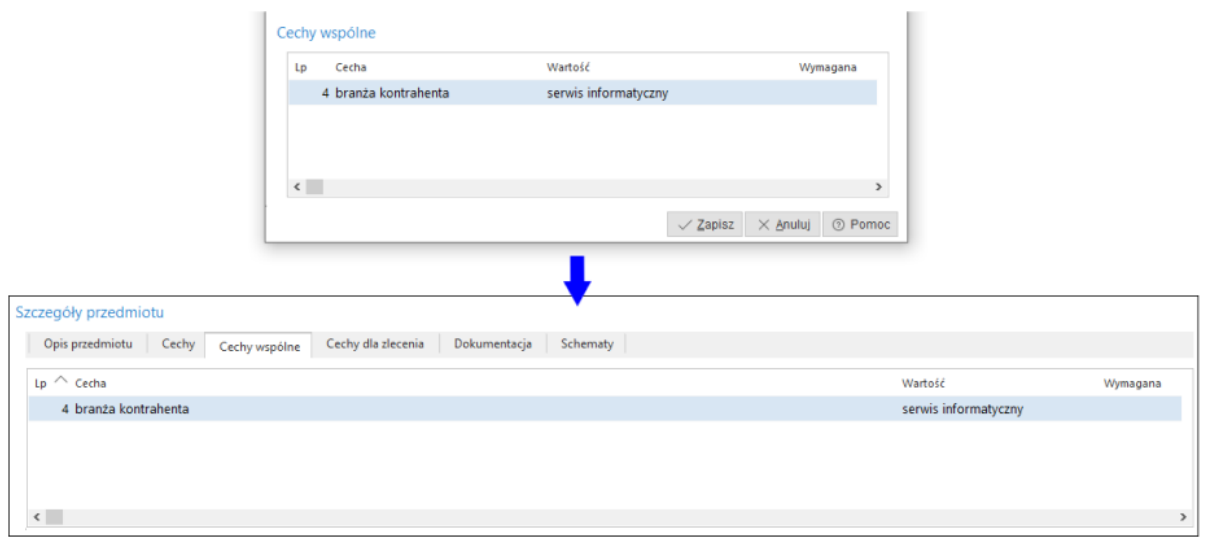

o *Cechy dla zlecenia* - na zakładce prezentowane są *Cechy przedmiotu dla zlecenia* pobierane z definicji *Rodzaju zlecenia serwisowego*

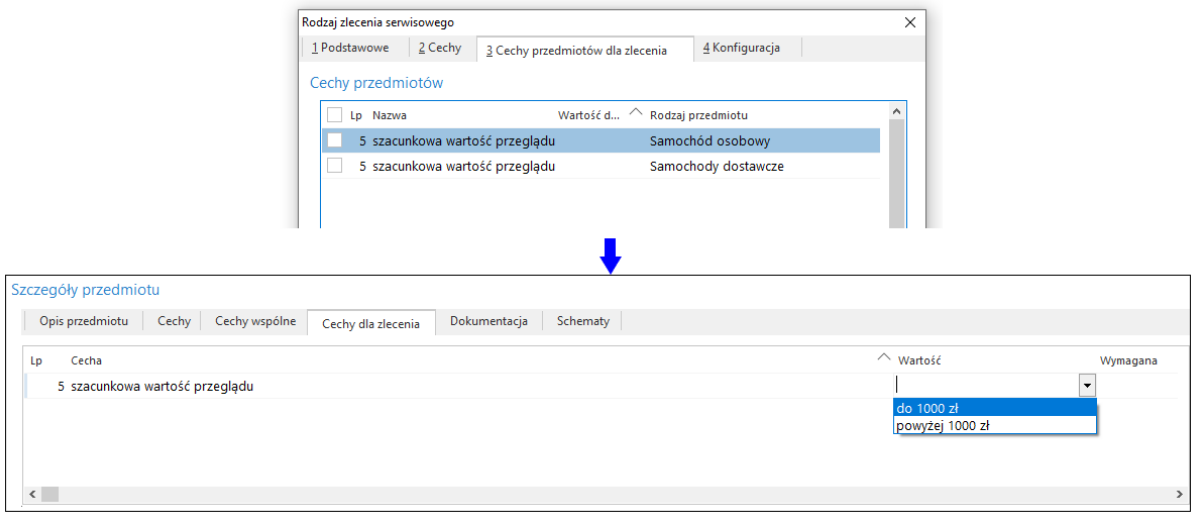

o *Dokumentacja -* na zakładce dostępna jest dokumentacja powiązana z przedmiotem. Zawiera ona informacje o pochodzeniu dokumentacji (z przedmiotu, z kartoteki magazynowej powiązanej z przedmiotem).

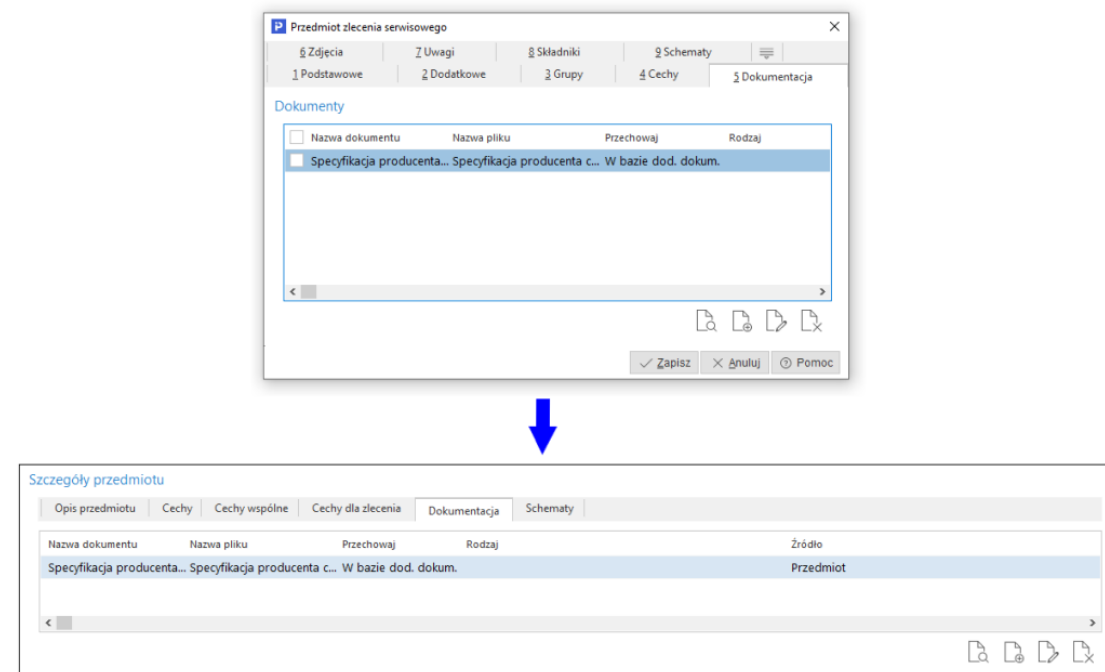

o *Schematy -* na zakładce należy wskazać schemat oraz pozycję schematu z listy rozwijanej. Lista zawiera tylko schematy, które są powiązane z danym przedmiotem. W polu *Pozycja schematu* wyświetlony zostanie wykaz pozycji dla wybranego wcześniej schematu.

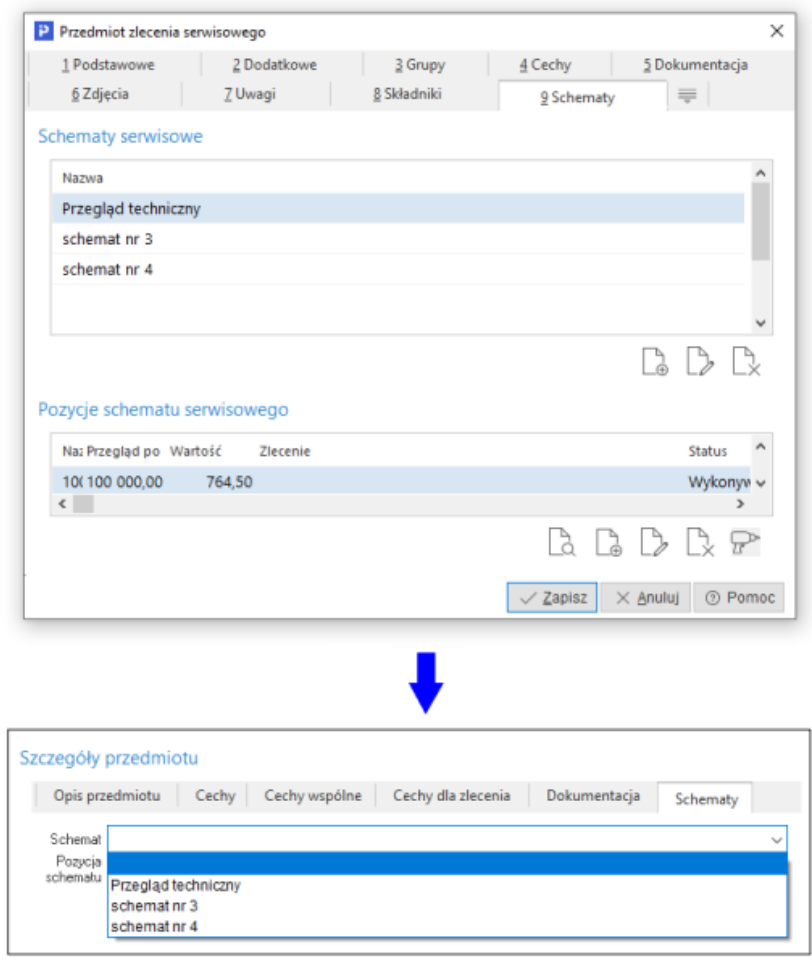

#### <span id="page-53-0"></span>**3.2.4 Wykonawcy**

Zakładka służy do wskazania wykonawcy lub wykonawców danego zlecenia serwisowego. Pierwszy z dodanych wykonawców posiadać będzie znacznik *Główny*, w przypadku dodania kolejnych

wpisów, rolę głównego wykonawcy można przypisać za pomocą opcji dostępnej pod ikoną i w menu kontekstowym. W menu możliwe jest również oznaczenie wykonawcy jako *Bierze udział.* Opcja ta dedykowana jest dla współpracy programu z aplikacjami mobilnymi Serwis 2.0. Domyślnie każdy dodany do zlecenia wykonawca zostaje oznaczony jako *Bierze udział*, a zlecenie serwisowe jest widoczne na liście zleceń danego serwisanta w aplikacji mobilnej. Odznaczenie pola skutkuje brakiem widoku zlecenia w aplikacji. Opcja ta ma zastosowanie w sytuacji, gdy:

- w zleceniu bierze udział wielu serwisantów wykonujących czynności etapowo lub częściowo
- dany serwisant wykonał swoją część zlecenia, jednak zlecenie serwisowe nie zostało jeszcze zrealizowane w 100%

Dzięki zastosowaniu znacznika widok zleceń serwisowych na aplikacji mobilnej wykonującego nie jest zaburzony przez wyświetlanie pozycji, które zostały przez niego zrealizowane, ale zlecenie nie zostało jeszcze zamknięte.

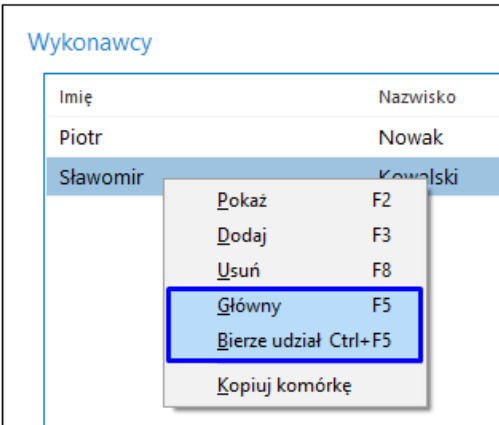

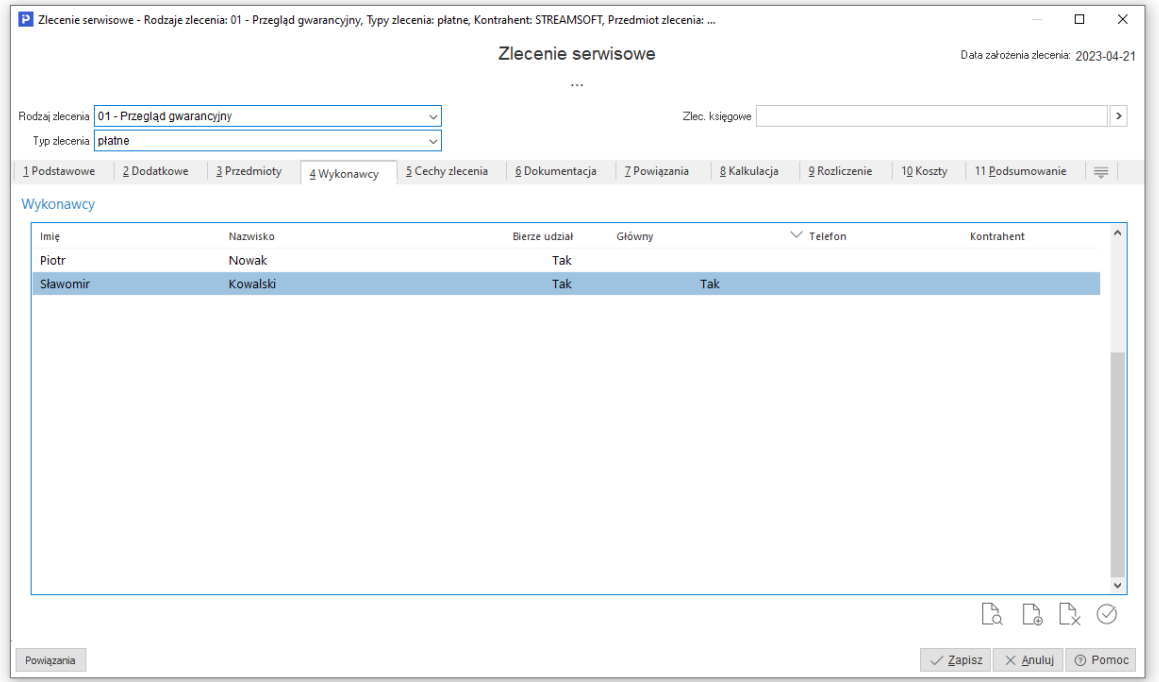

Z uwagi na to, że w zleceniu występować może więcej niż jeden przedmiot i więcej niż jeden wykonawca, to system weryfikuje kompetencje wykonawców w kontekście możliwości wykonania serwisu przedmiotów w zleceniu. System sprawdza, czy dany wykonawca posiada uprawnienia do co najmniej jednego z przedmiotów zlecenia. W przypadku, gdy wybrany wykonawca będzie posiadał wpis np. o zabronionym rodzaju przedmiotu *Samochody osobowe*, a zlecenie będzie obejmowało tylko przedmioty z tego rodzaju, to system przy zapisywaniu okna wyświetli stosowny komunikat i nie pozwoli na zapis.

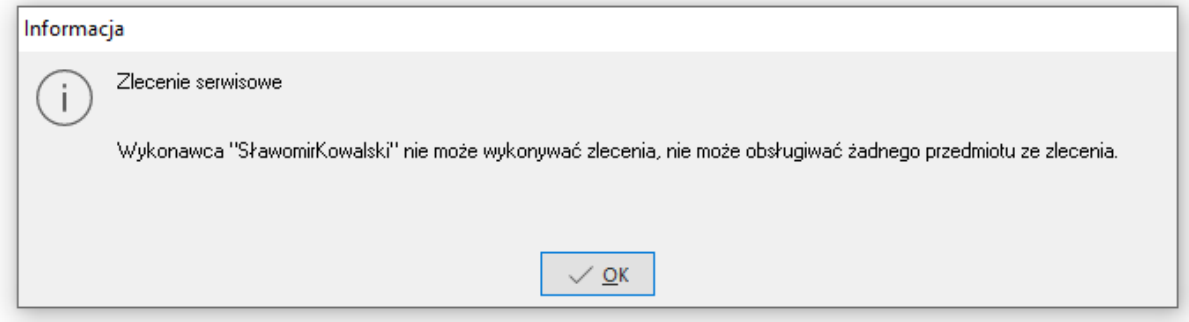

## <span id="page-54-0"></span>**3.2.5 Cechy zlecenia**

Na zakładce wyświetlane są cechy w kontekście zleceń serwisowych. Sekcja *Cechy* zawiera te cechy, które są przypisane do danego rodzaju zlecenia. W sekcji *Cechy wspólne* wyświetlane są cechy z zaznaczonym parametrem *Wspólna*.

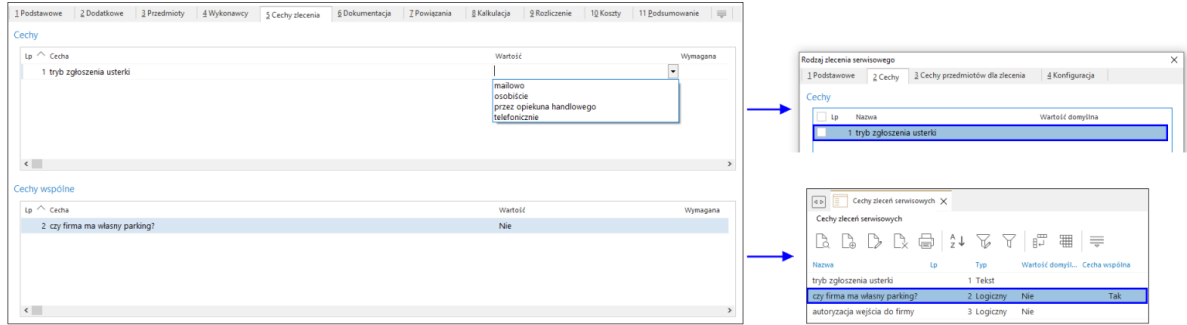

## <span id="page-54-1"></span>**3.2.6 Dokumentacja**

Zakładka umożliwia dodawanie dokumentów zewnętrznych. Dokumenty można dodać z pliku, ze skanera, z e-mail lub z repozytorium. Dodatkowo określić można sposób przechowywania plików: w bazie dodatkowych dokumentów lub jako ścieżki do pliku. W konfiguracji systemu znajduje się parametr: *Ustawienia - System - Maksymalny limit rozmiaru pliku zapisywanego do bazy dodatkowych dokumentów (MB*), w którym określić można maksymalny rozmiar dodawanego pliku. W oknie *Dokument* możliwe jest ustawienie dodatkowych parametrów w zakładkach:

- o *2 Dodatkowe* możliwość ustawienia sygnatury oraz dodania komentarza
- o *3 Cechy -* możliwość dodania cechy dokumentacji
- o *4 Uprawnienia -* możliwość określenia uprawnień do podglądu, edycji i usuwania dokumentacji ze zlecenia dla poszczególnych użytkowników

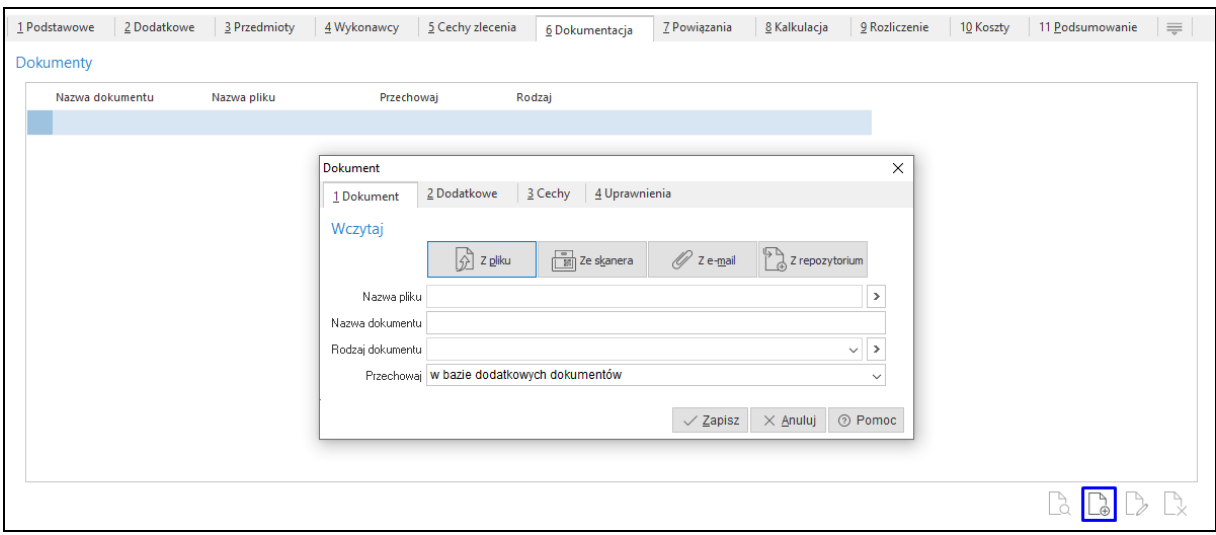

#### <span id="page-55-0"></span>**3.2.7 Powiązania**

Zakładka umożliwia wskazanie powiązań zlecenia serwisowego z innymi obiektami w systemie. Zakładka podzielona jest na sekcje:

o **Powiązania CRM**

Użytkownik może w tym miejscu ręcznie wskazać powiązanie z istniejącym obiektem CRM. Widoczne będą tu również powiązania ze zdarzeniami CRM utworzonymi automatycznie na podstawie parametru w konfiguracji rodzaju zlecenia serwisowego *Powiąż z CRM*

o **Powiązania HM**

Sekcja ta umożliwia wskazanie powiązania z dokumentami wystawionymi w Module Handlowo-Magazynowym. Opcja ta jest dostępna równie z w oknie z wykazem wszystkich zleceń serwisowych: menu kontekstowe → Podstawowe → *Powiąż z dokumentem HM*.

#### <span id="page-55-1"></span>**3.2.8 Kalkulacja**

Zakładka służy do oszacowania koszów realizacji zlecenia serwisowego. Podzielona jest na 2 sekcje:

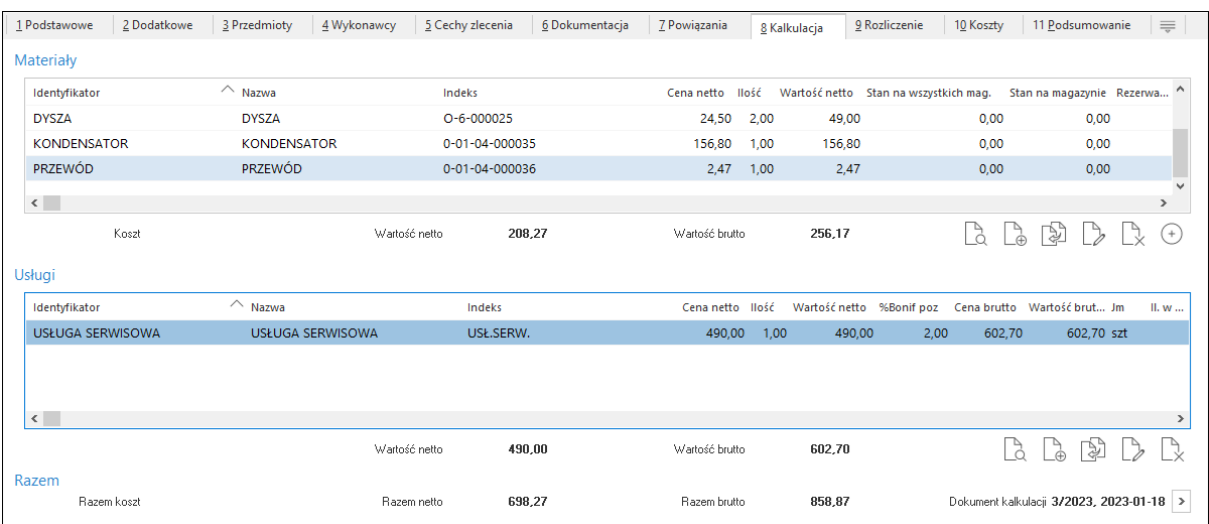

#### **Materiały**

Dotyczy materiałów przewidywanych do użycia podczas realizacji zlecenia, które mogą zostać uwzględnione w rozliczeniu. Pozycje można dodawać za pomocą opcji:

- o *Dodaj (F3)*  $\Box$  → pozycje dodawane są pojedynczo. W oknie wyboru kartotek system podpowiada przypisany magazyn zgodnie z kolejnością: 1. do wykonawcy zlecenia; 2. do danego zlecenia; 3. do rodzaju zlecenia. Istnieje również możliwość ręcznej zmiany magazynu na pozycji kalkulacji wg magaznów dostępnych dla miejsca sprzedaży.
- o *Dodaj ze schematu (Ctrl+F3)*  dodaje pozycje materiałów przypisane do schematu serwisowego, który wskazany został na zakładce *3 Przedmioty*

Dla materiałów dodanych w tej sekcji istnieje możliwość rezerwacji stanu magazynowego. W tym celu należy ustawić na pozycji i za pomocą opcji *Rezerwuj materiały (Ctrl+F5),*

dostępnej pod ikoną <sup>de</sup> lub w menu kontekstowym wywołać okno *Rezerwacja kalkulacji*, następnie wpisać ilość zarezerwowaną.

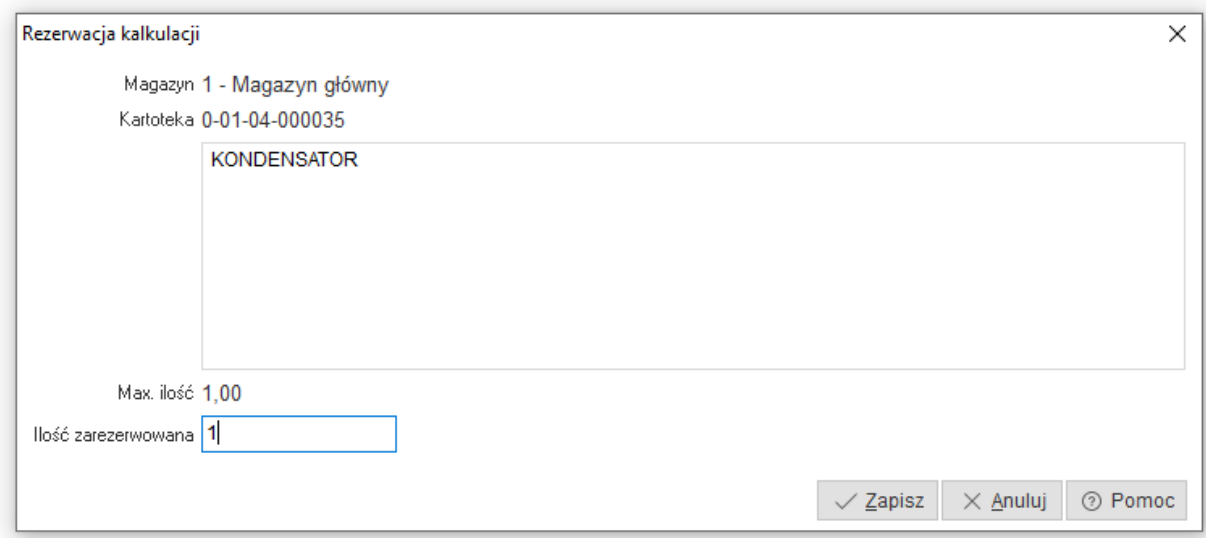

#### **Usługi**

W sekcji należy dodać usługi, które wykonywane będą podczas realizacji zlecenia serwisowego. Analogicznie jak dla materiałów, możliwe jest dodawanie pozycji usługowych pojedynczo ze słownika oraz na podstawie schematu serwisowego.

\*\*\*

W menu kontekstowym sekcji poza standardowymi opcjami systemu jak m.in. *Pokaż, Dodaj, Usuń* dostępne są:

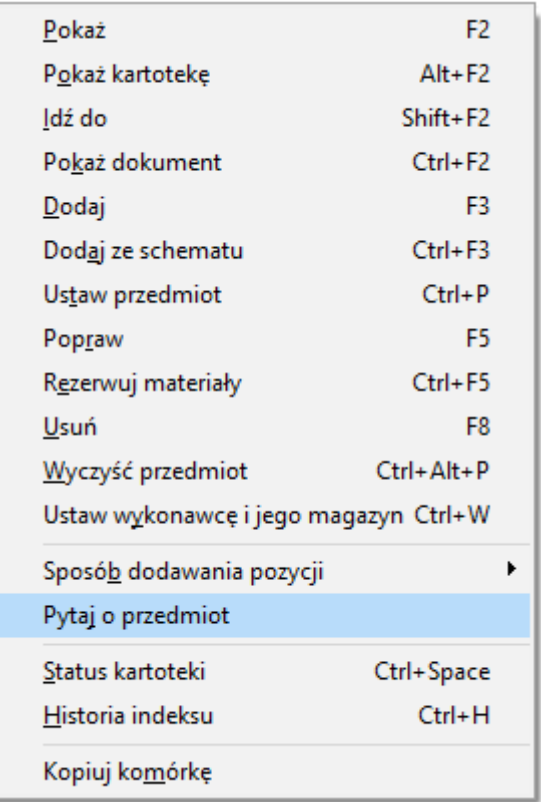

- o *Ustaw przedmiot* za pomocą opcji możliwe jest przypisanie przedmiotu do pozycji materiałowej lub usługowej
- o *Wyczyść przedmiot*  usuwa z pozycji przypisany przedmiot
- o *Ustaw wykonawcę i jego magazyn*  opcja pozwala na ustawienie wykonawcy i powiązanego z nim magazynu na pozycji materiału/usługi
- o *Sposób dodawania pozycji* możliwość zmiany metody dodawania pozycji materiałów/usług, dostępne są metody: *Za pomocą okna filtru (zalecany), Wybór ze słownika, W pętli ze słownika*.
- o *Pytaj o przedmiot* parametr jest domyślnie włączony. Ma on zastosowanie w przypadku wystąpienia więcej niż jednego przedmiotu w zleceniu. Podczas dodawania pozycji pojedynczo system wyświetli okno *Przedmiot zlecenia serwisowego*, gdzie należy określić, dla którego przedmiotu dodawany jest materiał.
- o *Status kartoteki*  opcja wywołuje okno prezentujące dane kartoteki
- o *Historia indeksu*  opcja wywołuje okno zestawienia *Historia indeksu* prezentującego w porządku chronologicznym, wg zadanych parametrów dokumenty, na których wystąpiła dana kartoteka.

\*\*\*

W dole zakładki znajduje się podsumowanie łącznych kosztów materiałów i usług oraz nr dokumentu kalkulacji. Dokument ten wystawiany jest tle podczas edycji zakładki, natomiast jego rodzaj zależy od ustawienia pola *Dokument kalkulacji* w definicji *Rodzaju zlecenia serwisowego*. Wystawiony dokument jest widoczny w powiązaniach zlecenia serwisowego.

<span id="page-58-0"></span>Na zakładce wskazywane są materiały i usługi faktycznie użyte do realizacji zlecenia oraz ich podsumowanie.

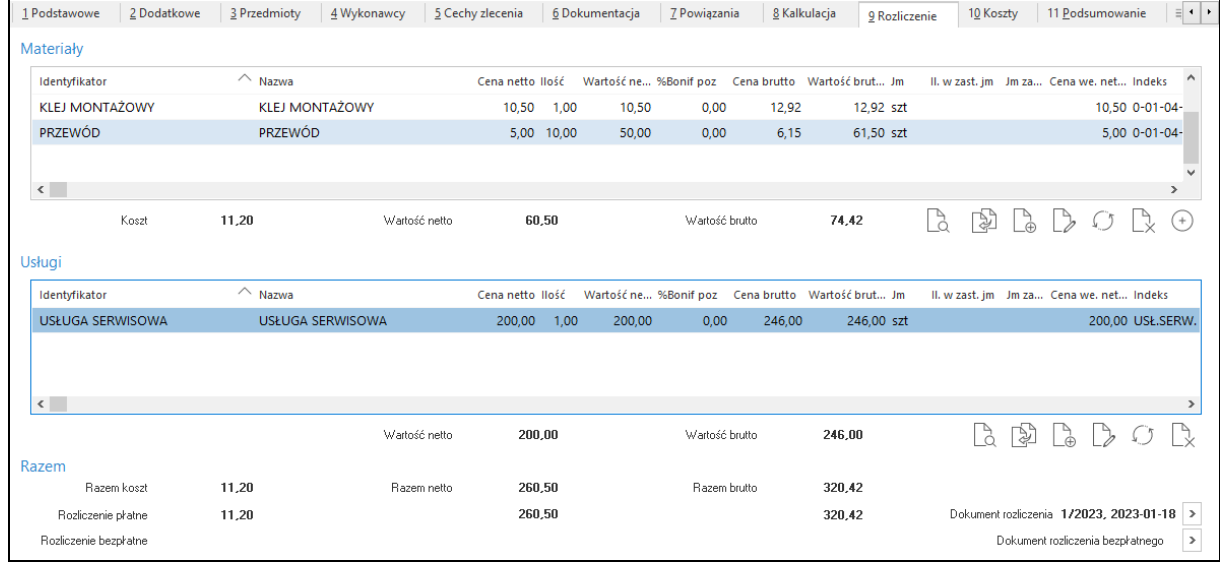

Pozycje mogą być dodawane ręcznie, za pomocą standardowej opcji *Dodaj F3*, przepisane z kalkulacji za pomocą opcji *Dodaj z kalkulacji (Ctrl+F3),* dostępnej w menu kontekstowym oraz pod ikoną **W**. W przypadku zastosowania opcji *Dodaj z kalkulacji*, materiały zostaną przepisane do rozliczenia również wtedy, gdy nie będą posiadały stanu magazynowego. Dodatkowo w sekcji *Usługi*  możliwe jest dodanie pozycji na podstawie meldunków start-stop powiązanych ze zleceniem serwisowym. Służy do tego opcja w menu pod prawym przyciskiem myszy *Dodaj pozycje z "Start-*

*Stop" (Alt+F3).*

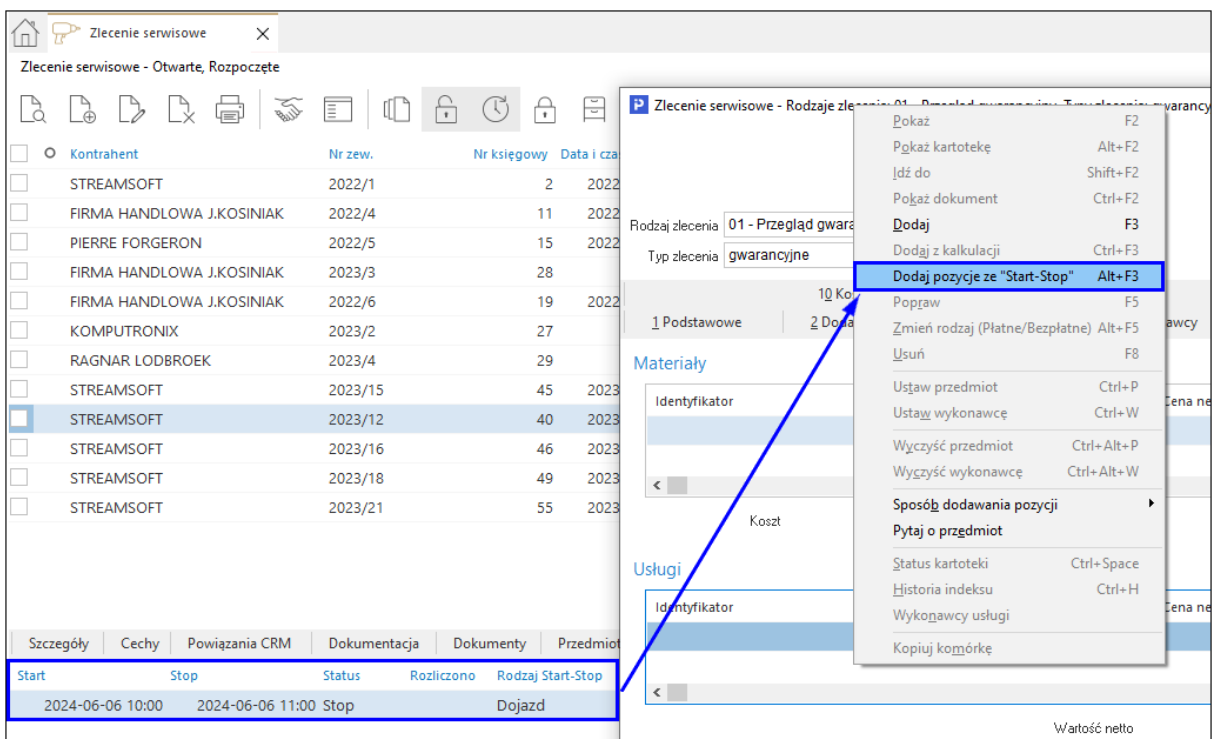

Na zakładce istnieje możliwość zmiany sposobu rozliczenia materiałów i usług w kontekście

danego zlecenia serwisowego. Za pomocą opcji *Zmień rodzaj (Płatne/Bezpłatne) (Alt+F5)* można określić, czy pozycje materiałów lub usług mają zostać rozliczone na dokumentach rozliczenia czy rozliczenia bezpłatnego. Opcja ta jest oddzielna dla materiałów i usług. Domyślnie wartości są ustawiane zgodnie z ustawieniem w definicji *Rodzaju zlecenia*.

Dodatkowo dla sekcji *Materiały* dostępna jest możliwość rezerwacji dostaw i określenia daty

ważności. Za pomocą opcji *Rezerwuj dostawy (Ctrl+F5)* + uruchamiane jest okno *Rezerwacja realizacji*, gdzie użytkownik wskazuje nr *Dostawy/partii* i/lub *Datę ważności*.

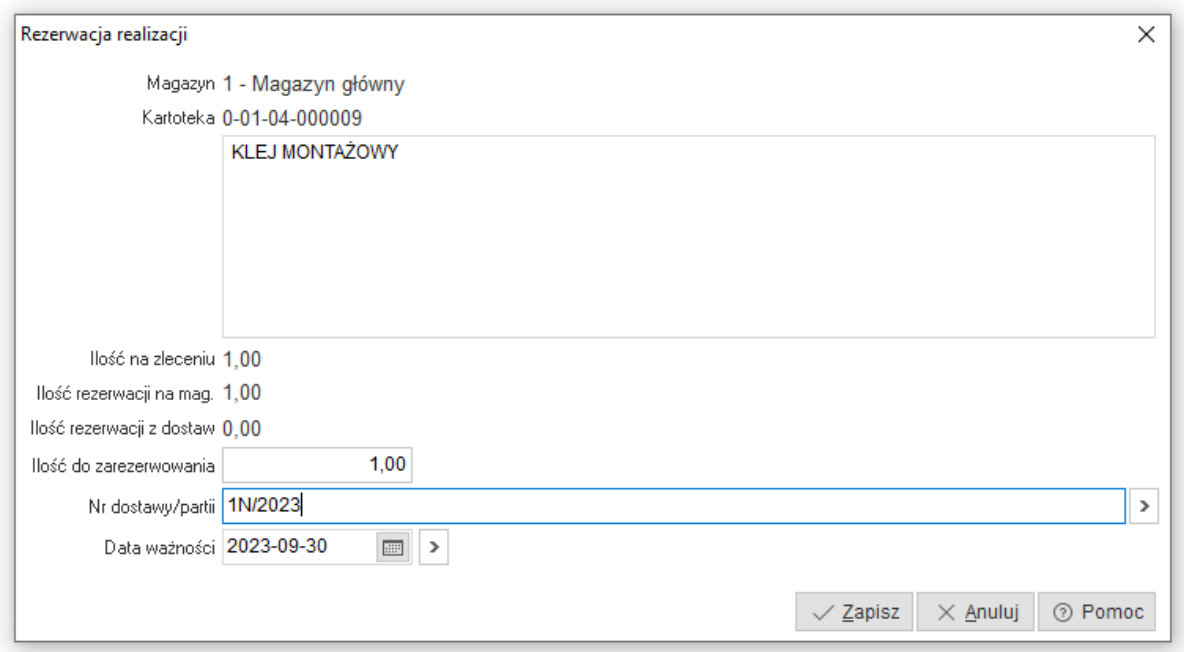

Usunięcie dokonanych rezerwacji jest możliwe za pomocą opcji w menu kontekstowym pozycji *Wycofaj rezerwację* i skrótu klawiszowego *Ctrl+F8*. Jeśli w sekcji materiały znajdować się bedzię kartoteka z obsługą numerów dostaw, a rezerwacja dostaw dla tej pozycji nie zostanie wskazana, to zostanie ona wyróżniona kolorem czerwonym.

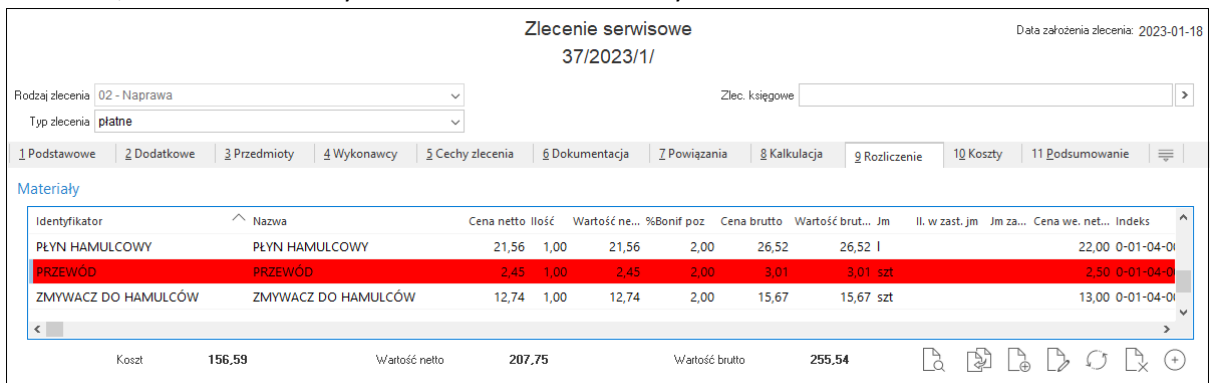

W menu obu sekcji dostępne sa opcje analogicznie jak na zakładce *Kalkulacja*.

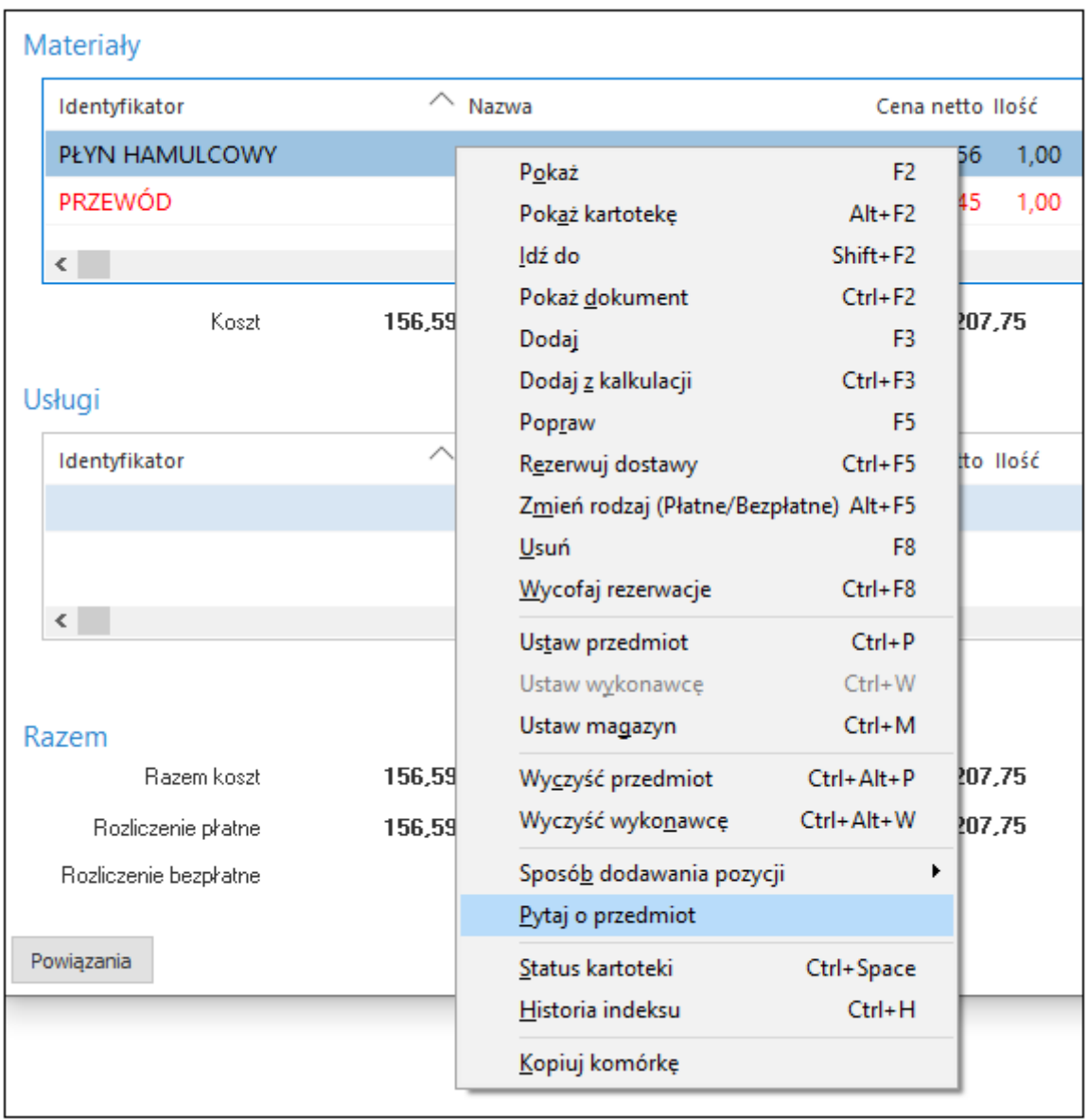

#### <span id="page-60-0"></span>**3.2.10 Koszty**

Zakładka umożliwia wskazanie dodatkowych kosztów związanych ze zleceniem serwisowym, np. kosztów noclegów, paliwa). Możliwe jest również wskazanie dokumentu kosztowego wystawionego w module Finanse i Księgowość. Wykazane w tym miejscu koszty nie są uwzględniane w rozliczeniu danego zlecenia, mają one charakter informacyjny lub mogą zostać wykorzystane w zestawieniach definiowanych.

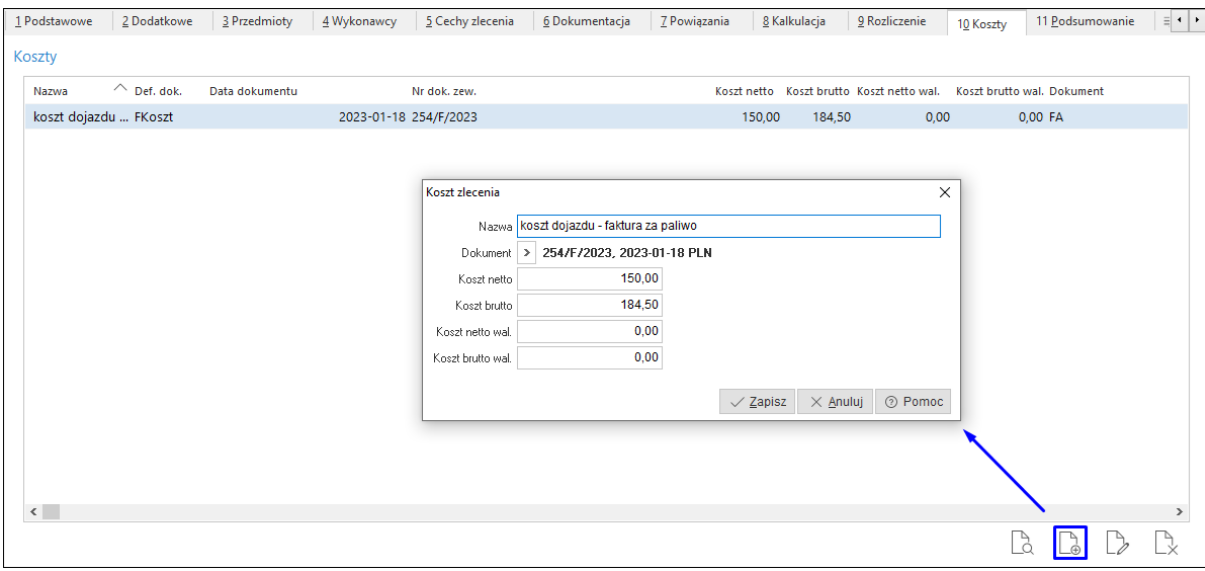

## <span id="page-61-0"></span>**3.2.11 Podsumowanie**

W zakładce prezentowane jest podsumowanie rozliczenia usług i materiałów wykorzystanych do realizacji zlecenia. Tabela umożliwia prezentację wartości w podziale na:

- przed i po bonifikacie kontrahenta
- wartości netto i brutto
- rozliczenia i realizację płatne oraz bezpłatne
- rozliczenia zafakturowane

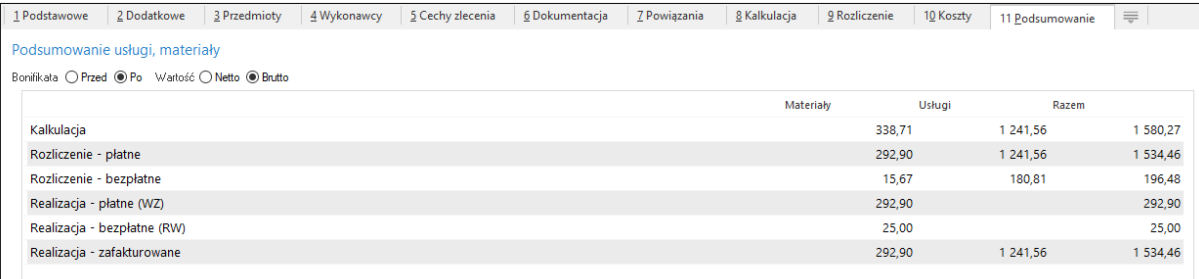

# <span id="page-61-1"></span>**3.2.12 Wydruki dla zleceń serwisowych**

W oknie *Zlecenie serwisowe* pod ikoną drukarki dostępne są standardowe formularze:

- Wydruk przyjęcia zlecenia serwisowego
- Wydruk rozliczenia zlecenia serwisowego

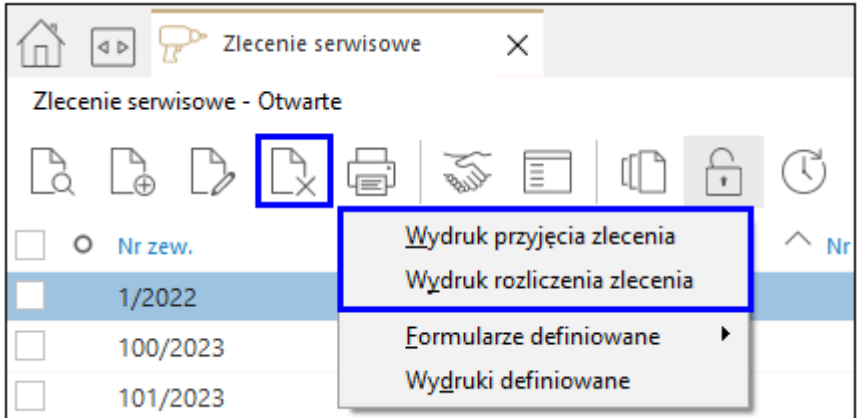

Dane na wydruk pobierane są z danych firmy lub z miejsca obsługi serwisu, zgodnie z kolejnością:

- 1. Miejsce obsługi serwisu wskazane w rodzaju zlecenia, w przypadku jego braku:
- 2. Dane z zakładki *8 Pieczątka* znadującej się w *System - Dane firmy,* w przypadku ich braku:
- 3. Dane określone na zakładkach *1 Dane podstawowe* i *2 Adres*

# <span id="page-62-0"></span>**3. Zestawienia**

W module Serwis 2.0 możliwe jest tworzenie zestawień definiowanych, proceduralnych oraz operacji na danych. Działania te opierają się o dedykowane rozwiązania dla indywidualnych klientów.

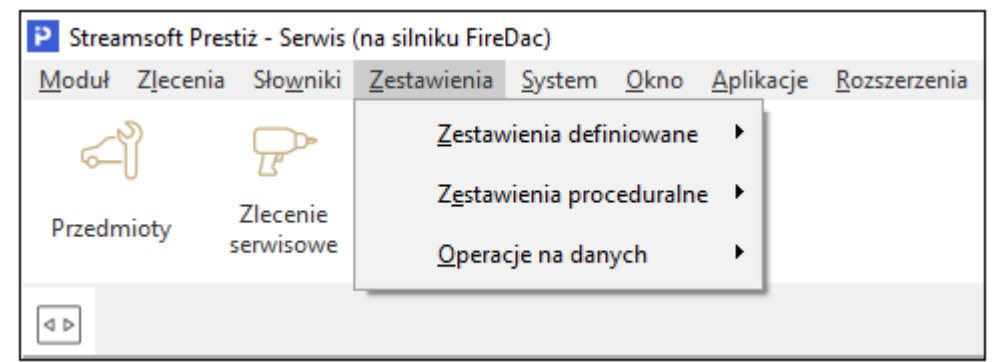

Okna programu posiadają możliwość przełączania widoku na tabelę zaawansowaną zawierającą szereg opcji pozwalających na sortowanie, grupowanie danych oraz ich eksport do plików. Opcja

dostępna jest pod ikoną , skrótem klawiszowym *Ctrl+Z* oraz w menu kontekstowym okna.

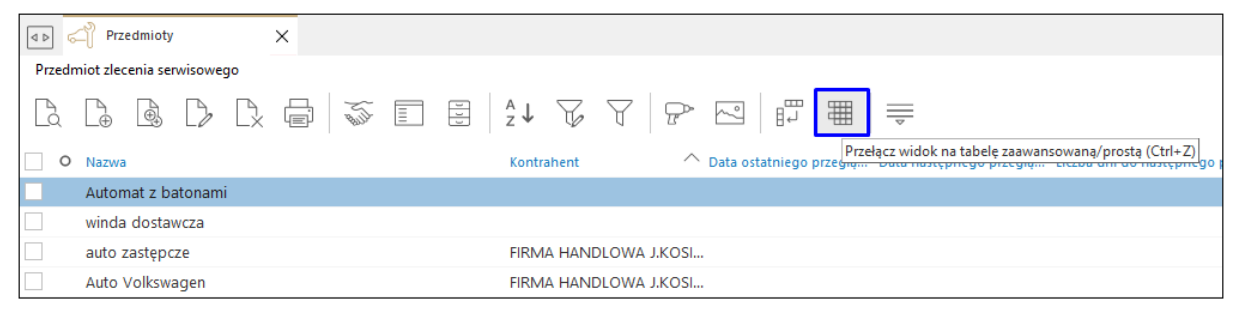

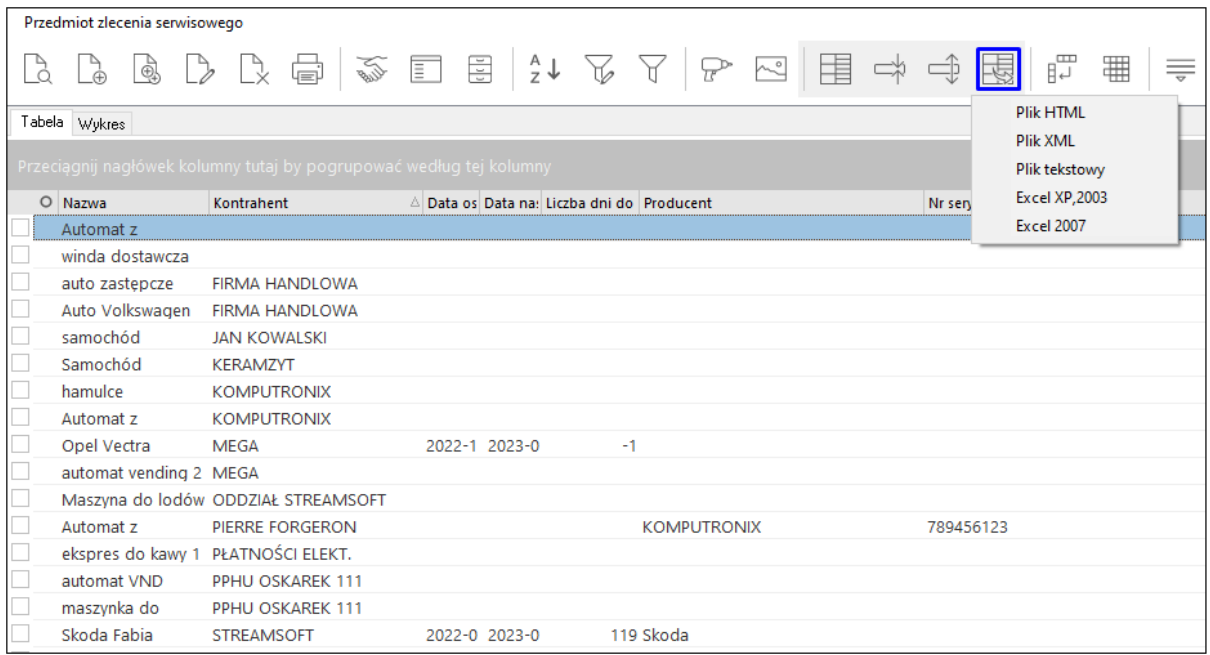